**БУХГАЛТЕРИЯ ЮВЕЛИРНОГО ЛОМБАРДА ГИИС ДМДК**

### Оглавление

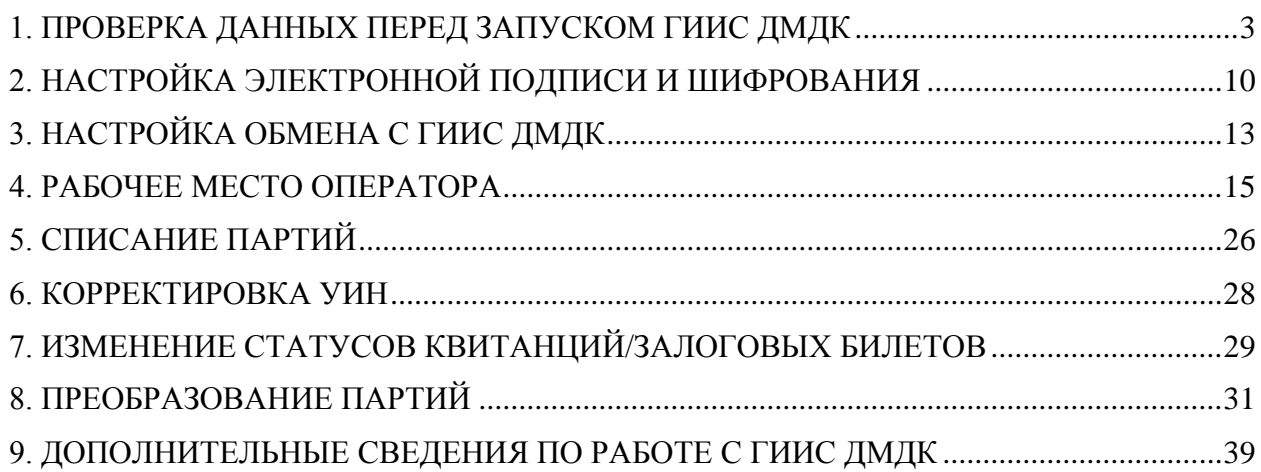

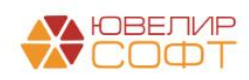

# <span id="page-2-0"></span>1. ПРОВЕРКА ДАННЫХ ПЕРЕД ЗАПУСКОМ ГИИС ДМДК

Перед началом работы с системой ГИИС ДМДК потребуется проверить заполнение ранее существующих реквизитов объектов, а так же заполнить новые. В первую очередь остановимся на том, что обязательно должно быть заполнено в справочнике «Организации» (подсистема «Главное», раздел «Настройки», справочник «Организации»)

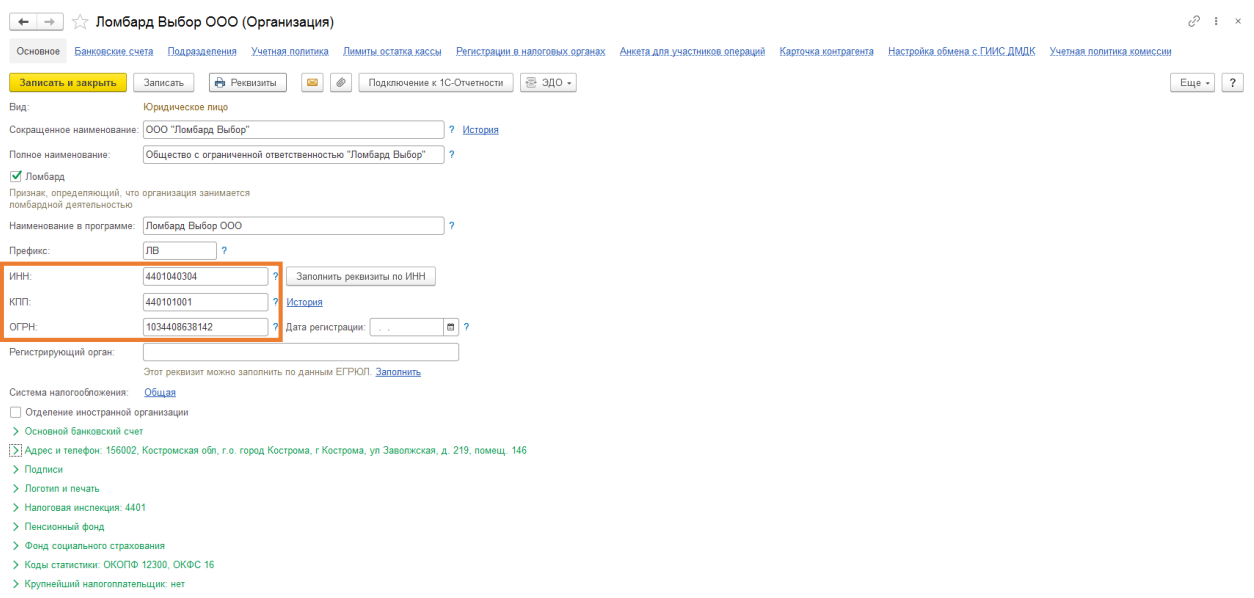

Рисунок 1. Справочник "Организации"

Здесь обязательными к заполнению будут реквизиты: «ИНН», «КПП», «ОГРН». Именно по этим реквизитам система ГИИС ДМДК идентифицирует участников операций

Далее мы переходим к работе в подсистеме «ГИИС ДМДК» (рисунок 2)

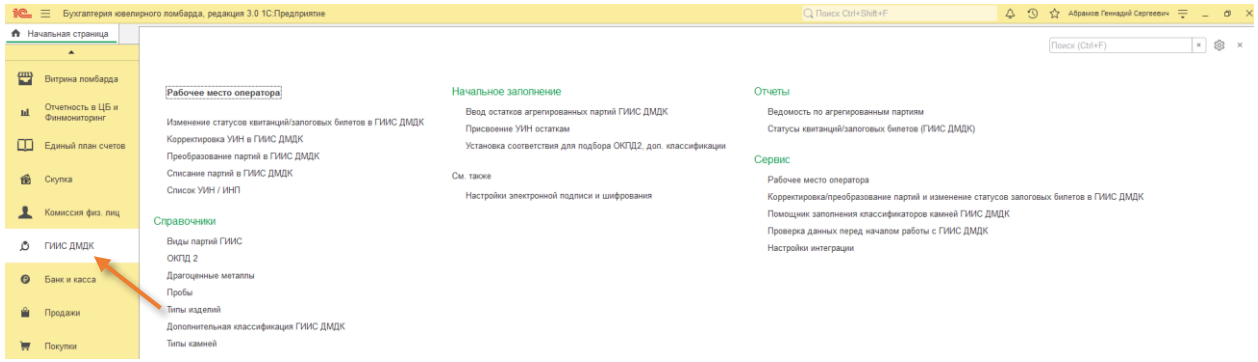

Рисунок 2. Подсистема "ГИИС ДМДК"

Пройдемся по порядку по тем объектам, которые следует проверить:

1. Справочник «Виды партии ГИИС» (рисунок 3). В этом справочнике хранятся виды партий, передаваемые в систему ГИИС ДМДК. В справочнике есть команда «Заполнить по умолчанию». При обновлении базы справочник заполняется автоматически, но если этого по какой-либо причине не произошло, следует сделать это вручную

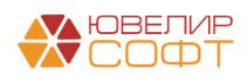

| Виды партий ГИИС                                       | €<br>$\frac{1}{2}$ $\times$                  |
|--------------------------------------------------------|----------------------------------------------|
| a<br>Заполнить по умолчанию<br>Создать                 | Поиск (Ctrl+F)<br>$Q +$<br>Еще -<br>$\times$ |
| $\downarrow$<br>Наименование                           | Код                                          |
| - Вторичное сырьё                                      | SECONDARY_GOODS                              |
| - Лом, отходы (возвратные)                             | SCRAP_METAL_RETURNED                         |
| - Лом, отходы (обратимые)                              | <b>SCRAP METAL</b>                           |
| - Маркированные полуфабрикаты                          | LABELED PREPACK                              |
| • Мерные слитки                                        | <b>WEIGHTED_INGOTS</b>                       |
| - Минеральное сырьё                                    | MINERAL GOODS                                |
| - Необработанные камни                                 | SUPPLY_ONLY_GEMSTONES                        |
| • Обработанные камни                                   | <b>TREATED GEMSTONES</b>                     |
| - Отходы ДК                                            | <b>SCRAP GEMSTONES</b>                       |
| - Полуфабрикаты                                        | PREPACK_PRODUCT                              |
| • Порошки алмазные                                     | DIAMOND_POWDERS                              |
| - Продукция из ДМ (гранулы, полосы, порошки и пр.)     | <b>GRANULES POWDERS</b>                      |
| - Продукция технического назначения ПФ                 | TECHNICAL_PREPACK_PRODUCTS                   |
| - Продукция технического назначения ЮИ                 | <b>TECHNICAL PRODUCTS</b>                    |
| • Промежуточный продукт металлургического производства | METAL_PRODUCT                                |
| - Стандартные слитки                                   | <b>STANDARD INGOTS</b>                       |
| $=$ Сырьё                                              | <b>RAW MATERIAL</b>                          |
| - Технологические потери ДК                            | <b>LOSSES GEMSTONES</b>                      |
| • Технологические потери ДМ                            | LOSSES_METAL                                 |
| - Ювелирное изделие                                    | <b>JEWERLY</b>                               |
|                                                        |                                              |
|                                                        | $ \pi$<br>$\mathbb{Z}$ $\rightarrow$         |

Рисунок 3. Справочник "Виды партии ГИИС"

2. Справочник «ОКПД 2» (рисунок 4). ОКПД расшифровывается как «Общероссийский классификатор продукции по видам экономической деятельности». Справочник содержит в себе дополнительную характеристику, которую потребуется хранить в базе и выгружать эту информацию по остаткам изделий. В справочнике есть команда «Заполнить по умолчанию». При обновлении базы справочник заполняется автоматически, но если этого по какой-либо причине не произошло, следует сделать это вручную

| ОКПД 2<br>$\leftarrow$ $\rightarrow$   |                                                                                                    |                | e                 | $\frac{1}{2}$ $\times$ |
|----------------------------------------|----------------------------------------------------------------------------------------------------|----------------|-------------------|------------------------|
| a<br>Создать<br>Заполнить по умолчанию |                                                                                                    | Поиск (Ctrl+F) | $Q -$<br>$\times$ | Еще -                  |
| Код                                    | Расшифровка                                                                                                    |                |                   |                        |
| $= 32.12.11.121$                       | Алмазы природные обработанные                                                                                                    |                |                   |                        |
| $= 32.13.10.110$                       | Бижутерия                                                                                                    |                |                   |                        |
| $= 32.12.14.130$                       | Изделия из драгоценных или полудрагоценных камней                                                                                     |                |                   |                        |
| $= 32.12.14.190$                       | Изделия из драгоценных металлов прочие                                                                                                |                |                   |                        |
| $= 32.12.14.120$                       | Изделия из природного или культивированного жемчуга                                                                                   |                |                   |                        |
| $= 32.12.14.140$                       | Изделия из янтаря                                                                                                    |                |                   |                        |
| $= 32.13.10.190$                       | Изделия подобные бижутерии прочие                                                                                                    |                |                   |                        |
| $= 32.12.13.130$                       | Изделия ритуально-обрядовые драгоценных металлов                                                                                      |                |                   |                        |
| $= 32.12.14.110$                       | Изделия технические из драгоценных металлов                                                                                           |                |                   |                        |
| $= 32.12.13.110$                       | Изделия ювелирные из золота и их части                                                                                                |                |                   |                        |
| $= 32.12.13.190$                       | Изделия ювелирные из прочих драгоценных металлов и их части                                                                           |                |                   |                        |
| $= 32.12.13.120$                       | Изделия ювелирные из серебра и их части                                                                                               |                |                   |                        |
| $= 32.12.11.122$                       | Изумруды природные обработанные, ненанизанные, неоправленные и незакрепленные                                                         |                |                   |                        |
| $= 32.12.11.129$                       | Камни драгоценные или полудрагоценные обработанные, но незакрепленные, не включенные в другие группировки                             |                |                   |                        |
| $= 32.13.10.120$                       | Награды                                                                                                    |                |                   |                        |
| $= 32.12.11.123$                       | Рубины природные обработанные, ненанизанные, неоправленные и незакрепленные                                                           |                |                   |                        |
| $= 32.12.11.124$                       | Сапфиры природные обработанные, ненанизанные, неоправленные и незакрепленные                                                          |                |                   |                        |
| $= 26.52.11.110$                       | Часы наручные и карманные механические с корпусом из драгоценного металла или металла, плакированного драгоценным металлом            |                |                   |                        |
| $= 26.52.11.120$                       | Часы наручные и карманные электронно-механические с корпусом из драгоценного металла или металла, плакированного драгоценным металлом |                |                   |                        |
| $= 26.52.11.130$                       | Часы наручные и карманные электронные с корпусом из драгоценного металла или металла, плакированного драгоценным металлом             |                |                   |                        |
|                                        |                                                                                                    |                |                   |                        |

Рисунок 4. Справочник "ОКПД 2"

<span id="page-3-0"></span>3. *Изменения по релизу БЮЛ 3.0.137.39*. Справочник «Дополнительная классификация ГИИС ДМДК» (рисунок 5). Начиная с версии ЛК ГИИС ДМДК 4.3.1 партии Ювелирных изделий, Заготовок (полуфабрикатов) имеют обязательную дополнительную классификацию. При обновлении базы справочник заполняется автоматически, но если этого по какой-либо причине не произошло, следует сделать это вручную

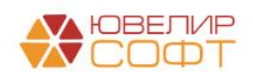

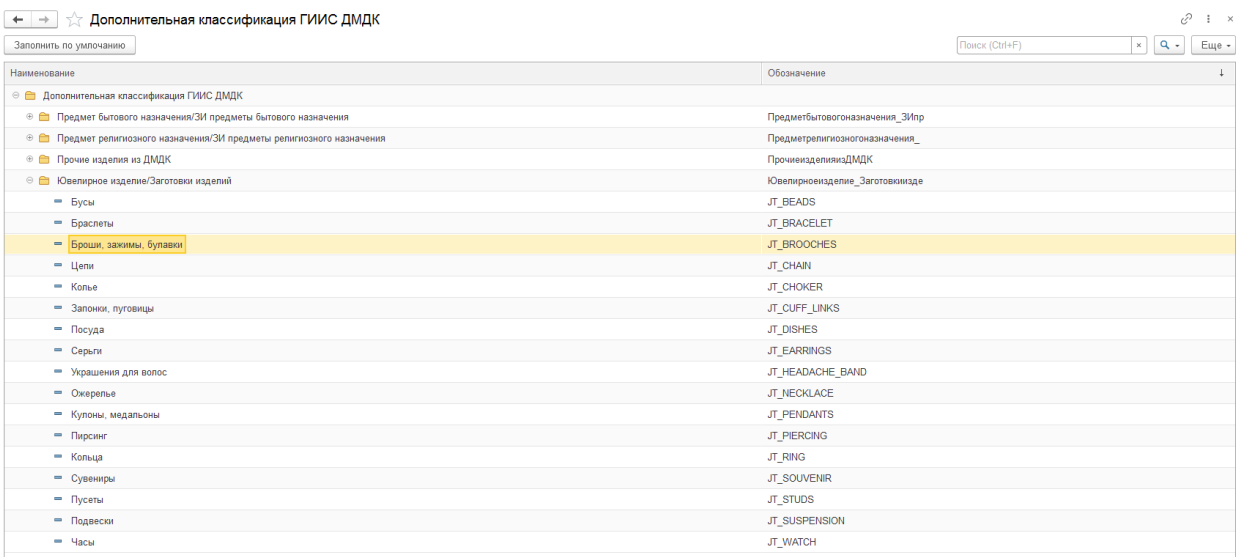

Рисунок 5. Справочник "Дополнительная классификация ГИИС ДМДК"

4. В справочнике «Драгоценные металлы» (рисунок 6) следует проверить, указана ли проба чистоты для заведенных металлов

| $\leftarrow$ $\rightarrow$                                                  | Драгоценные металлы |            | €<br>$\mathbf{1} \times$ |  |  |  |  |  |  |  |
|-----------------------------------------------------------------------------|---------------------|------------|--------------------------|--|--|--|--|--|--|--|
| $\bullet$<br>Создать<br>$\mathbf{Q}$ .<br>Еще<br>Поиск (Ctrl+F)<br>$\times$ |                     |            |                          |  |  |  |  |  |  |  |
| Код                                                                         | Наименование        | Сокращение | Проба чистоты            |  |  |  |  |  |  |  |
| $\frac{1}{2}$ 00001                                                         | Золото              | Au         | 999,90                   |  |  |  |  |  |  |  |
| $\frac{1}{2}$ 00002                                                         | Серебро             |            | 999,90                   |  |  |  |  |  |  |  |
| $\frac{1}{2}$ 00003                                                         | Платина             | Pt         | 999,90                   |  |  |  |  |  |  |  |
| $\frac{1}{2}$ 00004                                                         | Палладий            | Pd         | 999,90                   |  |  |  |  |  |  |  |
|                                                                             |                     |            |                          |  |  |  |  |  |  |  |

Рисунок 6. Справочник "Драгоценные металлы"

5. В справочнике «Типы камней» (рисунок 7) хранятся драгоценные камни, которые требуется расписывать для изделий при передаче их между двумя юридическими лицами

**ВНИМАНИЕ!!!** Начиная с релиза **БЮЛ 3.0.108.36** справочники «Формы огранки», «Группы цвета» и «Группы чистоты» необходимо заводить в разрезе типов камней

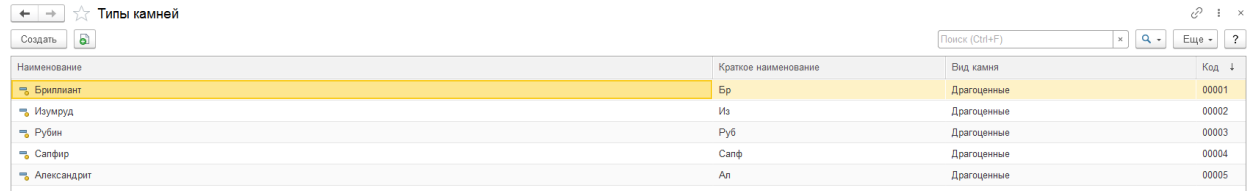

Рисунок 7. Справочник "Типы камней"

Для справочников, которые описаны в пункте 4 необходимо установить соответствие между элементами и значениями классификаторов камней ГИИС ДМДК. Для этого в конфигурацию была добавлена обработка «Помощник заполнения классификаторов камней ГИИС ДМДК» (рисунок 8)

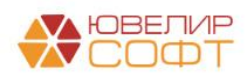

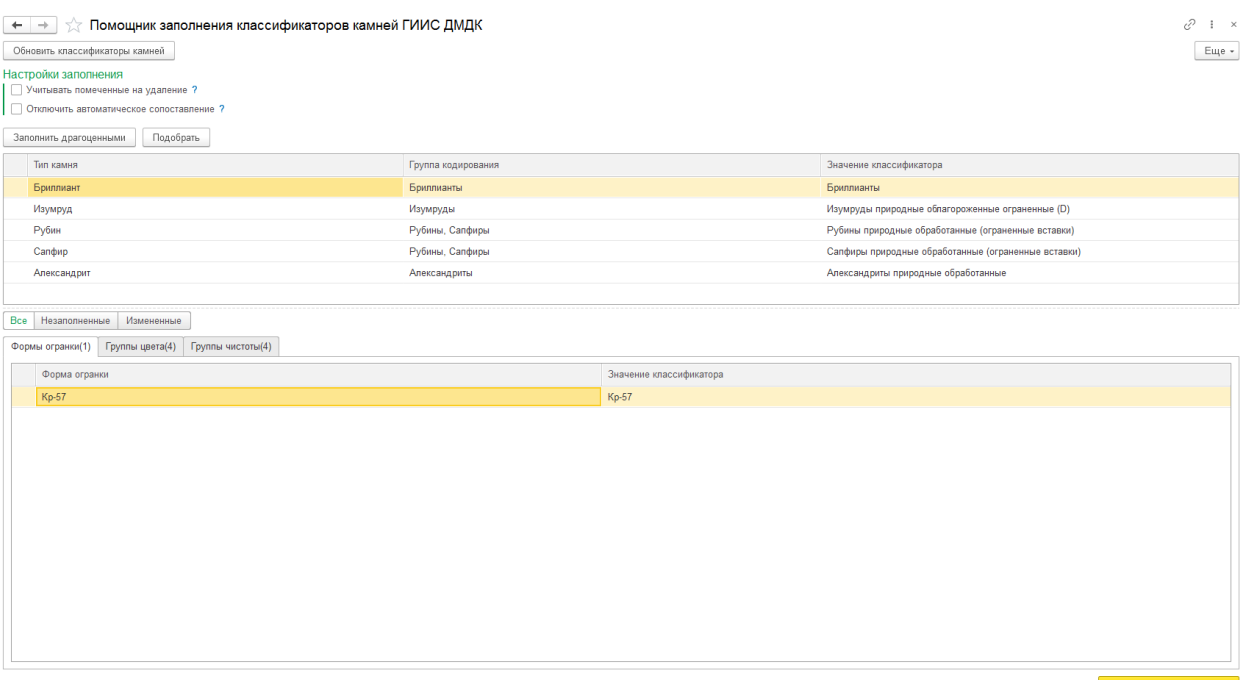

В Записать измененные

Рисунок 8. Обработка «Помощник заполнения классификаторов камней ГИИС ДМДК»

Обработка позволяет установить значения классификаторов, которые выгружаются в качестве характеристики камней при регистрации партии ювелирных изделий (получении УИН)

После проверки справочников следует перейти в обработку «Проверка данных перед началом работы с ГИИС ДМДК» (рисунок 9)

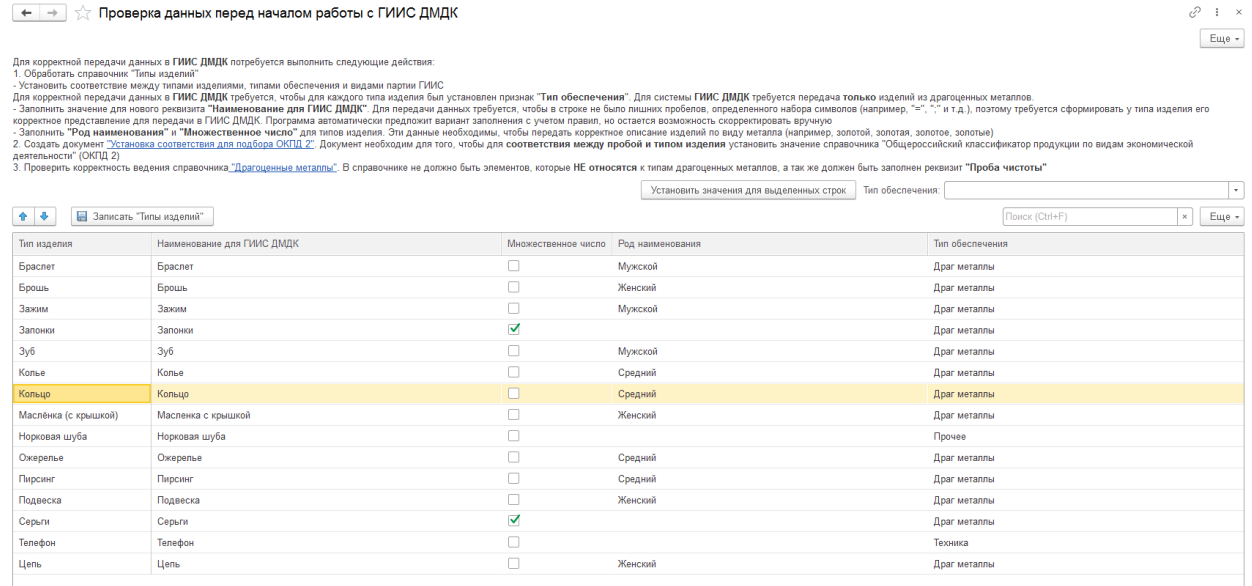

Рисунок 9. Обработка "Проверка данных перед началом работы с ГИИС ДМДК"

В обработке расписан общий порядок действий, который необходимо выполнить. Рассмотрим указанные там шаги более подробно

- 1. Обработать справочник "Типы изделий"
	- Установить соответствие между типами изделиями и типами обеспечения. Для корректной передачи данных в ГИИС ДМДК требуется, чтобы для каждого типа

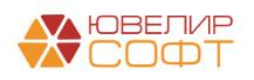

изделия был установлен признак **«Тип обеспечения»**. Для системы ГИИС ДМДК требуется передача **ТОЛЬКО** изделий из драгоценных металлов.

<span id="page-6-0"></span> Заполнить значение для нового реквизита **«Наименование для ГИИС ДМДК»**. Для передачи данных требуется, чтобы в строке не было лишних пробелов, определенного набора символов (например, «=», «;» и т.д.), поэтому требуется сформировать у типа изделия его корректное представление для передачи в ГИИС ДМДК. Программа автоматически предложит вариант заполнения с учетом правил, но остается возможность скорректировать вручную

*Пример: «Маслёнка (с крышкой)» преобразован в «Масленка с крышкой»*

 Заполнить **«Род наименования»** и **«Множественное число»**. Эти данные необходимы, чтобы передать корректное описание изделий по виду металла (например, золотой, золотая, золотое, золотые)

**ВНИМАНИЕ!!!** Для тех типов изделия, по которым данные не будут передаваться заполнение колонок «Наименование для ГИИС ДМДК», «Множественное число», «Род наименования» не обязательно. Тип обеспечения нужно заполнить **у ВСЕХ**

2. Создать документ «Установка соответствия для подбора ОКПД 2» **для каждой организации**, которая будет передавать данные в ГИИС ДМДК. Документ необходим для того, чтобы для соответствия между **пробой, типом изделия, видом партии (с версии БЮЛ 3.0.109.6) и доп. классификацией (с версии БЮЛ 3.0.137.39)** установить значение справочника «ОКПД 2» (рисунок 10)

**ВНИМАНИЕ!!!** Возможность устанавливать соответствие в разрезе вида партии была добавлена в релизе **БЮЛ 3.0.109.6**. Ранее созданные документы необходимо отредактировать, разбив по видам партии при необходимости

<span id="page-6-1"></span>**ВНИМАНИЕ!!!** Возможность устанавливать соответствие в разрезе доп. классификации была добавлена в релизе **БЮЛ 3.0.137.39**. Ранее созданные документы по виду партии «**Ювелирные изделия»** необходимо отредактировать, дозаполнить значение доп. классификации

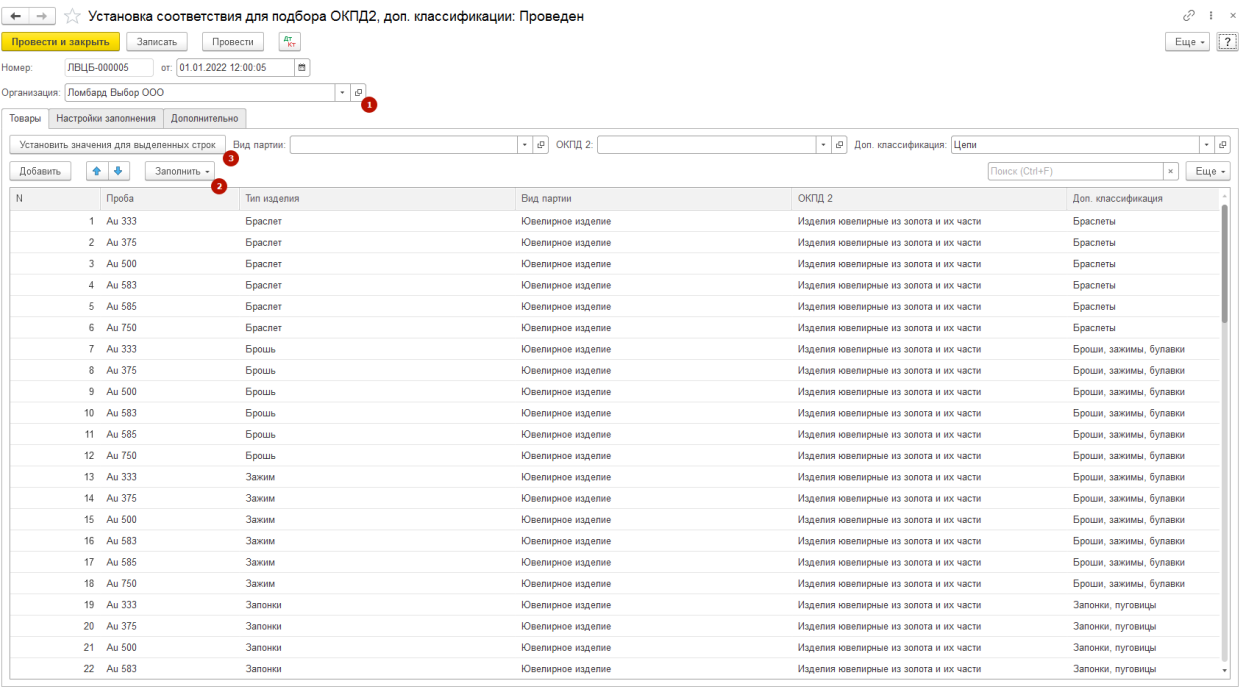

Рисунок 10. Документ "Установка соответствия для подбора ОКПД 2"

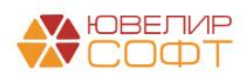

В документе предусмотрен следующий порядок заполнения:

- Указать **организацию**, для которой выставляется соответствие
- Заполнить **табличную часть** документа для установки соответствия. Мы предлагаем для этого использовать команду «Заполнить» - «по настройкам заполнения». В этом случае для каждого элемента справочника «Проба» заполнится соответствующее количество строк по типам изделия с установленным типом обеспечения «Драгоценные металлы». Дополнительно можно перейти на закладку «Настройки заполнения» и установить отборы, например, заполнять документы по типам металлов. Для этого потребуется настройка отбора **«Проба.Владелец»**
- После заполнения таблицы необходимо заполнить **колонки «Вид партии» и «ОКПД 2»**. Это можно сделать, выделив группу строк и установив для них общее значение с помощью команды «Установить значения для выделенных строк», например «Ювелирные изделия» и «Изделия ювелирные из золота и их части»
- *Изменения по релизу БЮЛ 3.0.137.39*. Обращаем ваше внимание на важность выбора **доп. классификации** в соответствии с видом заполняемой партии, т.к. от этого зависит корректность создаваемых партий. Справочник «Дополнительная классификация ГИИС ДМДК» заполняется группами элементов (соответствуют видам партий) и непосредственно значений, которые можно выбрать в соответствие (рисунок 11)

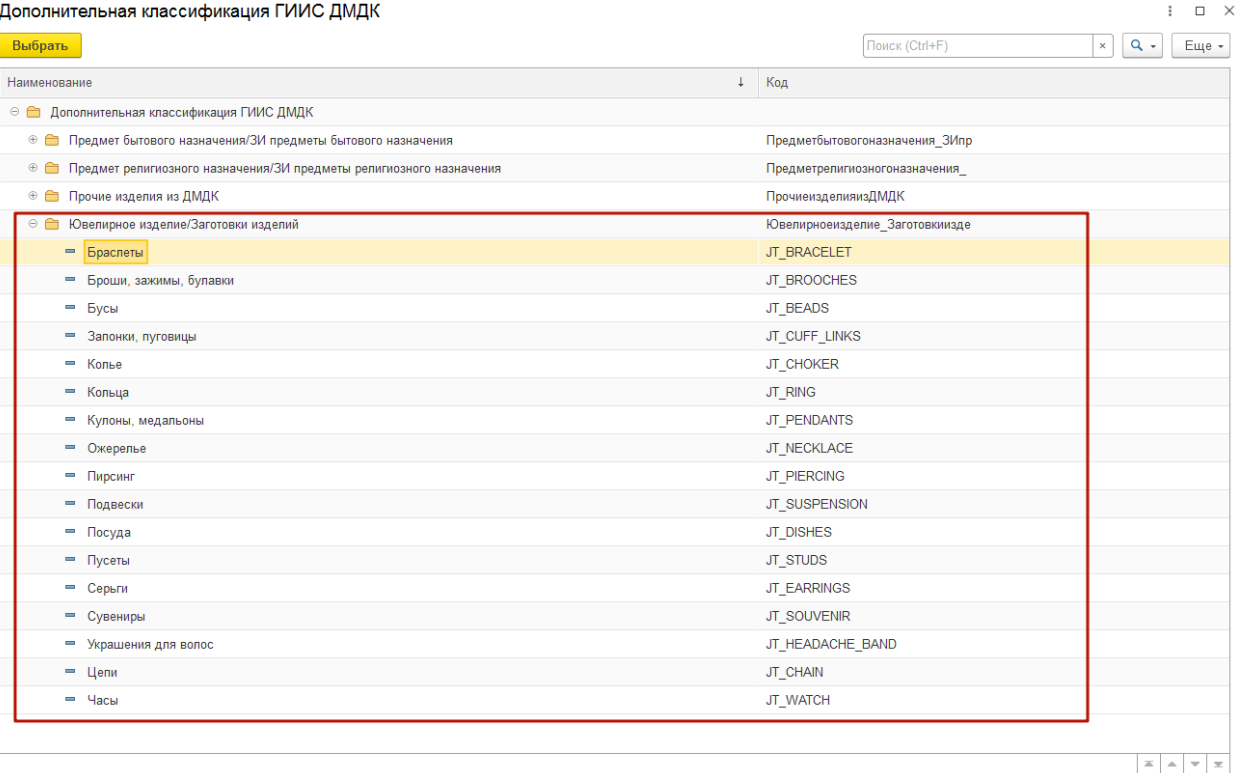

Рисунок 11. Структура справочника "Дополнительная классификация ГИИС ДМДК"

- После этого следует провести документ. Обратите внимание на **дату** в создаваемом документе. Она должна быть раньше той даты, с которой вы начнете передавать данные в систему ГИИС ДМДК
- Потребуется создать документы в разрезе следующих видов партий: «**Полуфабрикаты**» («Заготовки») (могут использоваться для регистрации

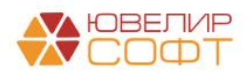

скупочных квитанций, при преобразовании ювелирных изделий), «**Ювелирные изделия**» (используется при регистрации залоговых билетов, договор по комиссии физ. лиц), «**Лом, отходы (обратимые)**» (используется для регистрации скупочных квитанций), «**Нетоварные изделия**» (используется при преобразовании партий, ломбарды)

*Изменения по релизу БЮЛ 3.0.137.39.* Для возможности автоматической подстановки значения ОКПД 2 для комплектов нетоварных изделий обязательно должен быть создан документ «Установка соответствия ОКПД 2, доп. классификации» для вида партии «Нетоварные изделия»

3. Проверить корректность ведения справочника "Драгоценные металлы". В справочнике не должно быть элементов, которые **НЕ относятся к типам драгоценных металлов**, а так же должен быть [заполнен реквизит "Проба чистоты".](#page-3-0) Если в справочнике есть элементы, которые не являются металлами, то **не забудьте** при заполнении документов «Ввод остатков агрегированных партий ГИИС ДМДК» и «Присвоение УИН остаткам» в настройках заполнения ограничить получение данных по остаткам

**ВНИМАНИЕ!!!** Если по какой-то причине в базе не велся учет по весу в пробе чистоты для принимаемых изделий, перед присвоением ювелирным изделиям УИН требуется его заполнить. Это можно сделать с помощью обработки «Формирование движения по весу в пробе чистоты», которая выложена на [нашем сайте в разделе «Обработки, правила обмена](https://uvelirsoft.ru/obrabotki-pravila-obmena/)  [для программ»](https://uvelirsoft.ru/obrabotki-pravila-obmena/) в разделе «Бухгалтерия ювелирного ломбарда» (рисунок 12)

| - БУХГАЛТЕРИЯ ЮВЕЛИРНОГО ЛОМБАРДА |                                                                                                    |              |  |  |  |  |  |  |  |
|-----------------------------------|----------------------------------------------------------------------------------------------------|--------------|--|--|--|--|--|--|--|
| 14.03.2022                        | Ручное изменение УИН в серии                                                                                                    | Скачать файл |  |  |  |  |  |  |  |
| 14.03.2022                        | Скачать файл                                                                                                    |              |  |  |  |  |  |  |  |
| 11.03.2022                        | Формирование движения по весу в пробе чистоты                                                                                                    | Скачать файл |  |  |  |  |  |  |  |
| Документы не перепроводятся       | Обработка предназначена для заполнения в движениях по регистрам "Товары заложенные", "Товары в пути", "Товары,<br>переданные на комиссии", "Товары скупленные" значения в поле "Вес в пробе чистоты"<br>В процессе выполнения обработки будет выполняться следующая последовательность действий:<br>1. Получены остатки по билетам на начало указанного периода (дата начала периода должна совпадать с установленной датой<br>начала движений по весу в пробе чистоты)<br>2. В движениях по указанным регистрам будет заполнено значение поля "Вес в пробе чистоты". Для этого будут отобраны все<br>документы по билетам, которые были на остатках, а так же документы за указанный период |              |  |  |  |  |  |  |  |
| 21.02.2022                        | Правила обмена БЮЛ 3.0.107.37 - БЮЛ ЕПС 5.0.0.30                                                                                                    | Скачать файл |  |  |  |  |  |  |  |

Рисунок 12. Обработка "Формирование движения по весу в пробе чистоты"

На этом проверка данных для начала работы с ГИИС ДМДК закончена. Далее мы перейдем к теме **«Настройка электронной подписи и шифрования»**

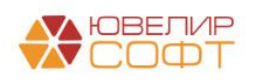

# <span id="page-9-0"></span>2. НАСТРОЙКА ЭЛЕКТРОННОЙ ПОДПИСИ И ШИФРОВАНИЯ

Для настройки электронной подписи необходимо перейти в форму «Настройки электронной подписи и шифрования» (рисунок 13)

|           |                                                     | 1 Е Бухгалтерия ювелирного помбарда, редакция 3.0 1С: Предприятие  |                                                                          | Q Flowck Ctrl+Shift+F                                                                                             |  | △ ① ☆ A5passon Ferringpin Cepreeniry = □ □ × |          |            |  |
|-----------|-----------------------------------------------------|--------------------------------------------------------------------|--------------------------------------------------------------------------|----------------------------------------------------------------------------------------------------|--|----------------------------------------------|----------|------------|--|
|           | <del>А</del> Начальная страница<br>$\blacktriangle$ |                                                                    |                                                                          |                                                                                                    |  | Поиск (Ctrl+F)                               | $\times$ | <b>@</b> × |  |
| 曾         | Витрина ломбарда                                    | Рабочее место оператора                                            | Начальное заполнение                                                     | Отчеты                                                                                                    |  |                                              |          |            |  |
| hl.       | Отчетность в ЦБ и<br>Финмониторинг                  | Изменение статусов квитанций/залоговых билетов в ГИИС ДМДК         | Ввод остатков агрегированных партий ГИИС ДМДК<br>Присвоение УИН остаткам | Ведомость по агрегированным партиям<br>Статусы квитанций/залоговых билетов (ГИИС ДМДК)                            |  |                                              |          |            |  |
| m         | Единый план счетов                                  | Корректировка УИН в ГИИС ДМДК<br>Преобразование партий в ГИИС ДМДК | Установка соответствия для подбора ОКПД2, доп. классификации             | Сервис                                                                                                    |  |                                              |          |            |  |
| 面         | Скупка                                              | Списание партий в ГИИС ДМДК<br><b>Список УИН / ИНП</b>             | См. также<br>Настройки электронной подписи и шифрования                  | Рабочее место оператора<br>Корректировка/преобразование партий и изменение статусов запоговых билетов в ГИИС ДМДК |  |                                              |          |            |  |
|           | Комиссия физ. лиц.                                  | Справочники                                                        |                                                                          | Помощник заполнения классификаторов камней ГИИС ДМДК<br>Проверка данных перед началом работы с ГИИС ДМДК          |  |                                              |          |            |  |
| O         | ГИИС ДМДК                                           | Виды партий ГИИС<br>ОКПД 2                                         |                                                                          | Настройки интеграции                                                                                              |  |                                              |          |            |  |
| $\bullet$ | Банк и касса                                        | Драгоценные металлы<br>Пробы                                       |                                                                          |                                                                                                    |  |                                              |          |            |  |
| Ŵ.        | Продажи                                             | Типы изделий<br>Дополнительная классификация ГИИС ДМДК             |                                                                          |                                                                                                    |  |                                              |          |            |  |
| ₩         | Покулки                                             | Типы камней                                                        |                                                                          |                                                                                                    |  |                                              |          |            |  |

Рисунок 13. Подсистема "ГИИС ДМДК", "Настройки электронной подписи и шифрования"

Для того чтобы подписывать данные отправляемые в личный кабинет ГИИС ДМДК требуется добавить сертификаты электронной подписи и шифрования (криптографии). При открытии настроек вам отображается список сертификатов, добавленных в программу (рисунок 14)

| Настройки электронной подписи и шифрования<br>$\leftarrow$ $\rightarrow$ |                                                             |                 |                            | $\mathcal{C}$ : $\times$   |
|--------------------------------------------------------------------------|-------------------------------------------------------------|-----------------|----------------------------|----------------------------|
| Закрыть                                                                  |                                                             |                 |                            | Еще - ?                    |
| Дополнительно<br>Программы<br>Сертификаты                                |                                                             |                 |                            |                            |
| Показать: Все сертификаты<br>Состояние заявления: Любое<br>$\sim$        |                                                             |                 |                            |                            |
| Добавить -<br>Перевыпустить                                              |                                                             |                 | Поиск (Ctrl+F)             | $Q +$<br>Еще -<br>$\times$ |
| Представление                                                            | Кем выдан                                                   | Действителен до | Пользователь               | Состояние заявления        |
| ООО "НПП ЮвелирСофт", Программист, до 12.2021                            | Тестовый подчиненный УЦ ООО "КРИПТО-ПРО" ГОСТ 2012 (УЦ 2.0) | 30.12.2021      | Абрамов Геннадий Сергеевич |                            |
| ООО "НПП ЮвелирСофт", Генеральный директо<br>$\equiv$                    | УЦ КРИПТО-ПРО (ГОСТ 2012), ООО "КРИПТО-ПРО"                 | 20.01.2025      | Абрамов Геннадий Сергеевич |                            |
|                                                                          |                                                             |                 |                            |                            |
|                                                                          |                                                             |                 |                            |                            |

Рисунок 14. Настройки электронной подписи и шифрования, сертификаты

Перед добавлением сертификата на закладке «**Программы**» посмотрите наличие программы электронной подписи, которая необходима для работы с сервисом ГИИС ДМДК – **«КриптоПро CSP (ГОСТ 2012/256)»** (рисунок 15)

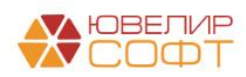

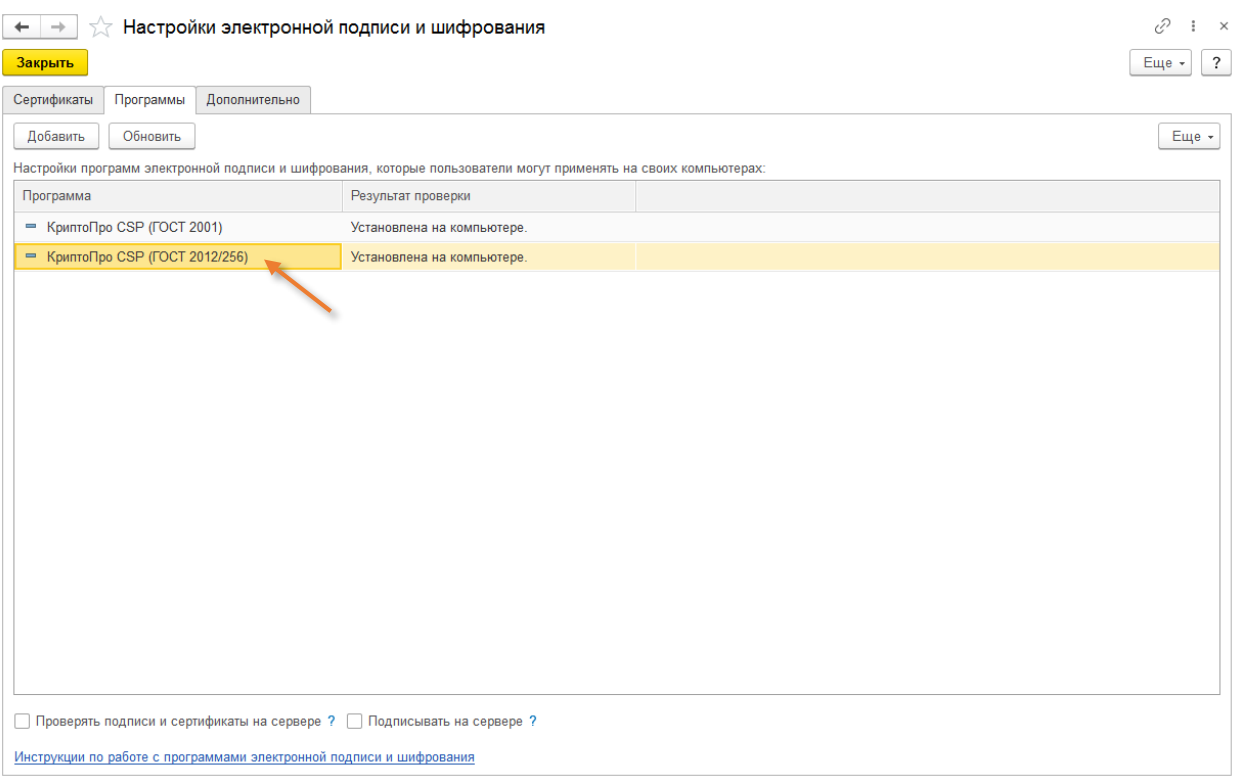

Рисунок 15. Настройки электронной подписи и шифрования, программы

При отсутствии программы в списке нажмите кнопку «**Добавить**» и выберете представление из списка (рисунок 16). Остальные реквизиты будут заполнены автоматически

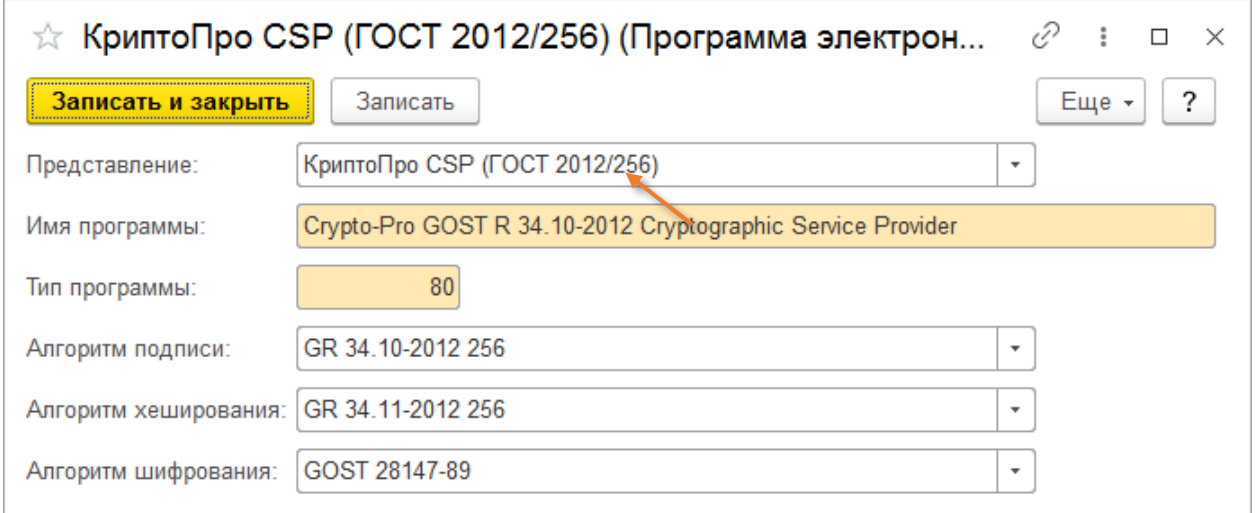

Рисунок 16. Программы электронной подписи

Для добавления нового сертификата требуется нажать кнопку «Добавить» и в появившемся окне выбрать сертификат из списка установленных на компьютере (рисунки 17-18)

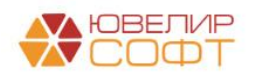

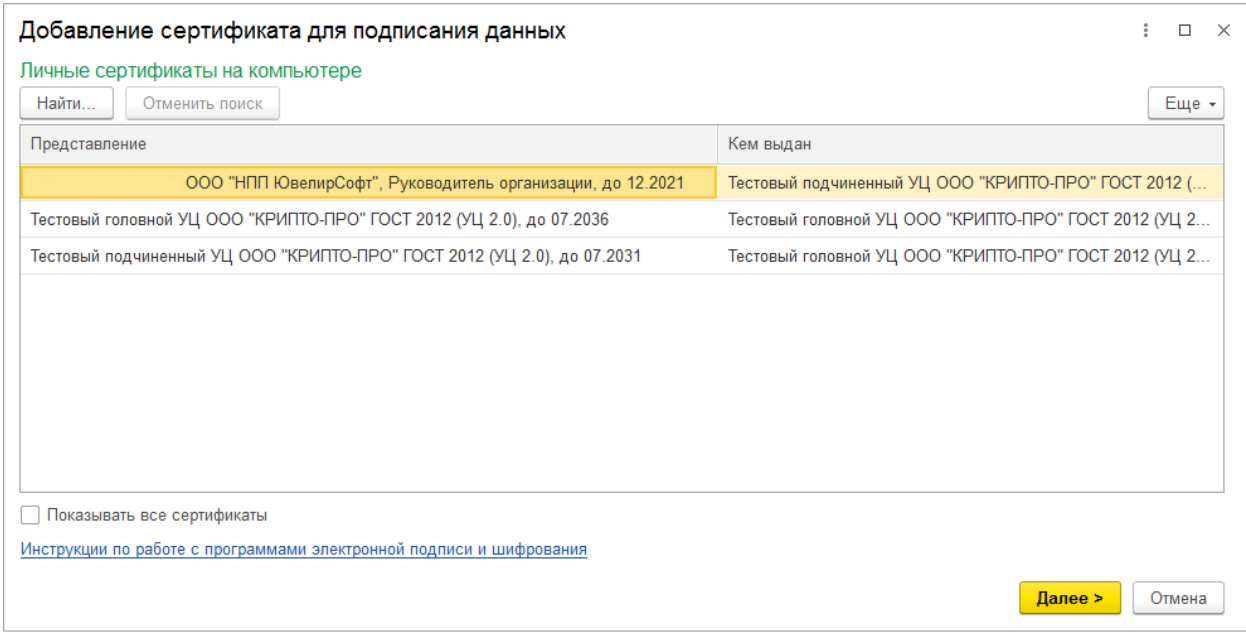

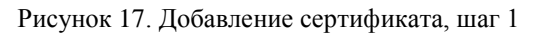

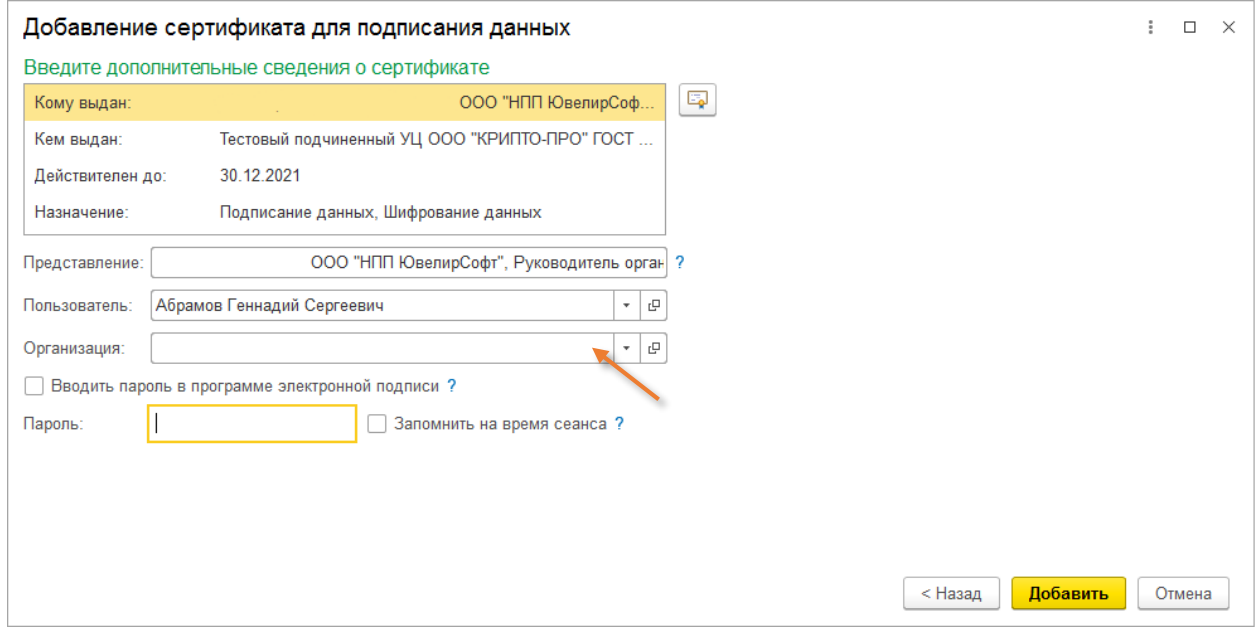

Рисунок 18. Добавление сертификата, шаг 2

**ВНИМАНИЕ!!!** На втором шаге обязательно следует указать организацию, к которой относится добавляемый сертификат. После ее заполнения можно выбрать команду «**Добавить**». В результате сертификат отобразится в общем списке

Далее мы перейдем к настройке обмена непосредственно с личным кабинетом ГИИС ДМДК

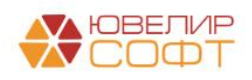

# <span id="page-12-0"></span>3. НАСТРОЙКА ОБМЕНА С ГИИС ДМДК

Настройки и тест подключения к личному кабинету ГИИС ДМДК доступны в подсистеме «ГИИС ДМДК», разделе «Настройки интеграции» (рисунок 19), регистре сведений «Настройки обмена с ГИИС ДМДК» («Параметры подключения») (рисунок 20)

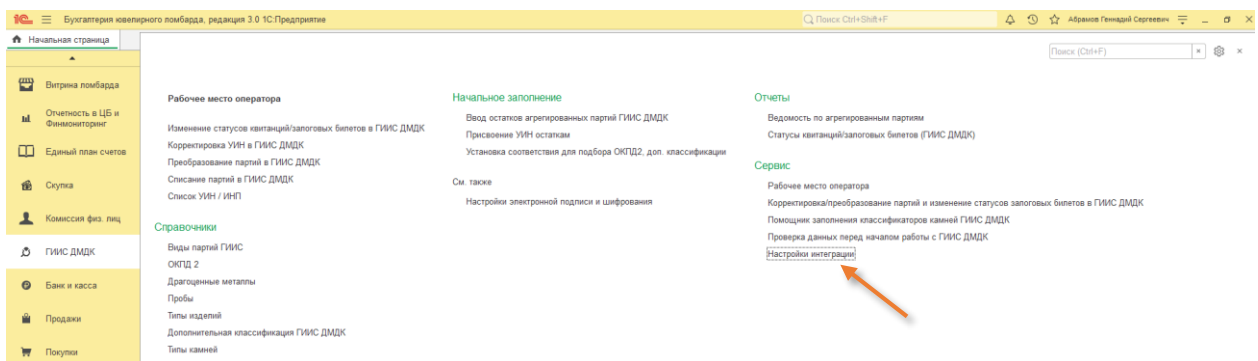

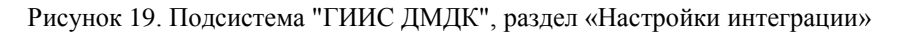

| $\mathbf{R}^{\mathbf{m}}$ |                                    | Бухгалтерия ювелирного ломбарда, редакция 3.0 1С:Предприятие                                                                                |
|---------------------------|------------------------------------|----------------------------------------------------------------------------------------------------|
| n.                        | Начальная страница                 | Интеграция с ГИИС ДМДК ×                                                                                                    |
|                           | $\blacktriangle$                   | Интеграция с ГИИС ДМДК<br>-                                                                                                    |
|                           | Витрина ломбарда                   | Параметры подключения<br>Настройка параметров подхоючения к сервису интеграции в разрезе организаций.                                       |
| ш                         | Отчетность в ЦБ и<br>Финмониторинг | Журнал запросов<br>Информация по отправленным запросам.                                                                                     |
|                           | Единый план счетов                 | √ Использовать формат выгрузки в ГИИС ДМДК, версия 4.3.1<br>Настройка, отвечающая за версию wsdl, используемую при<br>обмене с ЛК ГИИС ДМДК |
| 侖                         | Скупка                             | Регламентные задания<br>Очищать журнал запросов Расписание (НЕ АКТИВНО): каждый день; один раз в день                                       |
|                           | Комиссия физ. лиц                  | Срок хранения записей журнала запросов:<br>$\overline{0}$<br>дней                                                                           |
| O                         | ГИИС ДМДК                          | Старые данные будут удалены из журнала запросов к сервису.                                                                                  |

Рисунок 20. Раздел "Интеграция с ГИИС ДМДК", "Параметры подключения"

Для создания новой настройки подключения требуется нажать кнопку «**Создать**» (рисунок 21). Для изменения существующей настройки, выберите её в списке и двойным щелчком кнопки мыши откройте

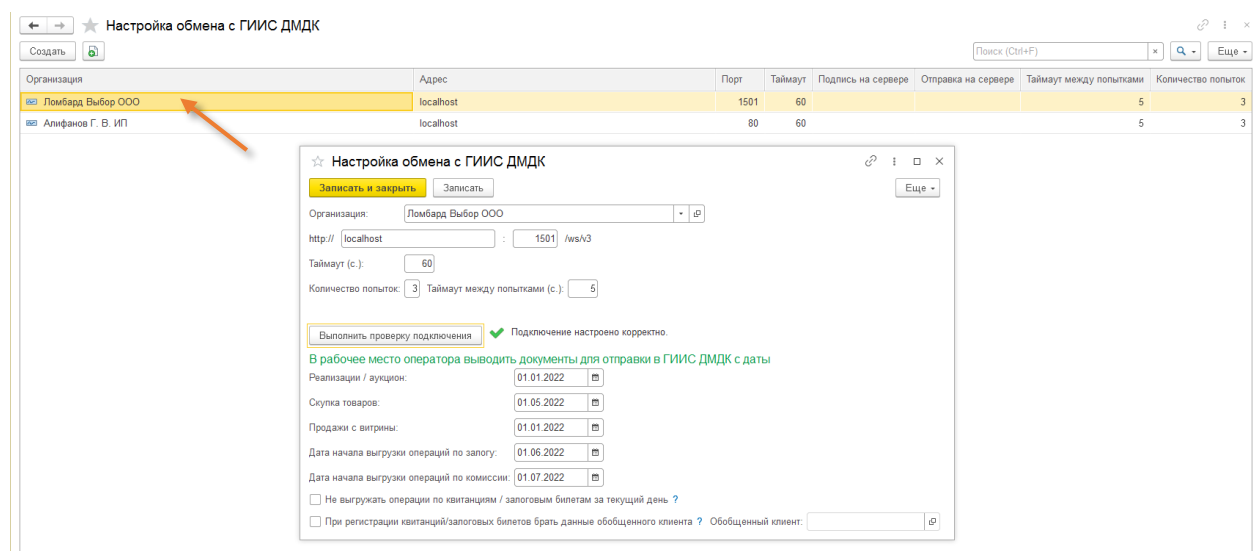

Рисунок 21. Регистр сведений "Настройка обмена с ГИИС ДМДК"

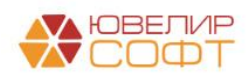

Требуется заполнить организацию, адрес сервиса и порт (если они отличаются от значений по умолчанию). Проверка подключения происходит по нажатию на кнопку «Выполнить проверку подключения». Если организация заполнена, то проверка потребует указания сертификата для подписи данных в тестовом подключении. В случае успешного подключения будет выведен текст «**Подключение настроено корректно**». При ошибке подключения «**Нет связи с ГИИС ДМДК**»

**ВНИМАНИЕ!!!** В данной инструкции мы не рассматриваем настройки КриптоПРО и Stunnel. Более подробно эта тема освещена на нашем сайте, в разделе [«ГИИС ДМДК с](https://uvelirsoft.ru/giis-dmdk/)  [ЮвелирСофт»](https://uvelirsoft.ru/giis-dmdk/)

*Изменения по релизу БЮЛ 3.0.137.39*. В настройках интеграции (подсистема «ГИИС ДМДК», раздел «Настройки интеграции») добавлен флаг «**Использовать формат выгрузки в ГИИС ДМДК, версия 4.3.1**» (рисунок 20). Этот флаг необходимо установить, когда личный кабинет ГИИС ДМДК обновится до указанной версии и потребуется использовать выгрузку в обновленном формате

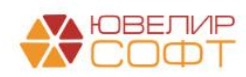

### <span id="page-14-0"></span>4. РАБОЧЕЕ МЕСТО ОПЕРАТОРА

Обработка «Рабочее место оператора» предназначена для отправки данных в систему ГИИС ДМДК по договорам (контрактам), по выбытию изделий (оптовые и розничные продажи), а так же по передаче данных по скупочным квитанциям / залоговым билетам / договорам комиссии (рисунок 22)

| $\leftarrow$ $\rightarrow$             | Рабочее место оператора              |                               |                 |                          |                                |                 |                                            |                     |                 | $e^{\gamma}$ i $\times$   |
|----------------------------------------|--------------------------------------|-------------------------------|-----------------|--------------------------|--------------------------------|-----------------|--------------------------------------------|---------------------|-----------------|---------------------------|
| Организация: Ломбард Выбор ООО         |                                      |                               |                 | $\cdot$ 0                | Ломбард Скупка Комиссия        |                 |                                            |                     |                 |                           |
| > Показать даты для отбора документов  |                                      |                               |                 |                          |                                |                 |                                            |                     |                 |                           |
| > Показать виды партий для регистрации |                                      |                               |                 |                          |                                |                 |                                            |                     |                 |                           |
| Выкулы Реализации<br>Залоги            |                                      | Реализации (розница) Аукционы |                 | Аукционы (розница)       | Продажи (витрина)              |                 |                                            |                     |                 |                           |
| > Настройки заполнения                 |                                      |                               |                 |                          |                                |                 |                                            |                     |                 |                           |
| Заполнить                              | $\frac{8}{9}$<br>Заполнить остатками | $\frac{8}{8}$<br>$\sigma$     | o               | Изменение данных клиента | Зарегистрировать               | Проверить ответ | Получить УИНы по билетам, принятым в залог |                     |                 |                           |
| Статус документа Дата                  |                                      |                               | Залоговый билет | Дата залога              | Номер квитанции (ГИИС<br>ДМДК) | Филиал          | Сумма займа                                | Адрес               |                 | Описание ошибки документа |
|                                        | Номер                                |                               |                 | Дата выкупа              |                                | Клиент          |                                            |                     |                 |                           |
|                                        |                                      |                               |                 |                          |                                |                 |                                            |                     |                 |                           |
| $\vee$ Товары                          |                                      |                               |                 |                          |                                |                 |                                            |                     |                 |                           |
| Статус                                 | Номер строки                         | Серия                         |                 | Тип изделия              | Характеристика                 |                 | ОКПД 2                                     | Bec                 | Описание ошибки |                           |
|                                        |                                      | <b>YMH</b>                    |                 | Проба                    |                                |                 |                                            | Вес в пробе чистоты |                 |                           |
|                                        |                                      |                               |                 |                          |                                |                 |                                            |                     |                 |                           |

Рисунок 22. Обработка "Рабочее место оператора"

- Вид операции «Ломбард»
	- 1. **Залоги.** Документы «Операция по залогу» (с видами операции «Залог» и «Перезалог») регистрируется в разделе «Карточки залога» в ЛК ГИИС ДМДК. Посмотреть переданные билеты можно в разделе «Физические лица» - «Карточки залога»
	- 2. **Выкупы.** Документы «Операция по залогу» (с видами операции «Выкуп» и «Перезалог»). При отправке данных по оформленным операциям «Выкуп» и «Перезалог» для ранее выгруженных залоговых билетов происходит смена статуса на «Заем погашен»
	- 3. **Реализации / Реализации (розница)**. Документы «Реализация заложенных вещей». Документ может быть выгружен как оптовая продажа (через регистрацию его как спецификация в ЛК ГИИС ДМДК) и как розничная продажа, если в документе установлен флаг «Выгружать в ГИИС ДМДК как розничную продажу». В последнем случае по таким документам обязательно должен быть введен документ «Оплата от покупателя (опт)», а по нему сформирован документ «Чек ККМ». Оплата должна быть произведена в полном объеме одним чеком
	- 4. **Аукционы / Аукционы (розница)**. Документы «Аукцион». Принцип выгрузки аналогичен документу «Реализация заложенных вещей» за исключением того, что при выгрузке аукциона как оптовой продажи спецификация будет зарегистрирована по каждому договору с победителем аукциона. При создании Аукциона как розничной продажи подразумевается, что победитель в документе один

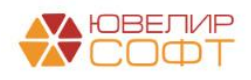

- 5. **Продажи (витрина)**. Документы «Продажа заложенных вещей (витрина)», «Чек на возврат». Розничная продажа, при регистрации которой нам необходимы такие параметры чека как «Номер фискального накопителя» (ФН), «Номер фискального документа» (ФД, номер чека) и дата чека
- Вид операции «Скупка»
	- 1. **Скупка.** Документ «Скупка товаров» регистрируется в разделе «Квитанции на скупку» в ЛК ГИИС ДМДК. Посмотреть переданные скупки можно в разделе «Физические лица» - «Квитанции на скупку»
	- 2. **Реализации**. Документ «Реализация скупленных вещей». Регистрируется только как оптовая продажа через создание в ЛК ГИИС ДМДК спецификации
	- 3. **Продажи (витрина).** Документы «Продажа скупленных вещей (витрина)», «Чек на возврат (скупка, витрина)». Розничная продажа, при регистрации которой нам необходимы такие параметры чека как «Номер фискального накопителя» (ФН), «Номер фискального документа» (ФД, номер чека) и дата чека
- Вид операции «Комиссия»
	- 1. **Приемы на комиссию.** Документ «Операции по комиссию» (с видом операции «Прием на комиссию») регистрируется в разделе «Квитанции на комиссию» в ЛК ГИИС ДМДК. Посмотреть переданные операции можно в разделе «Физические лица» - «Квитанции на комиссию»
	- 2. **Реализации**. Документ «Реализация товаров». Регистрируется только как оптовая продажа через создание в ЛК ГИИС ДМДК спецификации
	- 3. **Продажи (витрина).** Документ «Продажа комиссионного товара». Розничная продажа, при регистрации которой нам необходимы такие параметры чека как «Номер фискального накопителя» (ФН), «Номер фискального документа» (ФД, номер чека) и дата чека

#### **Алгоритм регистрации оптовой продажи:**

1. Заполнить табличную часть по нужному виду документа

2. Если договор контрагента не зарегистрирован в ГИИС ДМДК, выполнить регистрацию контракта (рисунок 23)

| Рабочее место оператора<br>$\leftarrow$<br>$\rightarrow$                                                               |                                                                  |                       |                            |           |                  |                           | €<br>$\mathbf{1} \times$ |
|----------------------------------------------------------------------------------------------------|------------------------------------------------------------------|-----------------------|----------------------------|-----------|------------------|---------------------------|--------------------------|
| Организация: Ломбард Выбор ООО                                                                                         | e<br>Ломбард<br>Скупка<br>Комиссия<br>$\mathbf{v}$               |                       |                            |           |                  |                           |                          |
| > Показать даты для отбора документов<br>> Показать виды партий для регистрации                                        |                                                                  |                       |                            |           |                  |                           |                          |
| Реализации (розница)<br>Выкупы<br>Реализации<br>Аукционы<br>Залоги                                                     | Продажи (витрина)<br>Аукционы (розница)                          |                       |                            |           |                  |                           |                          |
| > Показать настройки заполнения<br>$\sigma$<br>σ<br>$^{81}$<br>$\frac{8}{9}$<br>Договоры -<br>Заполнить<br>Документы - | Корректировка/преобразование партий и изменение статусов билетов |                       |                            |           |                  |                           |                          |
| Зарегистрировать<br>Дата<br>Статус документа                                                                           | Договор контрагента                                              | Номер / дата договора | Филиал                     | Cymma     | Ответственный    | Описание ошибки документа |                          |
| Проверить ответ<br>Homep<br>Статус договора                                                                            | <b>YHK</b>                                                       |                       | Контрагент                 |           |                  | Описание ошибки договора  |                          |
| 06.10.2022 14:15:08                                                                                                    | 0610 от 06.10.2022                                               | 0610                  | Центральный филиал         | 12 657.00 | Абрамов Геннадий |                           |                          |
| <b>Ycnex</b><br>ЛВЦБ-000034                                                                                            | C-00-000003309-22                                                | 06.10.2022            | Румянцев Дмитрий Сергеевич |           | Сергеевич        |                           |                          |
| 06.10.2022 14:46:13                                                                                                    | 0610 or 06.10.2022                                               | 0610                  | Центральный филиал         | 11 464,00 | Абрамов Геннадий |                           |                          |
| <b>Ycnex</b><br>ЛВЦБ-000035                                                                                            | C-00-000003309-22                                                | 06.10.2022            | Румянцев Дмитрий Сергеевич |           | Сергеевич        |                           |                          |
| 06 10 2022 15:44:25                                                                                                    | 0610 от 06.10.2022                                               | 0610                  | Центральный филиал         | 14 330.00 | Абрамов Геннадий |                           |                          |
| ЛВЦБ-000036<br><b>Ycnex</b>                                                                                            | C-00-000003309-22                                                | 06.10.2022            | Румянцев Дмитрий Сергеевич |           | Сергеевич        |                           |                          |
| $\overline{\mathbf{v}}$<br>10.10.2022 13:41:19                                                                         | 1010 or 10.10.2022                                               | 1010                  | Центральный филиал         | 17 816,00 | Абрамов Геннадий |                           |                          |
| ЛВЦБ-000038                                                                                                    |                                                                  | 10.10.2022            | Румянцев Дмитрий Сергеевич |           | Сергеевич        |                           |                          |
|                                                                                                    |                                                                  |                       |                            |           |                  |                           |                          |

Рисунок 23. Регистрация договора (контракта)

Посмотреть созданный в ЛК ГИИС ДМДК можно, открыв меню «Контракты», на закладке «Исходящие контракты» (рисунок 24)

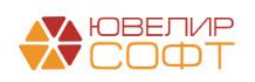

| $\equiv$       | У ГИИС ДМДК > ГЛАВНАЯ > КОНТРАКТЫ |                       |                     |                          |                     |                                        |                           |                                       |                                  |                               | 440101001: 000 "HNN IOBE/IMPCO OT" 3.7.8.524 |                            |
|----------------|-----------------------------------|-----------------------|---------------------|--------------------------|---------------------|----------------------------------------|---------------------------|---------------------------------------|----------------------------------|-------------------------------|----------------------------------------------|----------------------------|
| 真              | Объекты учета                     | Входящие контракты    |                     | Исходящие контракты      | Сторонние контракты |                                        |                           |                                       |                                  |                               |                                              | + создать                  |
| 目              | Акты ввода в оборот               |                       | C-00-000003347-22   | Q                        |                     |                                        |                           |                                       |                                  |                               |                                              |                            |
| 伙              | Производство                      | Y<br>Ò<br><b>YHK</b>  | Номер<br>поставщика | Q<br>Номер<br>получателя | Статус<br>Дата      | $\overline{\phantom{a}}$<br>Статус Тип |                           | Поставщик                             | Получатель                       | Грузоотправитель              | Грузополучатель                              |                            |
| ē              | Физические лица                   | C-00-000003347-<br>22 | 1010                | $\overline{\phantom{a}}$ | 10 окт. 2022 г.     | Черновик                               | Договор купли-<br>продажи | <b>DIH' 000</b><br><b>ЮВЕЛИРСОФТ'</b> | ИП Румянцев Дмитрий<br>Сергеевич | 000 'HNN<br><b>ЮВЕЛИРСОФТ</b> | ИП Румянцев Дмитрий<br>Сергеевич             |                            |
| 目              | Квитанции                         |                       |                     |                          |                     |                                        |                           |                                       |                                  | Количество элементов   15 ₩   | $1 - 1$ из $1$                               | $ <$ $\langle$ $>$ $>$ $ $ |
| 國              | Отчёты                            |                       |                     |                          |                     |                                        |                           |                                       |                                  |                               |                                              |                            |
| 自              | Госконтроль                       |                       |                     |                          |                     |                                        |                           |                                       |                                  |                               |                                              |                            |
| 囲              | Спецификации                      |                       |                     |                          |                     |                                        |                           |                                       |                                  |                               |                                              |                            |
| $\blacksquare$ | Почта                             |                       |                     |                          |                     |                                        |                           |                                       |                                  |                               |                                              |                            |
| $\blacksquare$ | Контракты                         |                       |                     |                          |                     |                                        |                           |                                       |                                  |                               |                                              |                            |
| 勖              | Справочник организаций            |                       |                     |                          |                     |                                        |                           |                                       |                                  |                               |                                              |                            |
|                |                                   |                       |                     |                          |                     |                                        |                           |                                       |                                  |                               |                                              |                            |

Рисунок 24. Исходящие контракты, ГИИС ДМДК

**ВНИМАНИЕ!!!** По новым договорам требуется выполнить действие «Зарегистрировать», чтобы контракт можно было использовать при выгрузке спецификаций

3. Отправить информацию о реализации. Это происходит в два этапа: регистрация самой спецификации, добавление в нее партий товаров

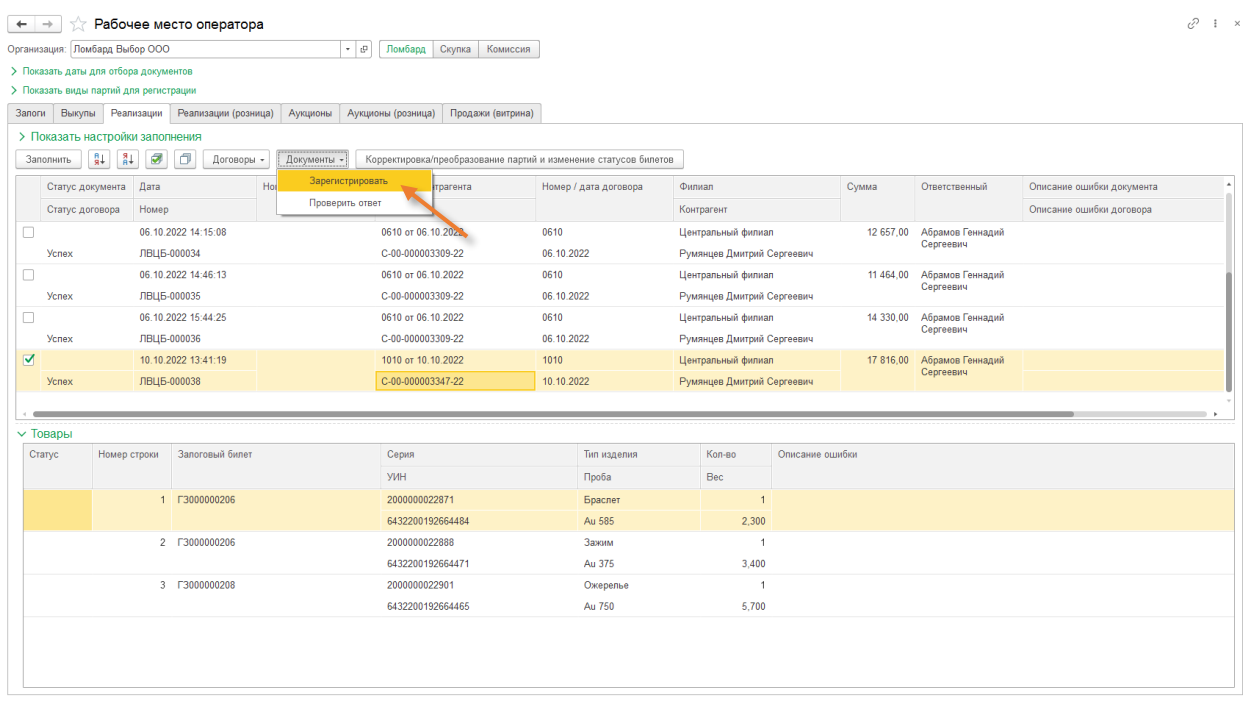

Рисунок 25. Регистрация оптовой продажи (спецификации)

Посмотреть созданную в ЛК ГИИС ДМДК спецификацию можно, открыв меню «Спецификации», на закладке «Исходящие» (рисунок 26)

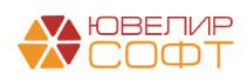

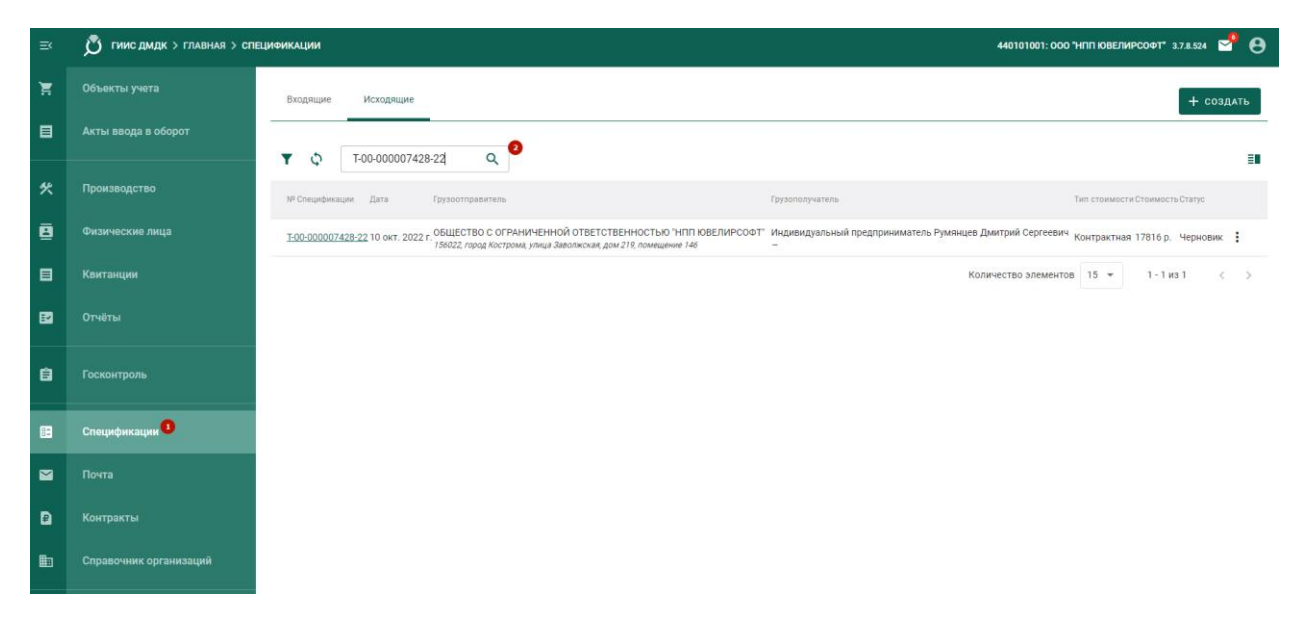

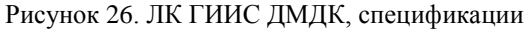

Созданная спецификация (рисунок 27) имеет статус «Черновик». Для ее отправки грузополучателю требуется проверить ее корректность, а после этого через команду «Действие» - подписать и отправить ее

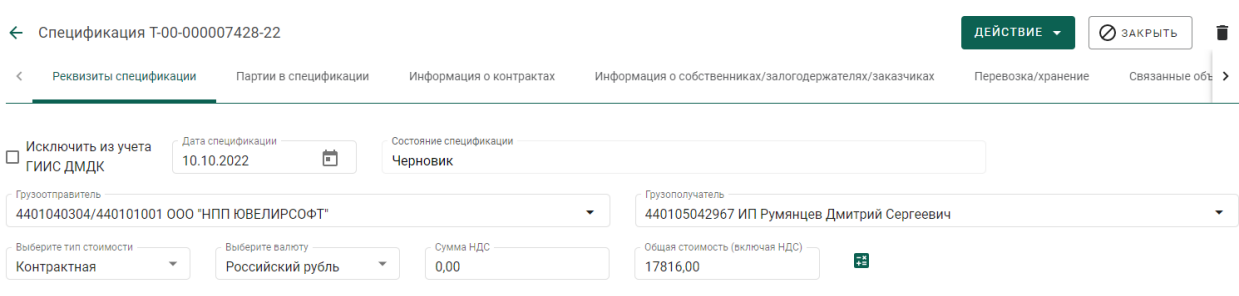

Рисунок 27. Спецификация, закладка "Реквизиты спецификации"

Товары, которые были отгружены в рамках спецификации можно посмотреть на закладке «Партии в спецификации» (рисунок 28)

| $\leftarrow$ | Спецификация Т-00-000007428-22 |   |                                                  |                         |                          |     |                    |                                                        | <b>ДЕЙСТВИЕ</b> -        | <b>2</b> ЗАКРЫТЬ         | î             |
|--------------|--------------------------------|---|--------------------------------------------------|-------------------------|--------------------------|-----|--------------------|--------------------------------------------------------|--------------------------|--------------------------|---------------|
|              | Реквизиты спецификации         |   | Партии в спецификации                            | Информация о контрактах |                          |     |                    | Информация о собственниках/залогодержателях/заказчиках |                          | Перевозка/хранение       | Связанные объ |
|              | Поиск                          | Q | E.                                               |                         |                          |     |                    |                                                        | ↓ ВЫГРУЗИТЬ ПАРТИИ В CSV | СЕ ПРИВЯЗАТЬ ПАРТИИ      |               |
|              | ИНП/УИН                        |   | Наименование партии                              |                         | <b>ТН ВЭД Количество</b> |     | Масса Ед.измерения | Тип партии                                             | Вид партии               | Статус партии            |               |
|              | 6432200192664471               |   | Зажим золотой 375-й пробы серия 2000000022888    |                         |                          | 3.4 | Грамм              | Изделие из ДМДК                                        | Ювелирное изделие        | На комплектации          | ٠             |
|              | 6432200192664465               |   | Ожерелье золотое 750-й пробы серия 2000000022901 |                         |                          | 5.7 | Грамм              | Изделие из ДМДК                                        | Ювелирное изделие        | На комплектации          | ٠             |
|              | 6432200192664484               |   | Браслет золотой 585-й пробы серия 2000000022871  |                         |                          | 2.3 | Грамм              | Изделие из ДМДК                                        | Ювелирное изделие        | На комплектации          | ٠             |
|              | Итого: Общая масса 11.4 г      |   | Общая стоимость 0 USD<br>Общее количество 3      |                         |                          |     |                    |                                                        | Количество элементов     | $10 -$<br>$1 - 3$ из $3$ |               |

Рисунок 28. Спецификация, закладка "Партии в спецификации"

#### **Алгоритм регистрации розничной продажи:**

1. Заполнить табличную часть по нужному виду документа

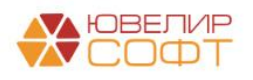

2. Если чеки пробиваются не в программе или по иной причине нет данных о чеках (ФН, ФД, дата чека), то их необходимо дозаполнить в табличной части с товарами (рисунок 29)

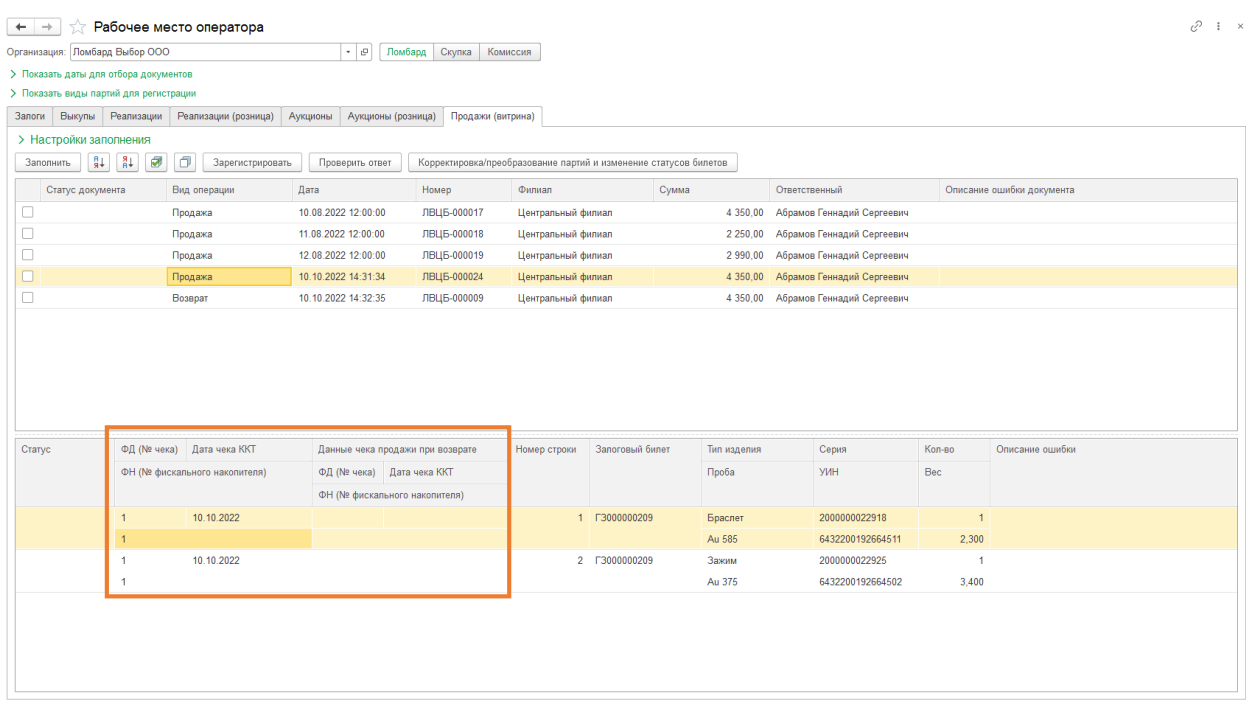

Рисунок 29. Рабочее место оператора, розничные продажи

3. Отправить информацию о продаже можно, выделив нужные документы и выбрав команду «Зарегистрировать». При этом в ЛК ГИИС ДМДК УИН Ювелирных изделий (ЮИ) переходят с закладки «На хранении» в «Архив» (рисунок 30), а в карточке ЮИ в группе реквизитов «Общие» появляется раздел «Информация о реализации»

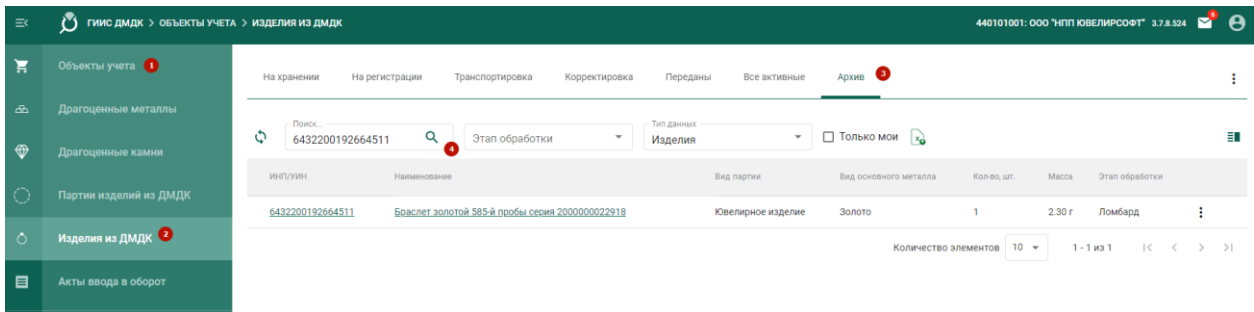

Рисунок 30. ЛК ГИИС ДМДК, Архив для изделий из ДМДК

#### **Алгоритм регистрации скупки товаров:**

1. Заполнить табличную часть по виду документов «Скупка товаров»

2. Если необходимо отправить данные адреса клиента в формате ФИАС, а они заведены строкой, требуется создать документ «Изменение данных клиента» (рисунок 31)

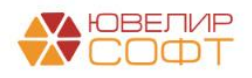

| $\leftarrow$ | $\rightarrow$                          | Рабочее место оператора            |                 |                          |                                     |            |                                            |       |                     |                                                                                          |                 |                           | $\mathcal{O}$ i x |
|--------------|----------------------------------------|------------------------------------|-----------------|--------------------------|-------------------------------------|------------|--------------------------------------------|-------|---------------------|------------------------------------------------------------------------------------------|-----------------|---------------------------|-------------------|
|              | Организация: Ломбард Выбор ООО         |                                    |                 | $-0$                     | Ломбард Скупка<br>Комиссия          |            |                                            |       |                     |                                                                                          |                 |                           |                   |
|              | > Показать даты для отбора документов  |                                    |                 |                          |                                     |            |                                            |       |                     |                                                                                          |                 |                           |                   |
|              | > Показать виды партий для регистрации |                                    |                 |                          |                                     |            |                                            |       |                     |                                                                                          |                 |                           |                   |
| Скупка       | Реализации Продажи (витрина)           |                                    |                 |                          |                                     |            |                                            |       |                     |                                                                                          |                 |                           |                   |
|              | > Настройки заполнения                 |                                    |                 |                          |                                     |            |                                            |       |                     |                                                                                          |                 |                           |                   |
|              | $^{8+}$<br>$\frac{8}{9}$<br>Заполнить  | ☞<br>σ                             |                 | Изменение данных клиента | Зарегистрировать<br>Проверить ответ |            | Получить ИНП по подписанным документам     |       |                     |                                                                                          |                 |                           |                   |
|              | Статус документа                       | Дата                               |                 | Скупочный билет          | Номер квитанции (ГИИС ДМДК)         |            | Филиал                                     | Сумма |                     | Адрес                                                                                    |                 | Описание ошибки документа |                   |
|              |                                        | Номер                              |                 |                          |                                     |            | Клиент                                     |       |                     |                                                                                          |                 |                           |                   |
| □            |                                        | 02.09.2022 16:00:11                |                 | F3000000029              |                                     |            | Центральный филиал                         |       | 5 300.00            | 156003, Костромская обл. г.о. город Кострома, г.<br>Кострома, проезд 3-й Армейский, д. 8 |                 |                           |                   |
|              |                                        | ЛВЦБ-000080                        |                 |                          |                                     |            | Шукшин Сергей Олегов                       |       |                     |                                                                                          |                 |                           |                   |
| $\Box$       |                                        | 10.09.2022 12:00:01                |                 | F3000000030              |                                     |            | Центральный филиал                         |       | 2 000,00            | 156003, Костромская обл. г.о. город Кострома, г<br>Кострома, проезд 3-й Армейский, д. 8  |                 |                           |                   |
|              |                                        | ЛВЦБ-000081                        |                 |                          |                                     |            | Шукшин Сергей Олегов                       |       |                     |                                                                                          |                 |                           |                   |
|              | На подписании                          | 07.10.2022 13:16:16                |                 | F3000000032              | P-02-000004566-22                   |            | Центральный филиал                         |       | 2 000.00            | 156003, Костромская обл. г.о. город Кострома, г<br>Кострома, проезд 3-й Армейский, д. 8  |                 |                           |                   |
|              |                                        | ЛВЦБ-000083                        |                 |                          |                                     |            | Шукшин Сергей Олегов                       |       |                     |                                                                                          |                 |                           |                   |
| п            |                                        | 10.10.2022 14:42:00<br>ЛВЦБ-000084 |                 | F3000000033              |                                     |            | Центральный филиал<br>Шукшин Сергей Олегов |       | 1800,00             | 156003, Костромская обл. г.о. город Кострома, г.<br>Кострома, проезд 3-й Армейский, д. 8 |                 |                           |                   |
|              |                                        |                                    |                 |                          |                                     |            |                                            |       |                     |                                                                                          |                 |                           |                   |
|              |                                        |                                    |                 |                          |                                     |            |                                            |       |                     |                                                                                          |                 |                           |                   |
|              | $\vee$ Товары                          |                                    |                 |                          |                                     |            |                                            |       |                     |                                                                                          |                 |                           |                   |
|              | Статус                                 | Номер строки                       | Серия           |                          | Тип изделия                         | ОКПД 2     |                                            | Bec   |                     | Сумма                                                                                    | Описание ошибки |                           |                   |
|              |                                        |                                    | ИНП             |                          | Проба                               |            |                                            |       | Вес в пробе чистоты |                                                                                          |                 |                           |                   |
|              | На подписании                          |                                    | 1 2000000022697 |                          | Браслет                             | и их части | Изделия ювелирные из золота                |       | 2,000               | 2 000,00                                                                                 |                 |                           |                   |
|              |                                        |                                    |                 |                          | Au 585                              |            |                                            |       | 1.170               |                                                                                          |                 |                           |                   |
|              |                                        |                                    |                 |                          |                                     |            |                                            |       |                     |                                                                                          |                 |                           |                   |
|              |                                        |                                    |                 |                          |                                     |            |                                            |       |                     |                                                                                          |                 |                           |                   |
|              |                                        |                                    |                 |                          |                                     |            |                                            |       |                     |                                                                                          |                 |                           |                   |
|              |                                        |                                    |                 |                          |                                     |            |                                            |       |                     |                                                                                          |                 |                           |                   |
|              |                                        |                                    |                 |                          |                                     |            |                                            |       |                     |                                                                                          |                 |                           |                   |
|              |                                        |                                    |                 |                          |                                     |            |                                            |       |                     |                                                                                          |                 |                           |                   |
|              |                                        |                                    |                 |                          |                                     |            |                                            |       |                     |                                                                                          |                 |                           |                   |

Рисунок 31. Рабочее место оператора, Скупка, изменение данных клиента

3. Отправить информацию о скупочной квитанции можно, отметив требуемые документы и выполнив команду «Зарегистрировать» (статус скупки при этом поменяется на «На подписании»)

Остановимся более подробно на том, как именно будет происходить регистрация товаров. В программе есть возможность настроить вид получаемой партии: **«Полуфабрикаты», «Лом, отходы (обратимые)».** Это можно сделать в регистре сведений «Учетная политика скупки» (подсистема «Скупка», раздел «Сервис»)

Выбрать вид партии можно на закладке «Основные настройки» (рисунок 32). Если значение не заполнено, то по умолчанию происходит регистрация партий как лома

*Изменения по релизу БЮЛ 3.0.137.39.* В связи с изменениями в работе ЛК ГИИС ДМДК, версия 4.3.1 мы рекомендуемые выгружать скупку только как «**Лом, отходы (обратимые)»,** это связано с тем, что принять ценности в ЛК ГИИС ДМДК можно только в виде лома, любой другой выгруженный вид партии потребуется перевода в лом, а только после этого появится возможность выполнить действие «Принять ценности»

Алгоритм формирования наименования для выгружаемых партий лома: *«Тип изделия» [\(наименование для ГИИС\)](#page-6-0) + Металл в форме прилагательного + «Проба» + « й пробы» + «серия» + Серия изделия*

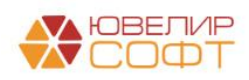

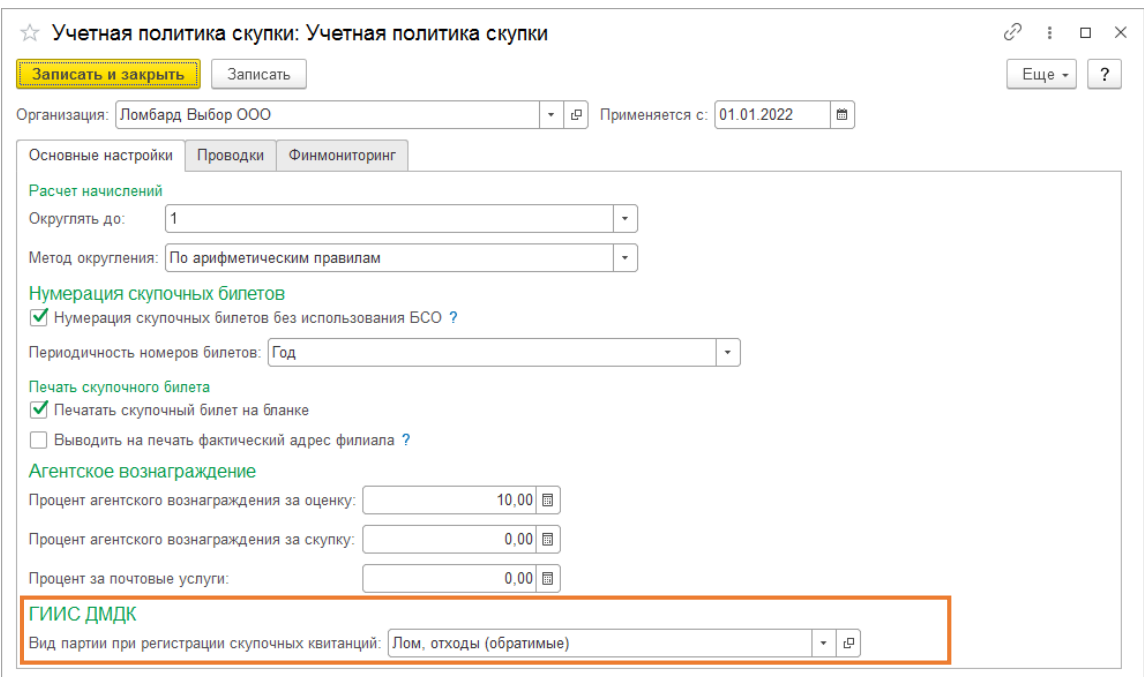

Рисунок 32. Учетная политика скупки, основные настройки

В ЛК ГИИС ДМДК зарегистрированные скупочные квитанции можно открыть через команду «Физические лица» - «Квитанции на скупку» (рисунок 33)

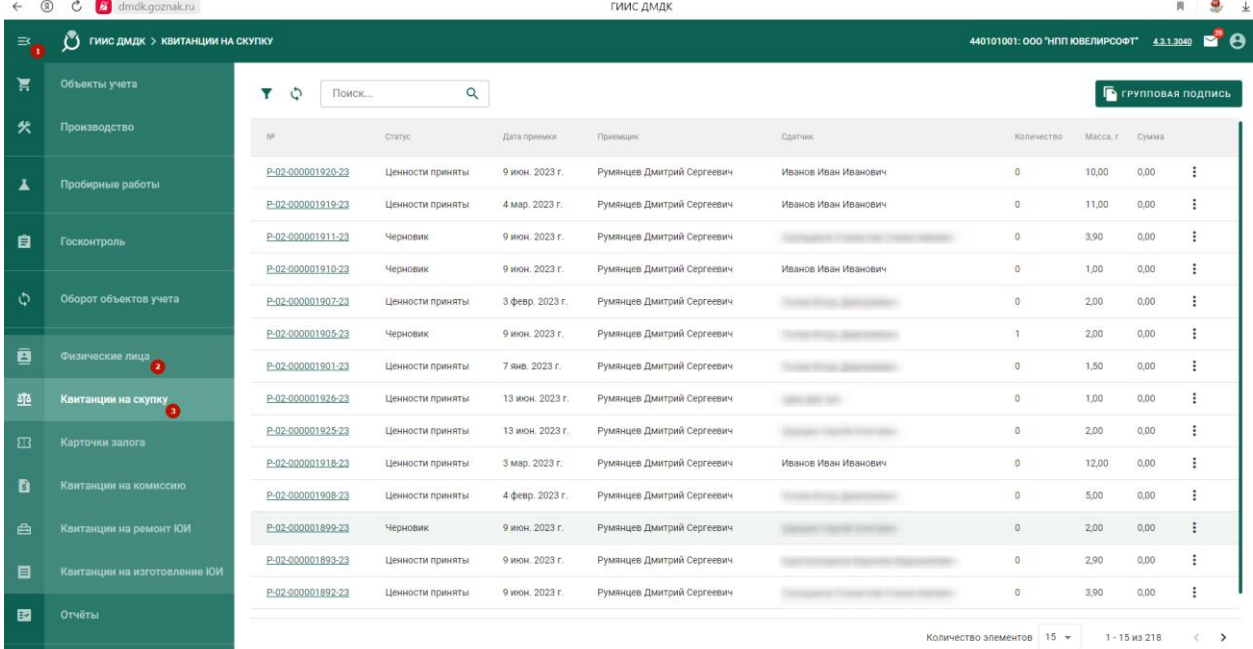

#### Рисунок 33. ЛК ГИИС ДМДК, квитанции скупки

После выгрузки скупочная квитанция будет иметь статус «Черновик» и для указанных в ней партий не будет присвоен ИНП. Для того, чтобы это произошло, следует выполнить операцию по принятию ценностей: зайти в нужную скупочную квитанцию, выбрать команду «Действие» - «Принять ценности» (рисунок 34)

**Обратите внимание, что до момента принятия ценностей поле «УИН» у созданных партий будет не заполнено**

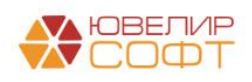

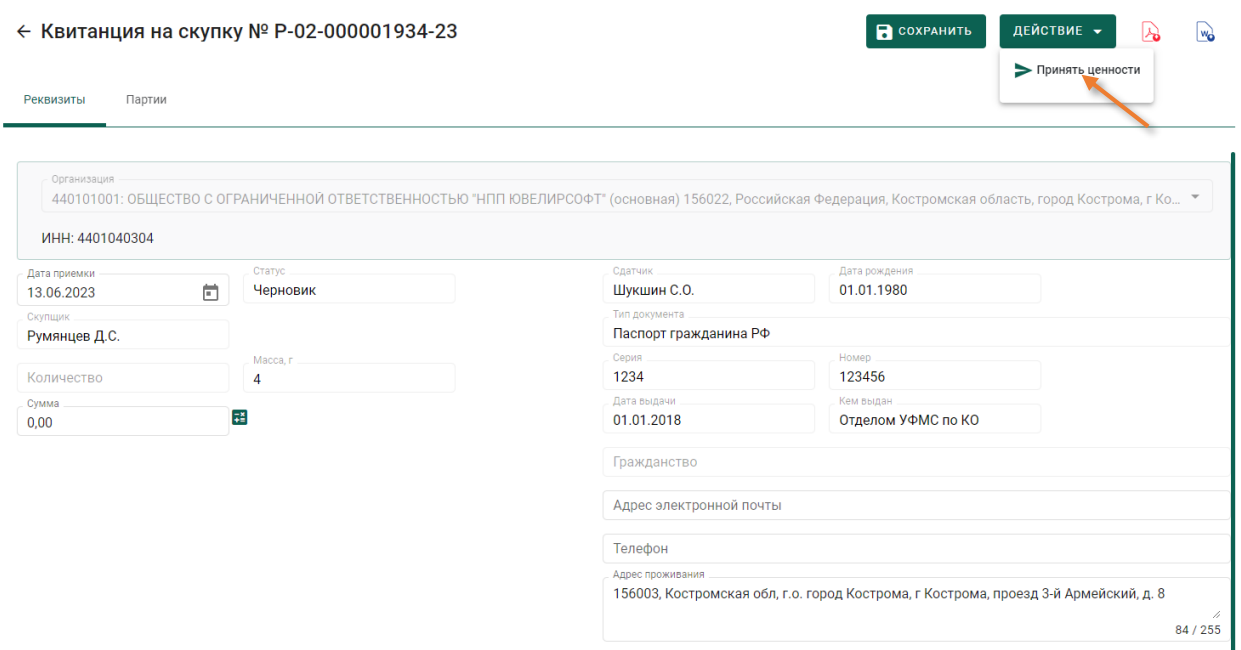

Рисунок 34. ЛК ГИИС ДМДК, квитанции скупки, принятие ценностей

В связи с тем, что при передаче скупочной квитанции не передается ее фактическая сумма будет выведено окно с подтверждение суммы квитанции, в котором необходимо выбрать команду «Да» (рисунок 35)

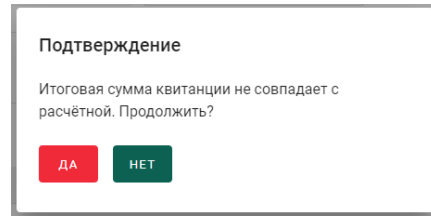

Рисунок 35. Подтверждение при принятии скупленных ценностей

После этого будет задействована процедура подписи документа, в результате у ранее созданной партии появится ее уникальный номер, а статус квитанции поменяется на «Подписано» (рисунок 36)

|                     | $\beta$ ГИИС ДМДК > КВИТАНЦИИ НА СКУПКУ > КВИТАНЦИЯ № Р-02-000001934-23 |             |           |                      | 440101001:000 "HNN ЮВЕЛИРСОФТ" 4.3.1.3040 |        |               |  |
|---------------------|-------------------------------------------------------------------------|-------------|-----------|----------------------|-------------------------------------------|--------|---------------|--|
|                     | $\leftarrow$ Квитанция на скупку № Р-02-000001934-23                    |             |           |                      | Подписано                                 |        | w             |  |
| Партии<br>Реквизиты |                                                                         |             |           |                      |                                           |        |               |  |
|                     |                                                                         |             |           |                      |                                           |        |               |  |
| ИНП/УИН             | Наименование                                                            | Вид партии  | Кол-во    | Macca, r             | Тип изделия                               | Сумма  |               |  |
| 6432300007642604    | Браслет золотой 585-й пробы серия 2000000028545                         | Лом, отходы | $\bullet$ | 2.00                 | Драгоценные металлы                       | 0.00   |               |  |
| 6432300007642617    | Брошь золотая 585-й пробы серия 2000000028552                           | Лом, отходы | $\bullet$ | 2,00                 | Драгоценные металлы                       | 0.00   |               |  |
|                     |                                                                         |             |           | Количество элементов | $1 - 2$ из 2<br>$5 - \sqrt{2}$            | $\sim$ | $\rightarrow$ |  |

Рисунок 36. ЛК ГИИС ДМДК, квитанции скупки, подписанная квитанция

Чтобы в программе появилась информация о присвоенных УИНах требуется в обработке «Рабочее место оператора» по скупкам с статусом документа «На подписании» выполнить действие «Получить ИНП по подписанным документам»

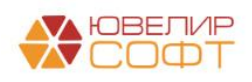

#### **Алгоритм регистрации принятия в залог ювелирных изделий:**

1. Заполнить табличную часть по виду документов «Операция по залогу (взятие в залог)». Обратите внимание, что заполнение возможно двумя способами:

**Заполнить**. Стандартный алгоритм заполнения, где отбираются документы с учетом даты начала отправки выбранного вида документов и того, были ли уже документы отправлены

**Заполнить по остаткам**. Алгоритм предполагает поиск остатков залоговых билетов на заданную дату и выгрузку документов «Операция по залогу» по этим билетам

**Заполнить по документу**. Заполнение еще незарегистрированными билетами из документов «Аукцион», «Реализация заложенных вещей», «Экспертиза»

2. Если необходимо отправить данные адреса клиента в формате ФИАС, а они заведены строкой, требуется создать документ «Изменение данных клиента» (рисунок 37)

**ВНИМАНИЕ!!!** На 08.06.2023 выгрузка данных в формате ФИАС в ГИИС ДМДК не является обязательной. Если адрес заведен строкой (или, например, не указан индекс), то будет происходить отправка адреса в упрощенной форме (код страны, адрес строкой)

| $\leftarrow$ $\rightarrow$            | Рабочее место оператора |                                                                                                    |                         |                         |                          |                     |                                        |                                                 |                                                        | $e^{\gamma}$ : $\times$   |
|---------------------------------------|-------------------------|----------------------------------------------------------------------------------------------------|-------------------------|-------------------------|--------------------------|---------------------|----------------------------------------|-------------------------------------------------|--------------------------------------------------------|---------------------------|
| Организация: Ломбард Выбор ООО        |                         | $-0$                                                                                                    |                         | Ломбард Скупка Комиссия |                          |                     |                                        |                                                 |                                                        |                           |
| > Показать даты для отбора документов |                         |                                                                                                    |                         |                         |                          |                     |                                        |                                                 |                                                        |                           |
| ← Виды партий для регистрации         |                         |                                                                                                    |                         |                         |                          |                     |                                        |                                                 |                                                        |                           |
|                                       |                         | Скупочные квитанции: Лом, отходы (обратимые) Запоговые билеты: Ювелирное изделие Квитанции на комиссию: Ювелирное изделие |                         |                         |                          |                     |                                        |                                                 |                                                        |                           |
| Выкупы<br>Реализации<br>Залоги        |                         | Реализации (розница)<br>Аукционы                                                                                          | Аукционы (розница)      | Продажи (витрина)       |                          |                     |                                        |                                                 |                                                        |                           |
| > Настройки заполнения                |                         |                                                                                                    |                         |                         |                          |                     |                                        |                                                 |                                                        |                           |
| Заполнить                             | Заполнить остатками     | åt.<br>Заполнить по документу -                                                                                           | $\frac{8}{8}$<br>$\Box$ | σ                       | Изменение данных клиента | Зарегистрировать    | Проверить ответ                        | Получить ИНП по подписанным документам          |                                                        |                           |
| Статус документа Дата                 |                         | Залоговый билет                                                                                                    | Дата залога             | Номер квитанции (ГИИС   |                          | Филиал              | Сумма займа                            | Адрес                                           |                                                        | Описание ошибки документа |
|                                       | Номер                   |                                                                                                    | Дата выкупа             | ДМДК)                   |                          | Клавнт              |                                        |                                                 |                                                        |                           |
| Не завершено                          | 04.05.2023 11:48:27     | F3000000023                                                                                                    | 04.05.2023              | P-02-000001857-23       |                          | Филиал ГИИС ДМДК    | 2 600.00                               |                                                 | Костромская область, г.о. город Кострома, Тизая, кв. 5 |                           |
|                                       | ЛВЦБ-000027             |                                                                                                    | 07.06.2023              |                         |                          | Горликов Олег Семен |                                        |                                                 |                                                        |                           |
| Не завершено<br>п                     | 06.06.2023 16:42:29     | F3000000028                                                                                                    | 06.06.2023              | P-02-000001863-23       |                          | Филиал ГИИС ДМДК    | 1 360,00                               | 156003, Костромская обл. г.о. город Кострома, г |                                                        |                           |
|                                       | ЛВЦБ-000033             |                                                                                                    | 10.07.2023              |                         |                          | Шукшин Сергей Олего |                                        | Кострома, проезд 3-й Армейский, д. 8            |                                                        |                           |
|                                       | 07.06.2023 16:37:47     | Φ2000000005                                                                                                    | 07.06.2023              |                         |                          | Филиал ГИИС ДМДК 2  | 2 600.00                               | 156003, Костромская обл. г.о. город Кострома, г |                                                        |                           |
|                                       | ЛВЦБ-000043             |                                                                                                    | 11.07.2023              |                         |                          | Шукшин Сергей Олего |                                        | Кострома, проезд 3-й Армейский, д. 8            |                                                        |                           |
| П                                     | 09.06.2023 11:00:55     | <b>Φ2000000006</b>                                                                                                    | 09.06.2023              |                         |                          | Филиал ГИИС ДМДК 2  | 500.00                                 | 156003, Костромская обл. г.о. город Кострома, г |                                                        |                           |
|                                       | ЛВЦБ-000044             |                                                                                                    | 13.07.2023              |                         |                          | Шукшин Сергей Олего |                                        | Кострома, проезд 3-й Армейский, д. 8            |                                                        |                           |
|                                       |                         |                                                                                                    |                         |                         |                          |                     |                                        |                                                 |                                                        |                           |
| $\vee$ Товары                         |                         |                                                                                                    |                         |                         |                          |                     |                                        |                                                 |                                                        |                           |
| Статус                                | Номер строки            | Серия                                                                                                    | Тип изделия             |                         | Характеристика           | ОКПД 2              |                                        | Bec                                             | Описание ошибки                                        |                           |
|                                       |                         | <b>YMH</b>                                                                                                    | Проба                   |                         |                          | Доп. классификация  |                                        | Вес в пробе чистоты                             |                                                        |                           |
|                                       |                         | 1 2000000028354                                                                                                    | Браслет                 |                         |                          |                     | Изделия ювелирные из золота и их части | 2,300                                           |                                                        |                           |
|                                       |                         |                                                                                                    | Au 585                  |                         |                          | Браслеты            |                                        | 1.346                                           |                                                        |                           |
|                                       |                         |                                                                                                    |                         |                         |                          |                     |                                        |                                                 |                                                        |                           |
|                                       |                         |                                                                                                    |                         |                         |                          |                     |                                        |                                                 |                                                        |                           |
|                                       |                         |                                                                                                    |                         |                         |                          |                     |                                        |                                                 |                                                        |                           |
|                                       |                         |                                                                                                    |                         |                         |                          |                     |                                        |                                                 |                                                        |                           |
|                                       |                         |                                                                                                    |                         |                         |                          |                     |                                        |                                                 |                                                        |                           |
|                                       |                         |                                                                                                    |                         |                         |                          |                     |                                        |                                                 |                                                        |                           |
|                                       |                         |                                                                                                    |                         |                         |                          |                     |                                        |                                                 |                                                        |                           |

Рисунок 37. Рабочее место оператора, Залоги, изменение данных клиента

3. Отправить информацию об оформлении залога можно, отметив требуемые документы и выполнив команду «Зарегистрировать»

Остановимся более подробно на том, как именно будет происходить регистрация товаров – по умолчанию все переданные партии по залоговым билетам будут регистрироваться как «Ювелирное изделие». Алгоритм формирования наименования для выгружаемых партий: *«Тип изделия» [\(наименование для ГИИС\)](#page-6-0) + Металл в форме прилагательного + «Проба» + «-й пробы» + «серия» + Серия изделия*. В поле «Описание объекта учета» будет выгружена информация по драгоценным вставкам

*Изменения по релизу БЮЛ 3.0.137.39.* Обратите внимание, что при обновлении ЛК ГИИС ДМДК до версии 4.3.1 (и выше) для регистрируемых партий **обязательно** должно быть установлено [соответствие](#page-6-1) по [доп. классификации,](#page-3-0) без этого данные не будут отправлены

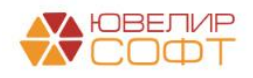

Для регистрации 1 залогового билета происходит следующий набор действий:

Регистрация залогового билета, без партий (статус документа в программе «Не завершено»)

Добавление партий в залоговый билет, в этот момент он будет иметь статус «Черновик», для партий не будут присвоены УИНы (статус документа в программе «Черновик»)

Перевод билета из статуса «Черновик» в статус «В залоге». На этом этапе происходит присвоение УИН партиям из билета в ЛК ГИИС ДМДК (статус документа в программе «В залоге»)

Получение данных по билету о присвоенных партиях (статус документа в программе «Успех»)

**ВНИМАНИЕ!!!** Если при оформлении залога в билете были указаны бриллианты, то строки с ними будут выделены голубым цветом, по ним можно сразу создать характеристику (описание драг. камней) и отправить данные по партиями с информацией о вставках. Но при этом доуказать / поменять камни можно будет на моменте нахождения билета в статусе «**Обращено взыскание**»

В ЛК ГИИС ДМДК зарегистрированные залоговые билеты можно открыть через команду «Физические лица» - «Карточки залога» (рисунок 38)

| $\equiv$<br>$\mathbf{u}$ | ГИИС ДМДК > КАРТОЧКИ ЗАЛОГА  |                   |                    |                 |                            |                           | 440101001: ООО "НПП ЮВЕЛИРСОФТ" |          | 4.3.1.3040           | $\mathbf{a}^{\bullet}\mathbf{\Theta}$ |
|--------------------------|------------------------------|-------------------|--------------------|-----------------|----------------------------|---------------------------|---------------------------------|----------|----------------------|---------------------------------------|
| ੱੜ                       | Объекты учета                | ٥<br>Поиск<br>Y   | Q                  |                 |                            |                           | <b>ПРЕОБРАЗОВАТЬ</b>            |          | Пригрупповая подпись |                                       |
| 伙                        | Производство                 | $N^2$             | Статус             | Дата приемки    | Приемщик                   | Сдатчик                   | Количество                      | Масса, г | Сумма                |                                       |
| A                        | Пробирные работы             | P-02-000001931-23 | В залоге           | 13 июн. 2023 г. | Румянцев Дмитрий Сергеевич | Иванов Петр Викторович    | $\mathbf{1}$                    | 2,00     | 0,00                 | ÷                                     |
|                          |                              | P-02-000001930-23 | В залоге           | 1 июн. 2023 г.  | Румянцев Дмитрий Сергеевич |                           | 1                               | 2,00     | 0,00                 | ÷                                     |
| 自                        | <b>Госконтроль</b>           | P-02-000001909-23 | Введено в оборот   | 1 янв. 2023 г.  | Румянцев Дмитрий Сергеевич | Иванов Петр Викторович    | 3                               | 6,00     | 0,00                 | ÷                                     |
|                          |                              | P-02-000001938-23 | Введено в оборот   | 1 июн. 2023 г.  | Румянцев Дмитрий Сергеевич | Иванов Петр Викторович    | 1                               | 2,00     | 0,00                 | ÷                                     |
| ۰                        | Оборот объектов учета        | P-02-000001937-23 | В залоге           | 8 июн. 2023 г.  | Румянцев Дмитрий Сергеевич |                           | -1                              | 1,00     | 0,00                 | ÷                                     |
|                          |                              | P-02-000001936-23 | В залоге           | 30 мая 2023 г.  | Румянцев Дмитрий Сергеевич |                           | -1                              | 1,00     | 0,00                 | ÷                                     |
| ē                        | Физические лица<br>2         | P-02-000001935-23 | В залоге           | 30 мая 2023 г.  | Румянцев Дмитрий Сергеевич |                           | 1                               | 1,00     | 0,00                 | ÷                                     |
| 亟                        | Квитанции на скупку          | P-02-000001933-23 | Введено в оборот   | 29 мая 2023 г.  | Румянцев Дмитрий Сергеевич |                           | $\overline{2}$                  | 15,00    | 0,00                 | ÷                                     |
| 囨                        | Карточки залога              | P-02-000001932-23 | Введено в оборот   | 15 мая 2023 г.  | Румянцев Дмитрий Сергеевич | Дробный Геннадий Петрович | $\mathbf{1}$                    | 2,00     | 0,00                 | ÷                                     |
|                          |                              | P-02-000001929-23 | В залоге           | 13 июн. 2023 г. | Румянцев Дмитрий Сергеевич | Шукшин Сергей Олегович    | л                               | 2,30     | 0,00                 | Е                                     |
| D                        | Квитанции на комиссию        | P-02-000001928-23 | Введено в оборот   | 1 anp. 2023 r.  | Румянцев Дмитрий Сергеевич | Иванов Петр Викторович    | 129                             | 1005,40  | 0,00                 | ÷                                     |
| 白                        | Квитанции на ремонт ЮИ       | P-02-000001913-23 | Введено в оборот   | 1 янв. 2023 г.  | Румянцев Дмитрий Сергеевич | Иванов Петр Викторович    | 119                             | 843,30   | 0,00                 | Е                                     |
| 目                        | Квитанции на изготовление ЮИ | P-02-000001906-23 | Введено в оборот   | 1 янв. 2023 г.  | Румянцев Дмитрий Сергеевич | Иванов Петр Викторович    | 1                               | 2,00     | 0,00                 | ÷                                     |
|                          |                              | P-02-000001904-23 | Обращено взыскание | 1 anp. 2023 r.  | Румянцев Дмитрий Сергеевич | Иванов Петр Викторович    | $\overline{\mathbf{3}}$         | 6,00     | 0,00                 | ÷                                     |
| $\blacksquare$           | Отчёты                       |                   |                    |                 |                            |                           | $15 -$<br>Количество элементов  |          | $1 - 15$ из 92       | $\rightarrow$                         |
|                          |                              |                   |                    |                 |                            |                           |                                 |          |                      |                                       |

Рисунок 38. ЛК ГИИС ДМДК, залоговые билеты

#### **Алгоритм регистрации погашения займа по залоговым билетам:**

1. Заполнить табличную часть по виду документов «Выкупы». Подобраны будут только те билеты, которые находятся в статусе «В залоге» (рисунок 39)

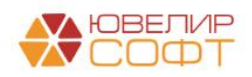

| $\leftarrow$ $\rightarrow$ |                                  |                                        | Рабочее место оператора |             |                             |                             |  |                         |                           | €<br>$\frac{1}{2}$ $\times$ |
|----------------------------|----------------------------------|----------------------------------------|-------------------------|-------------|-----------------------------|-----------------------------|--|-------------------------|---------------------------|-----------------------------|
|                            |                                  | Организация: Ломбард Выбор ООО         |                         |             | Ломбард Скупка<br>$ \theta$ | Комиссия                    |  |                         |                           |                             |
|                            |                                  | > Показать даты для отбора документов  |                         |             |                             |                             |  |                         |                           |                             |
|                            |                                  | > Показать виды партий для регистрации |                         |             |                             |                             |  |                         |                           |                             |
| Залоги                     | <b>Выкупы</b>                    | Реализации                             | Реализации (розница)    | Аукционы    | Аукционы (розница)          | Продажи (витрина)           |  |                         |                           |                             |
|                            | <b>EXPERIENCE DE HACTOLICATE</b> |                                        |                         |             |                             |                             |  |                         |                           |                             |
|                            | Заполнить                        | $\frac{81}{18}$ $\frac{81}{18}$        | σ<br>Зарегистрировать   |             | Проверить ответ             |                             |  |                         |                           |                             |
|                            | Статус документа                 |                                        | Дата                    |             | Запоговый билет             | Номер квитанции (ГИИС ДМДК) |  | Филиал                  | Описание ошибки документа |                             |
|                            |                                  |                                        | Номер                   | Дата залога |                             |                             |  | Клиент                  |                           |                             |
|                            |                                  |                                        | 10.10.2022 15:07:20     | F3000000240 |                             | P-02-000004668-22           |  | Центральный филиал      |                           |                             |
|                            |                                  |                                        | ЛВЦБ-000406             | 05.10.2022  |                             |                             |  | Шукшин Сергей Олегович, |                           |                             |
|                            |                                  |                                        |                         |             |                             |                             |  |                         |                           |                             |

Рисунок 39. Рабочее место оператора, Операции по залогу (возврат залога)

2. Отправить информацию об оформлении выкупа/перезалога можно, отметив требуемые документы и выполнив команду «Зарегистрировать»

В результате выполнения операции в личном кабинете ГИИС ДМДК произойдет следующее:

- Залоговый билет поменяет статус на «Заем погашен» (рисунок 40)
- Партии, принадлежащие залоговому билету, перейдут в архив

 $\leftarrow$  Карточка залога № Р-02-000004668-22

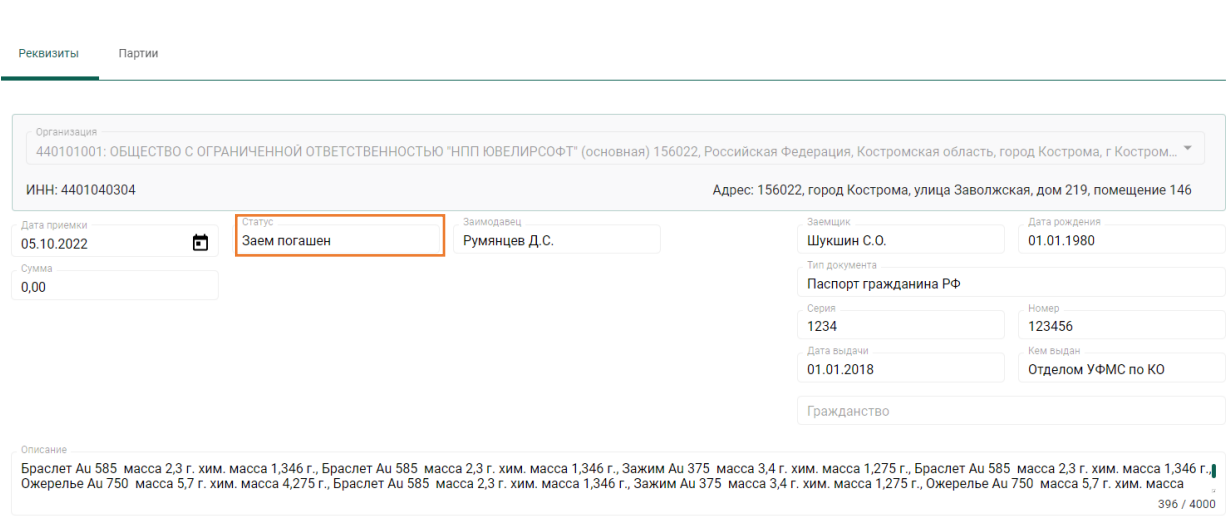

Рисунок 40. Карточка залога, статус «Заем погашен»

**ВНИМАНИЕ!!!** При выгрузке операции по взятию в залог, которая оформлена документом «Операция по залогу» с видом «Перезалог» - по сериям используются те же УИНы, которые были в первоначальном залоге (если они уже присвоены). Отсюда возникает необходимость соблюдения последовательности отправки данных (Первоначальный залог – Выкуп (по перезалогу) – Новый залог (по перезалогу))

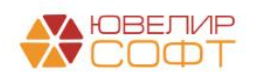

• Подписано

## <span id="page-25-0"></span>5. СПИСАНИЕ ПАРТИЙ

Документ «Списание партий в ГИИС ДМДК» предназначен для списания партий, которые были зарегистрированы в системе ГИИС ДМДК, но при этом нет документов, которые могут зафиксировать по этим партиям их выбытие из оборота (например, если были получены УИНы на изделия, которые были выкуплены или проданы до 1 марта 2022 года или изделия были списаны)

*Изменения по релизу БЮЛ 3.0.137.39*. После перехода ЛК ГИИС ДМДК на версию 4.3.1 документ «Списание партий в ГИИС ДМДК» может быть использован только для вывода из оборота изделий, которые были изъяты правоохранительными органами и по которым оформлен документ «Изъятие заложенных вещей залогодателя». Списание партий по недостачам / кражам требуется оформлять вручную в ЛК ГИИС ДМДК через оформление операции «Акт инвентаризации»

Для того, чтобы создать документ необходимо перейти в подсистему «ГИИС ДМДК» и выбрать пункт «Списание партий в ГИИС ДМДК», создать новый документ (рисунок 41)

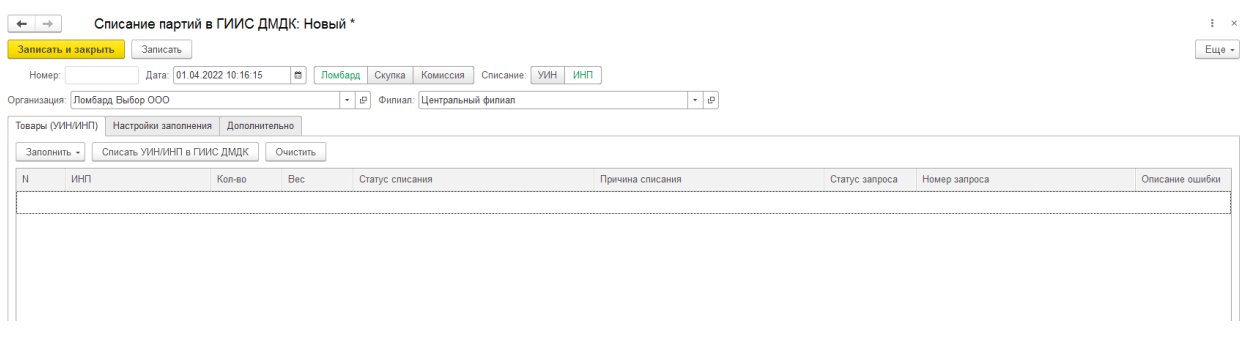

Рисунок 41. Документ "Списание партий в ГИИС ДМДК"

В шапке документа заполняется следующая информация:

- 1. **Дата**. Дата отражения операции по списанию
- 2. **Вид операции**. Вид операции для анализа данных в документе
- 3. **Вид списания**. Вид партии, которые будут найдены для списания
- 4. **Организация**. Организация для поиска данных
- 5. **Филиал**. Филиал для поиска данных

На закладке «Настройки заполнения» можно настроить период для анализа совершенных продаж и выкупов по изделиям с присвоенным УИН. По продажам будут найдены изделия по тем документам выбытия, которые не были отправлены в ГИИС ДМДК (рисунок 42)

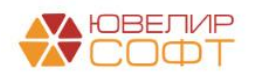

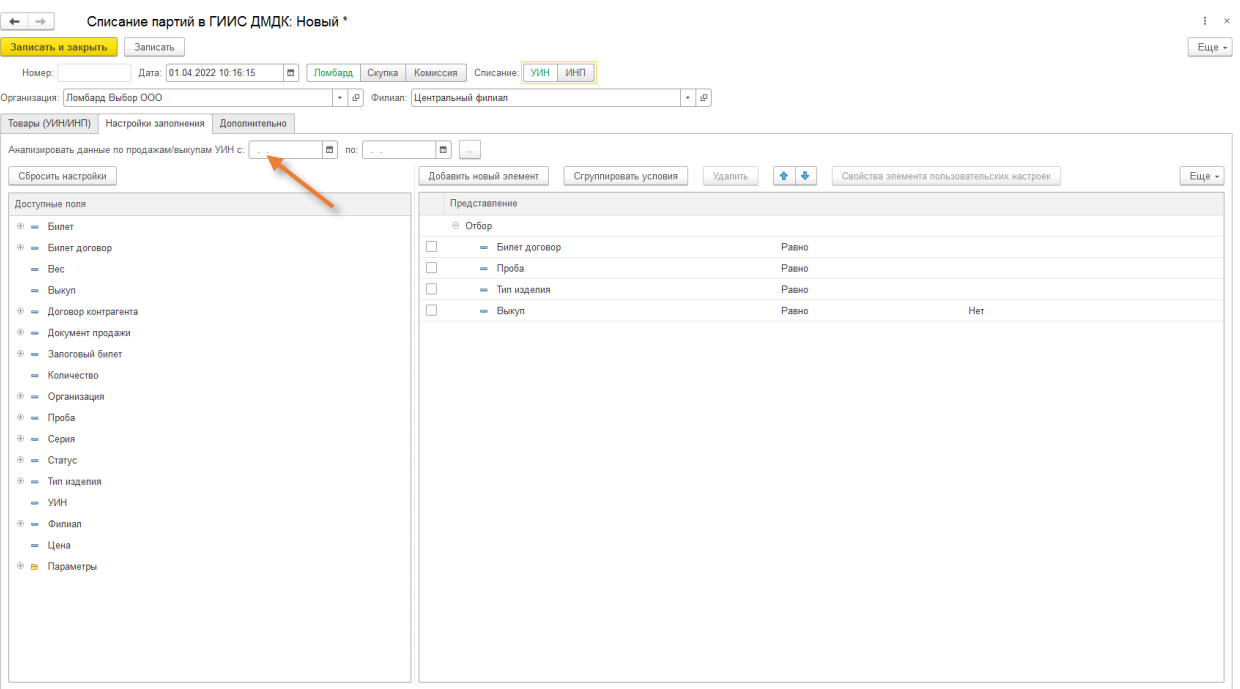

Рисунок 42. Документ "Списание партий в ГИИС ДМДК", настройки заполнения

При заполнении документа (рисунок 43) в документе с видом операции «Ломбард» отдельно будут выделены строки по изделиям, по которым была совершена операция «Выкуп»

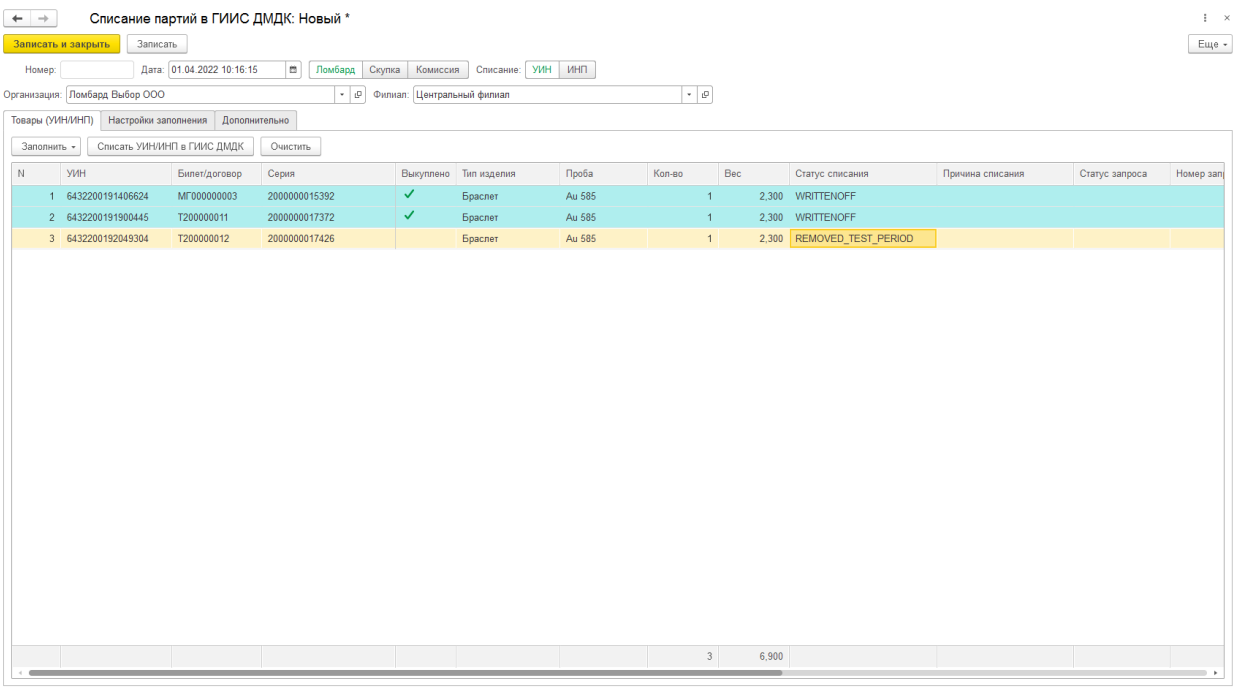

Рисунок 43. Документ "Списание партий в ГИИС ДМДК", заполнение

Перед отправкой данных в ГИИС ДМДК обязательно необходимо заполнить колонки «Статус списания» (списано или выведено из оборота в переходный период) и «Причина списания» (эта информация уходит в систему ГИИС ДМДК, если изделия списываются)

Отправка данных происходит по кнопке «Списать УИН/ИНП в ГИИС ДМДК»

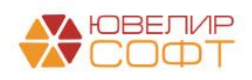

### <span id="page-27-0"></span>6. КОРРЕКТИРОВКА УИН

Документ «Корректировка УИН в ГИИС ДМДК» предназначен для изменения данных по ранее переданным партиям в системе ГИИС ДМДК. Такая необходимость может возникнуть перед продажей, если по изделиям были созданы документы «Акт о расхождении» или «Акт о расхождении (скупка)»

Документ может создаваться тремя разными способами:

- 1. Ввод на основании документа «Реализация скупленных вещей». При таком создании документа табличная часть будет заполнена теми изделиями из реализации, по которым были созданы акты о расхождении. Если по одной серии было создано сразу несколько документов, для изменения будут выведены последние
- 2. Ручное создание документа с заполнением по розничным продажам (скупка). Данный метод создания помогает отразить изменения сводно по всем розничным продажам скупленных вещей за указанный период. При заполнении так же будет учитываться возможность создания нескольких актов о расхождении
- 3. Автоматическое создание документа из обработки «Корректировка/преобразование партий и изменение статусов залоговых билетов». А работе этой обработки будет рассказано ниже

К информации, которую можно изменять относятся:

- 1. ОКПД 2
- 2. Масса
- 3. Химическая масса
- 4. Информация о драгоценных вставках

**ВНИМАНИЕ!!!** Ограничение по использованию этого функционала: по партиям из залоговых билетов изменять параметры можно только пока сам билет находится в статусе «Обращено взыскание», по партиям с этапом обработка «Скупка» изменение данных возможно только по партиям с признаком «Ввод остатков» = Истина

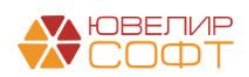

# <span id="page-28-0"></span>7. ИЗМЕНЕНИЕ СТАТУСОВ КВИТАНЦИЙ/ЗАЛОГОВЫХ БИЛЕТОВ

Документ «Изменение статусов квитанций/залоговых в ГИИС ДМДК» (рисунок 44) предназначен для изменения статуса по залоговым билетам. Такая необходимость возникает, когда нужно отразить факт выбытия заложенного имущества (за исключением операции по погашению займа залогодателем). Более подробно последовательность статусов жизненного цикла залогового билета рассмотрена [ниже](#page-39-0)

Документ может создаваться двумя разными способами:

- 1. Ручное создание документа, заполнение будет происходить исходя из заданных настроек (закладка в документе «Настройки заполнения»)
- 2. Автоматическое создание документа из обработки «Корректировка/преобразование партий и изменение статусов залоговых билетов». А работе этой обработки будет рассказано ниже

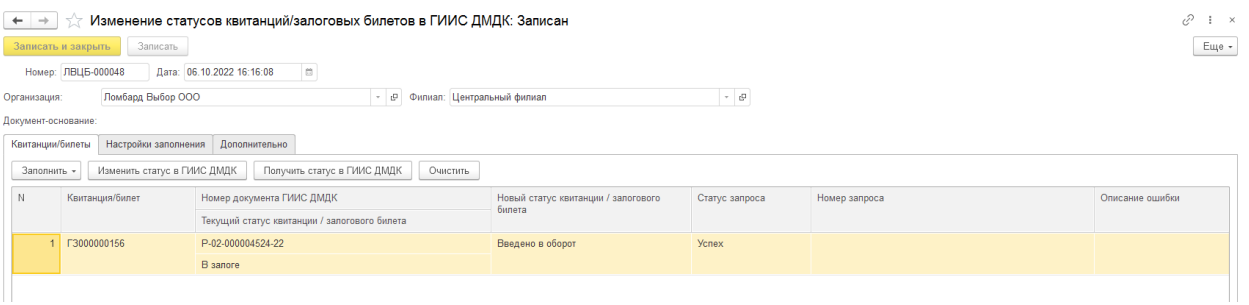

Рисунок 44. Документ "Изменение статусов квитанций/залоговых билетов в ГИИС ДМДК"

Если по какой-то причине был утерян ответ от системы ГИИС ДМДК, то можно запросить текущей статус с помощью команды «Получить статус в ГИИС ДМДК». При этой операции происходит запрос данных из личного кабинете ГИИС ДМДК и обновление статуса в программе

Все изменения статусов по залоговым билетам, скупочных квитанциям, договорам комиссии можно отследить с помощью отчета «Статусы квитанций/залоговых билетов ГИИС ДМДК» (подсистема «ГИИС ДМДК», раздел «Отчеты»), внешний вид которого можно увидеть на рисунке 45

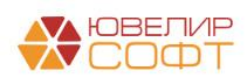

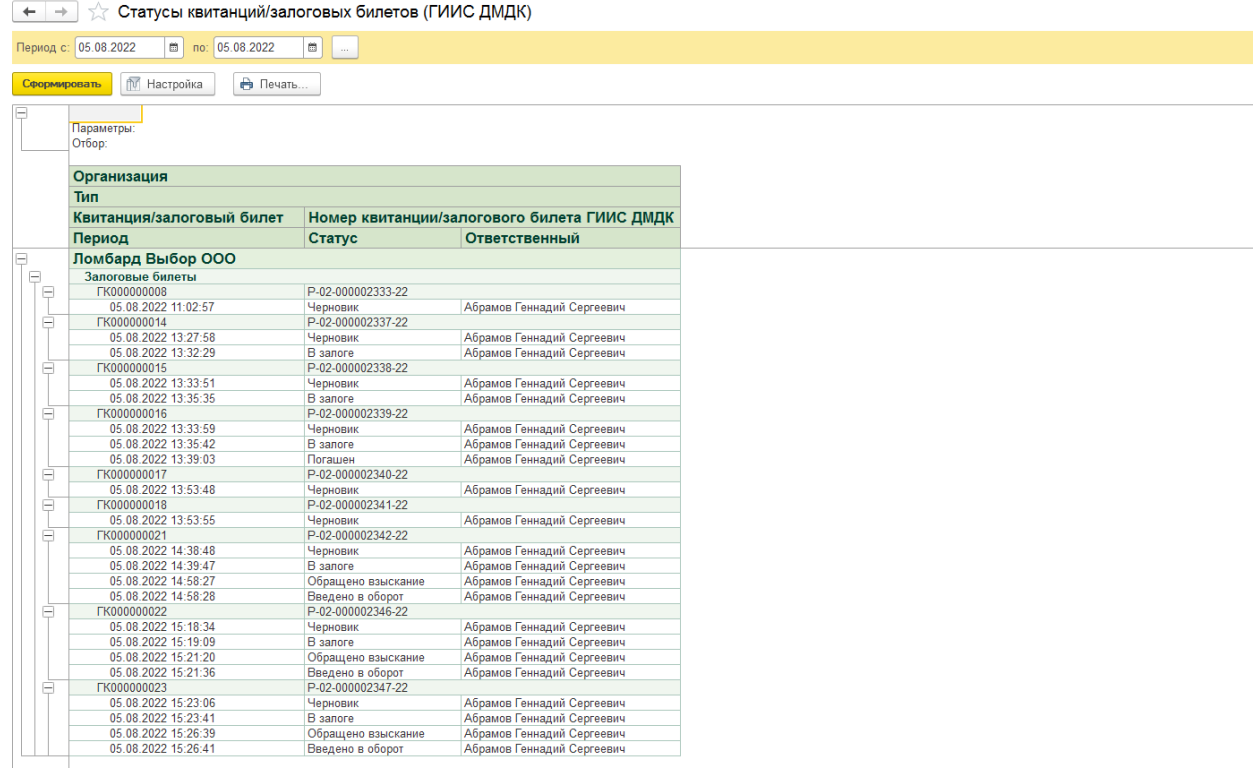

Рисунок 45. Отчет "Статусы квитанций/залоговых билетов (ГИИС ДМДК)"

В поле «Период» попадает фактическая дата отправки данных об изменении статуса, поле «Ответственный» заполняется тем пользователем, который произвел отправку

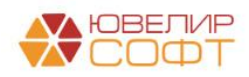

# <span id="page-30-0"></span>8. ПРЕОБРАЗОВАНИЕ ПАРТИЙ

Документ «Преобразование партий в ГИИС ДМДК» предназначен для произведения действий над ранее зарегистрированными партиями. В релизе **БЮЛ 3.0.137.39**:

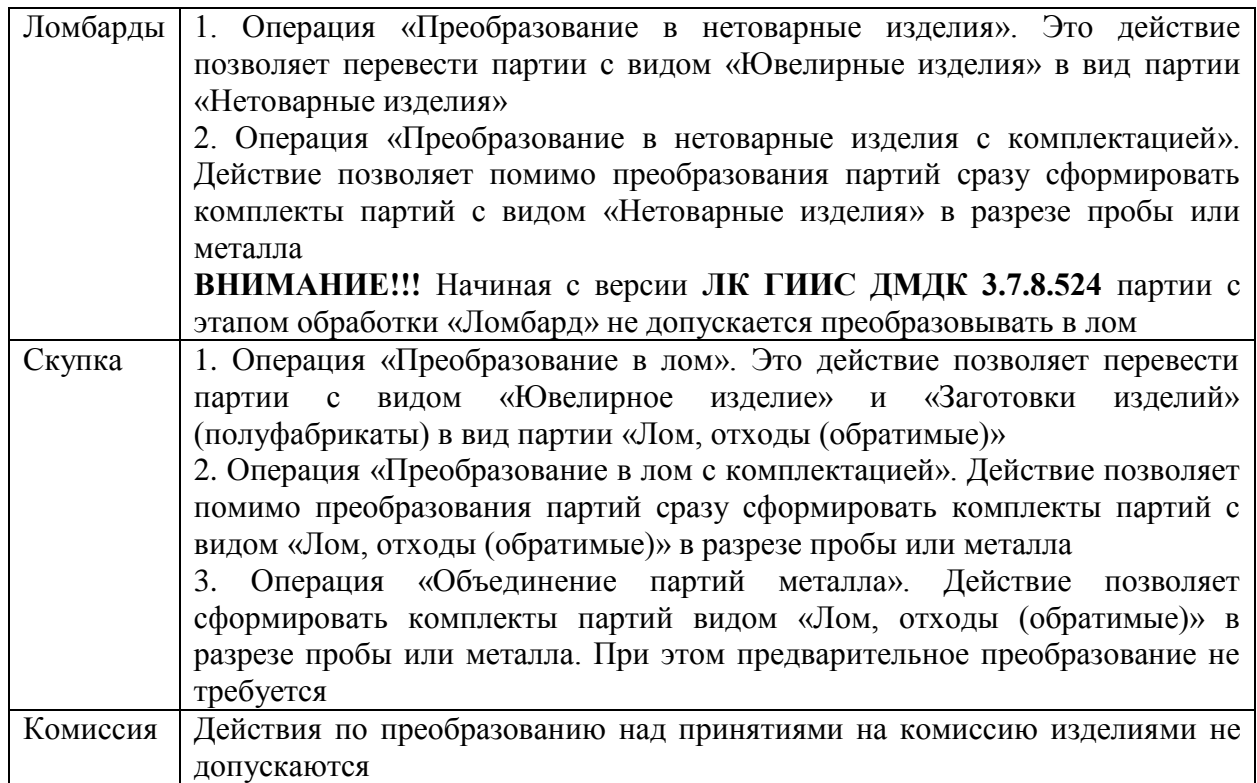

**ВНИМАНИЕ!!!** Для партий, которые относятся к залоговым билетам (которые были зарегистрированы в системе ГИИС ДМДК) все операции над партиями допустимо делать только тогда, как билет находится в статусе «Введено в оборот»

Разберем работу документа на конкретном примере. Был оформлен залоговый билет № ГЗ000000156 (в составе билета 4 изделия), после этого он был зарегистрирован в системе ГИИС ДМДК (№P-02-000004524-22)

Далее был оформлен документ «Реализация заложенных вещей». Перед тем, как отправить его как спецификацию было принято решении о переводе ювелирных изделий в нетоварные изделия (предварительно по билету в ЛК ГИИС ДМДК была подписана операция «Обратить взыскание», а затем с помощью документа «Изменение статусов квитанций/залоговых билетов» был установлен статус «Введено в оборот»). Через команду «Создать на основании» - «Преобразование партий в ГИИС ДМДК» из формы документа был создан документ «Преобразование партий в ГИИС ДМДК» (рисунок 46)

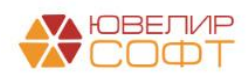

| $\leftarrow$<br>$\rightarrow$ |                                                                              |                              |                              |                                       |                                    | Преобразование партий в ГИИС ДМДК ЛВЦБ-000030 от 06.10.2022 16:13:33 |                                                               |      |        |                     |           |                       |                                |                |                 | €<br>$\vdots$ $\times$  |
|-------------------------------|------------------------------------------------------------------------------|------------------------------|------------------------------|---------------------------------------|------------------------------------|----------------------------------------------------------------------|---------------------------------------------------------------|------|--------|---------------------|-----------|-----------------------|--------------------------------|----------------|-----------------|-------------------------|
|                               | Провести и закрыть                                                           | Записать                     | Провести                     |                                       | В Акт перевода товаров в материалы |                                                                      |                                                               |      |        |                     |           |                       |                                |                |                 | $\overline{?}$<br>Еще - |
|                               | Номер: ЛВЦБ-000030                                                           |                              | or: 06.10.2022 16:13:33      | m                                     | Ломбард<br>Скупка                  | Комиссия                                                             | Операция: Преобразование в нетоварные изделия с комплектацией |      |        |                     |           | $\vert \cdot \vert$ ? |                                |                |                 |                         |
| Организация:                  |                                                                              | Ломбард Выбор ООО            |                              |                                       | $-10$                              | Филиал: Филиал ГИИС ДМДК                                             |                                                               |      |        |                     | $\cdot$ 0 |                       |                                |                |                 |                         |
|                               | Документ-основание: Реализация заложенных вещей ЛВЦБ-000037 от 06.10.2022.16 |                              |                              |                                       |                                    |                                                                      |                                                               |      |        |                     |           |                       |                                |                |                 |                         |
| Товары                        | Настройки заполнения                                                         |                              | Дополнительно                |                                       |                                    |                                                                      |                                                               |      |        |                     |           |                       |                                |                |                 |                         |
| $+ 4$                         | Заполнить -                                                                  |                              | Отправить данные в ГИИС ДМДК |                                       | Очистить                           |                                                                      |                                                               |      |        |                     |           |                       |                                | Поиск (Ctrl+F) | $\times$        | Еще $\star$             |
| N                             | Билет/договор                                                                | Серия                        |                              | УИН                                   |                                    | Вид партии                                                           | Тип изделия                                                   |      | Проба  | Кол-во              | Bec       | Вес в пробе чистоты   | ИНП преобразования             | Статус запроса | Описание ошибки |                         |
|                               |                                                                              | 2000000022345                |                              | 6432200192659131                      |                                    | Ювелирное изделие                                                    | Браслет                                                       |      | Au 585 | $\overline{1}$      | 2.300     | 1.346                 |                                |                |                 |                         |
|                               |                                                                              | 2000000022376                |                              | 6432200192659102                      |                                    | Ювелирное изделие                                                    | Браслет                                                       |      | Au 585 | $\overline{1}$      | 2,300     | 1,346                 |                                |                |                 |                         |
|                               | 3 F3000000156                                                                | 2000000022352                |                              | 6432200192659129                      |                                    | Ювелирное изделие                                                    | Брошь                                                         |      | Au 585 | $\overline{1}$      | 2,300     | 1,346                 |                                |                |                 |                         |
|                               |                                                                              | 2000000022369                |                              | 6432200192659117                      |                                    | Ювелирное изделие                                                    | Зажим                                                         |      | Au 375 | $\overline{1}$      | 3,400     | 1.275                 |                                |                |                 |                         |
|                               |                                                                              |                              |                              |                                       |                                    |                                                                      |                                                               |      |        |                     |           |                       |                                |                |                 |                         |
|                               |                                                                              |                              |                              |                                       |                                    |                                                                      |                                                               |      |        |                     |           |                       |                                |                |                 |                         |
|                               |                                                                              |                              |                              |                                       |                                    |                                                                      |                                                               |      |        |                     |           |                       |                                |                |                 |                         |
|                               |                                                                              |                              |                              |                                       |                                    |                                                                      |                                                               |      |        | $\Delta$            | 10,300    | 5.313                 |                                |                |                 |                         |
|                               | Показывать товары по комплектам                                              |                              |                              |                                       |                                    |                                                                      |                                                               |      |        |                     |           |                       |                                |                |                 |                         |
|                               | Сформировать -                                                               | Отправить данные в ГИИС ДМДК |                              |                                       |                                    |                                                                      |                                                               |      |        |                     |           |                       |                                |                |                 |                         |
| $\mathbb N$                   | Наименование                                                                 |                              | ОКПД 2                       |                                       |                                    | Проба                                                                | Bec                                                           |      |        | Вес в пробе чистоты | ИНП       |                       | Статус запроса Описание ошибки |                |                 | Идентификатор запроса   |
|                               | 1 Золото 585-й пробы                                                         |                              |                              | Лом и отходы золота и золотых сплавов |                                    | Au 585                                                               |                                                               | 6.90 |        | 4,038               |           |                       |                                |                |                 |                         |
|                               | 2 Золото 375-й пробы                                                         |                              |                              | Лом и отходы золота и золотых сплавов |                                    | Au 375                                                               |                                                               | 3,40 |        | 1,275               |           |                       |                                |                |                 |                         |
|                               |                                                                              |                              |                              |                                       |                                    |                                                                      |                                                               |      |        |                     |           |                       |                                |                |                 |                         |
|                               |                                                                              |                              |                              |                                       |                                    |                                                                      |                                                               |      |        |                     |           |                       |                                |                |                 |                         |
|                               |                                                                              |                              |                              |                                       |                                    |                                                                      |                                                               |      |        |                     |           |                       |                                |                |                 |                         |
|                               |                                                                              |                              |                              |                                       |                                    |                                                                      |                                                               |      |        |                     |           |                       |                                |                |                 |                         |
|                               |                                                                              |                              |                              |                                       |                                    |                                                                      |                                                               |      |        |                     |           |                       |                                |                |                 |                         |
|                               |                                                                              |                              |                              |                                       |                                    |                                                                      |                                                               |      |        |                     |           |                       |                                |                |                 |                         |
|                               |                                                                              |                              |                              |                                       |                                    |                                                                      |                                                               |      |        |                     |           |                       |                                |                |                 |                         |
| Комментарий:                  |                                                                              |                              |                              |                                       |                                    |                                                                      |                                                               |      |        |                     |           |                       |                                |                |                 |                         |

Рисунок 46. Документ «Преобразование партий в ГИИС ДМДК»

**ВНИМАНИЕ!!!** Документ можно создавать отдельно от реализации, тогда он будет заполнен согласно выставленных настроек заполнения

В документе был выбран вид операции «Преобразование в нетоварные изделия с комплектацией», комплекты сформированы по пробе

**ВНИМАНИЕ!!!** С 22.05.2023 в интеграционном сервисе есть ограничение на максимальное количество партий в 1 комплекте – 100 штук. В релизе **БЮЛ 3.0.137.39** изменен порядок автоматического распределения товаров по комплектам, чтобы в 1 комплекта было не более 100 УИНов

*Изменения по релизу БЮЛ 3.0.137.39.* Для возможности автоматической подстановки значения ОКПД 2 для комплектов нетоварных изделий обязательно должен быть создан документ «Установка соответствия ОКПД 2, доп. классификации» для вида партии «Нетоварные изделия»

При выполнении операции «Отправить данные в ГИИС ДМДК» над табличной частью с перечнем товаров партии ювелирных изделий будут списаны, а на их основе будут созданы новые партии нетоварных изделий. Полученные ИНП будут записаны в документе в колонке «ИНП преобразования», в серии так же будет записан ИНП полученной партии, а вид партии поменяется на «Нетоварные изделия»

Разберем это более подробно на серии 2000000022345 (УИН 6432200192659131). До отправки данных карточка серии в программе выглядит следующим образом (рисунок 47)

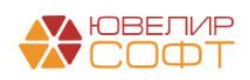

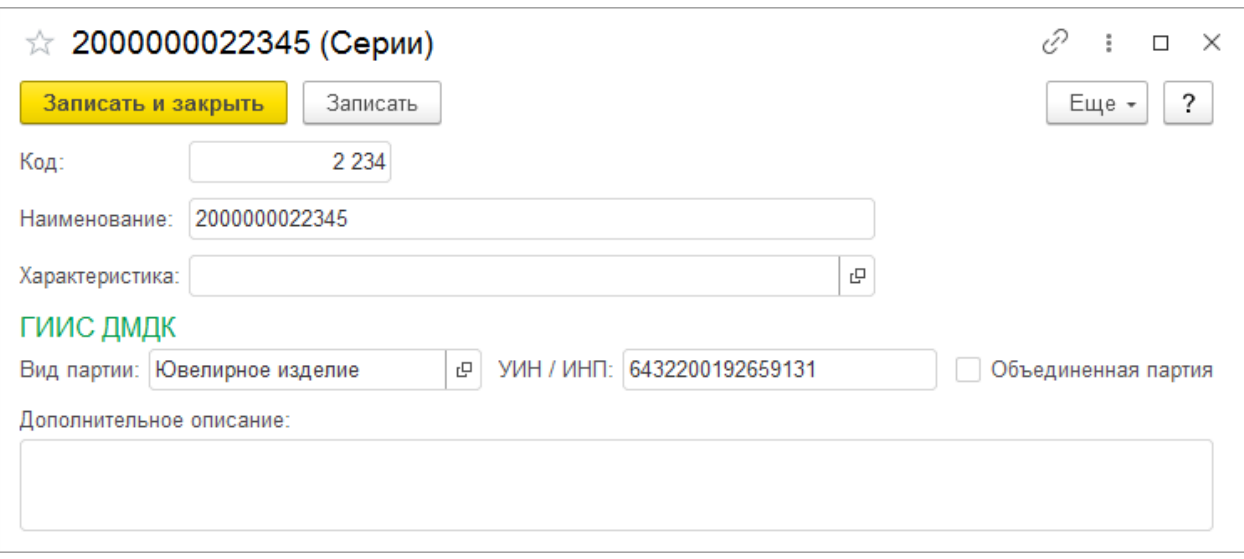

Рисунок 47. Серия 2000000022345 до преобразования

Вид внешний партии в личном кабинете ГИИС ДМДК на рисунке 48

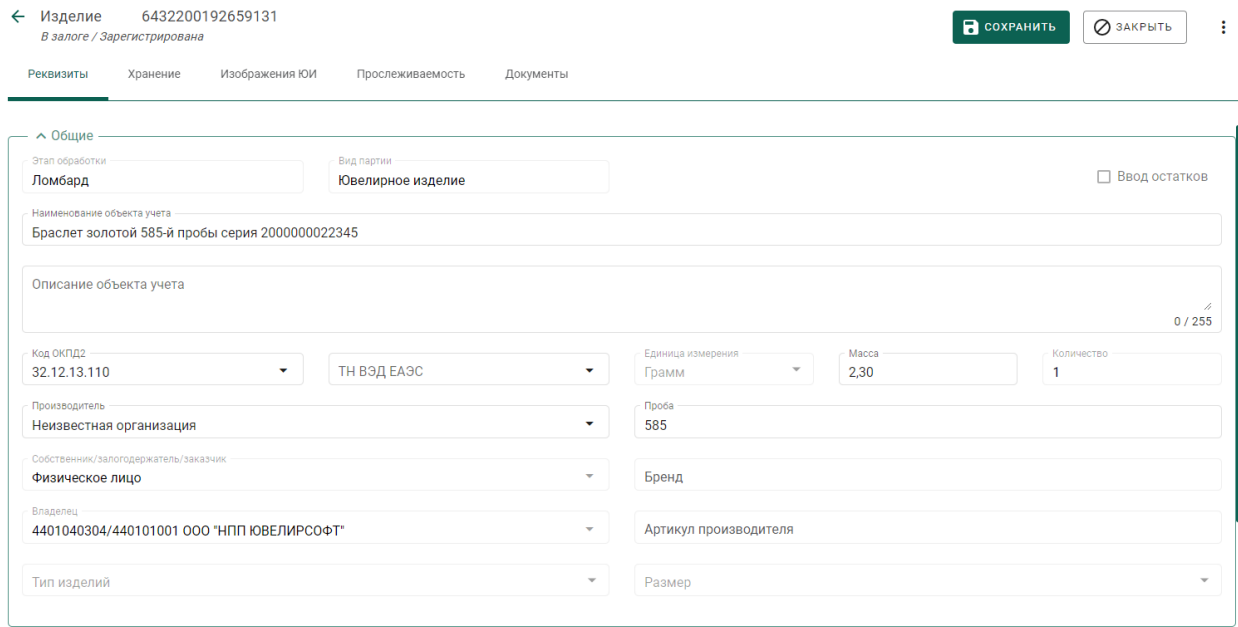

Рисунок 48. Партия 6432200192659131, Общие реквизиты

После успешной отправки данных в ГИИС ДМДК преобразования таблица с товарами блокируется для изменения. Есть возможность распечатать печатную форму «Акт перевода товаров в материалы» (рисунок 49)

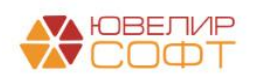

|                     |                                                                                                   |                         |     |                      | Акт перевода товаров в материалы № ЛВЦБ-000030 |          |                  |                                 |                   |                          |                 |      |
|---------------------|---------------------------------------------------------------------------------------------------|-------------------------|-----|----------------------|------------------------------------------------|----------|------------------|---------------------------------|-------------------|--------------------------|-----------------|------|
|                     | Организация: Общество с ограниченной ответственностью "Ломбард Выбор"<br>Филиал: Филиал ГИИС ДМДК |                         |     |                      |                                                |          |                  |                                 |                   | Форма по ОКУД<br>по ОКПО | Коды            |      |
|                     |                                                                                                   | Поставщик               |     |                      |                                                |          |                  | Корреспондирующий<br>счет       |                   |                          | Номер документа |      |
| Дата<br>составления | Код вида операции                                                                                 | наименование            | КОД |                      | Страховая компания                             |          | счет.<br>субсчет | КОД<br>аналитичес<br>кого учета | сопроводительного |                          | платежного      |      |
| 06.10.2022          | перевод товаров в материалы                                                                       |                         |     |                      |                                                |          |                  |                                 |                   |                          |                 |      |
|                     | Материальные ценности                                                                             |                         |     | Единица<br>измерения | Количество                                     |          | Цена             | Сумма без                       | Сумма             | Bcero c<br>учетом        | Цена            | Счет |
|                     | наименование, сорт, марка, размер                                                                 | номенклатурный<br>номер | код | наиме-<br>нование    | Затребовано                                    | Передано | руб. коп.        | учета НДС<br>руб. коп.          | НДС<br>руб. коп.  | НДС<br>руб. коп.         | паспорта        |      |
|                     | 1 Браслет, серия 2000000022345                                                                    | Au 585                  | 163 |                      | 2,3                                            | 2,3      |                  |                                 |                   |                          |                 |      |
|                     | 2 Браслет, серия 2000000022376                                                                    | Au 585                  | 163 |                      | 2.3                                            | 2,3      |                  |                                 |                   |                          |                 |      |
|                     | 3 Брошь, серия 2000000022352                                                                      | Au 585                  | 163 |                      | 2.3                                            | 2.3      |                  |                                 |                   |                          |                 |      |
|                     | 4 Зажим, серия 2000000022369                                                                      | Au 375                  | 163 |                      | 3,4                                            | 3.4      |                  |                                 |                   |                          |                 |      |
|                     |                                                                                                   |                         |     |                      | 10.3                                           | 10.3     |                  |                                 |                   |                          |                 |      |

Рисунок 49. Печатная форма "Акт перевода товаров в материалы"

В карточке серии был изменен реквизит «Вид партии» (рисунок 50), записан актуальный ИНП. В ГИИС ДМДК партия «6432200192659131» ушла в архив, на закладке «Прослеживаемость» появилась дочерняя партия сформированного металла

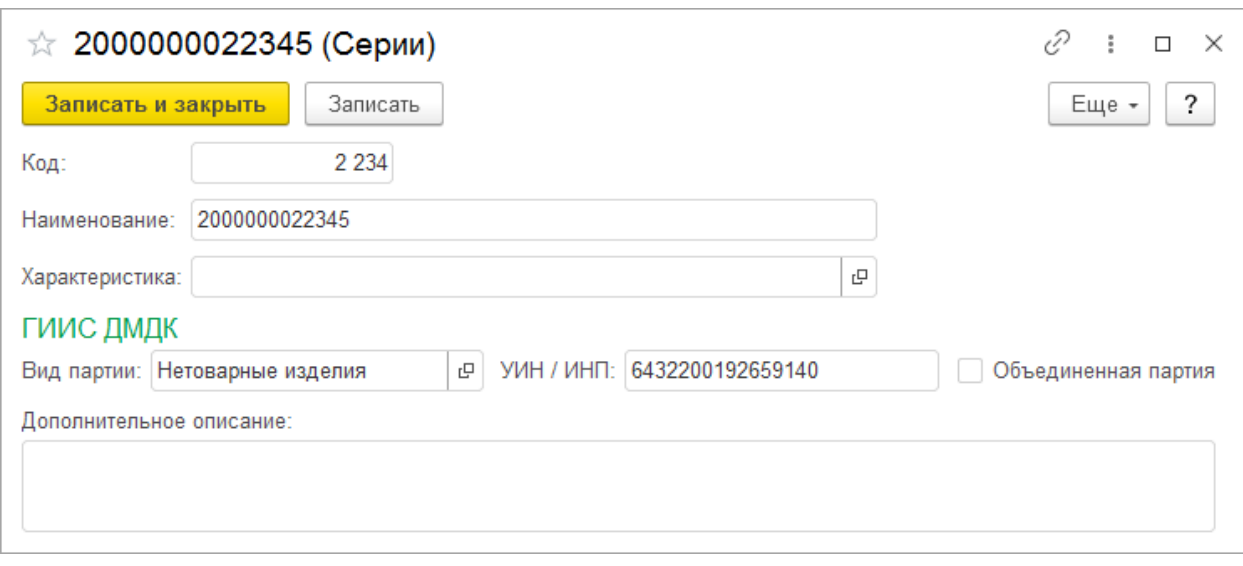

Рисунок 50. Серия 2000000022345 после преобразования

В личном кабинете ГИИС ДМДК у партии на закладке «Прослеживаемость» (рисунок 51) появляется дочерняя партия нетоварного изделия. Так же партия перешла в архив

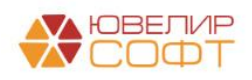

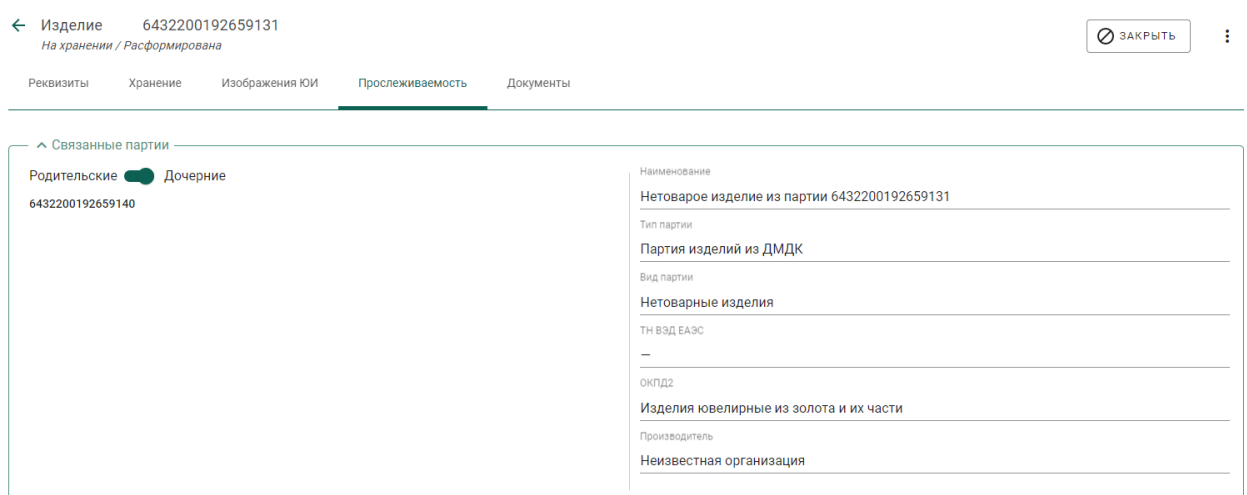

Рисунок 51. Партия 6432200192659009, Прослеживаемость

Открыть полученную дочернюю партию можно перейдя в меню «Объекты учета» - «Партии изделий ид ДМДК»

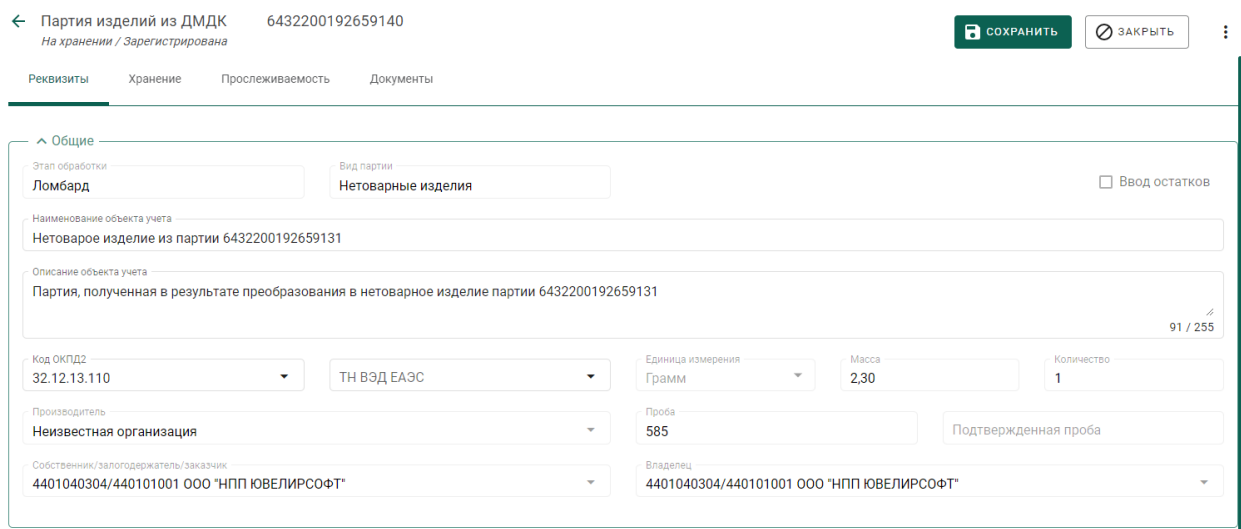

Рисунок 52. Партия 6432200192659048, Общие реквизиты

После этого этапа можно переходить к передаче данных по комплектации партий. В результате выполнения команды «Отправить данных в ГИИС ДМДК» над табличной частью с сформированными комплектами в ГИИС ДМДК произойдет списание ранее созданных партий и создание новых, с общими весом (массой) и весом в пробе чистоты (химическая масса)

Состав комплектов можно наглядно увидев с помощью переключателя «Показывать товары по комплектам» (рисунок 53)

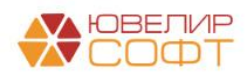

| $\leftarrow$ $\rightarrow$ |                                                   |                                                                               |                                       |                                    | Преобразование партий в ГИИС ДМДК ЛВЦБ-000030 от 06.10.2022 16:13:33 |                                                               |      |                     |                |                             |                     |                |                        |                |                       | €<br>$\vdots$ $\times$  |
|----------------------------|---------------------------------------------------|-------------------------------------------------------------------------------|---------------------------------------|------------------------------------|----------------------------------------------------------------------|---------------------------------------------------------------|------|---------------------|----------------|-----------------------------|---------------------|----------------|------------------------|----------------|-----------------------|-------------------------|
|                            | Провести и закрыть                                | Записать<br>Провести                                                          |                                       | В Акт перевода товаров в материалы |                                                                      |                                                               |      |                     |                |                             |                     |                |                        |                |                       | $\overline{?}$<br>Еще - |
|                            | Номер: ЛВЦБ-000030                                | от: 06.10.2022 16:13:33                                                       | $\mathfrak{m}$                        | Ломбард<br>Скупка                  | Комиссия                                                             | Операция: Преобразование в нетоварные изделия с комплектацией |      |                     |                |                             | $-2$                |                |                        |                |                       |                         |
| Организация:               |                                                   | Ломбард Выбор ООО                                                             |                                       | $ \theta$                          | Филиал: Филиал ГИИС ДМДК                                             |                                                               |      |                     |                | $\cdot$ $\,$ $\,$ $\,$ $\,$ |                     |                |                        |                |                       |                         |
|                            |                                                   | Документ-основание: Реализация заложенных вещей ЛВЦБ-000037 от 06.10.2022 16: |                                       |                                    |                                                                      |                                                               |      |                     |                |                             |                     |                |                        |                |                       |                         |
| Товары                     |                                                   | Настройки заполнения Дополнительно                                            |                                       |                                    |                                                                      |                                                               |      |                     |                |                             |                     |                |                        |                |                       |                         |
| 土土                         | Заполнить -                                       | Отправить данные в ГИИС ДМДК                                                  |                                       | Очистить                           |                                                                      |                                                               |      |                     |                |                             |                     |                |                        | Поиск (Ctrl+F) | $\times$              | Еще -                   |
| N                          | Билет/договор                                     | Серия                                                                         | УИН                                   |                                    | Вид партии                                                           | Тип изделия                                                   |      | Проба               | Кол-во         | Bec                         | Вес в пробе чистоты |                | ИНП преобразования     | Статус запроса | Описание ошибки       |                         |
|                            |                                                   | 2000000022345                                                                 | 6432200192659131                      |                                    | Нетоварные изделия                                                   | Браслет                                                       |      | Au 585              | $\overline{1}$ | 2.300                       |                     |                | 1.346 6432200192659140 | <b>Ycnex</b>   |                       |                         |
|                            |                                                   | 2000000022376                                                                 | 6432200192659102                      |                                    | Нетоварные изделия                                                   | Браслет                                                       |      | Au 585              | $\overline{1}$ | 2,300                       |                     | 1.346          | 6432200192659155       | <b>Ycnex</b>   |                       |                         |
|                            |                                                   | 2000000022352                                                                 | 6432200192659129                      |                                    | Нетоварные изделия                                                   | Брошь                                                         |      | Au 585              | $\overline{1}$ | 2,300                       |                     |                | 1,346 6432200192659166 | <b>Ycnex</b>   |                       |                         |
|                            | Показывать товары по комплектам<br>Сформировать - | Отправить данные в ГИИС ДМДК                                                  |                                       |                                    |                                                                      |                                                               |      |                     | $\overline{4}$ | 10,300                      |                     | 5,313          |                        |                |                       |                         |
| N                          | Наименование                                      | ОКПД 2                                                                        |                                       |                                    | Проба                                                                | Bec                                                           |      | Вес в пробе чистоты |                | ИНП                         |                     | Статус запроса | Описание ошибки        |                | Идентификатор запроса |                         |
|                            | 1 Золото 585-й пробы                              |                                                                               | Лом и отходы золота и золотых сплавов |                                    | Au 585                                                               |                                                               | 6,90 |                     | 4,038          | 6432200192659183            | <b>Ycnex</b>        |                |                        |                |                       |                         |
|                            | 2 Золото 375-й пробы                              |                                                                               | Лом и отходы золота и золотых сплавов |                                    | Au 375                                                               |                                                               | 3,40 |                     |                | 1,275 6432200192659198      | <b>Ycnex</b>        |                |                        |                |                       |                         |
|                            |                                                   |                                                                               |                                       |                                    |                                                                      |                                                               |      |                     |                |                             |                     |                |                        |                |                       |                         |

Рисунок 53. Документ "Преобразование партий в ГИИС ДМДК", работа с комплектами

После выполнения этой операции в сериях будет записан ИНП комплекта, а так же будет поднят флаг «Объединенная партия». Такие серии не допускается подбирать в документ «Акт о расхождении» (рисунок 54)

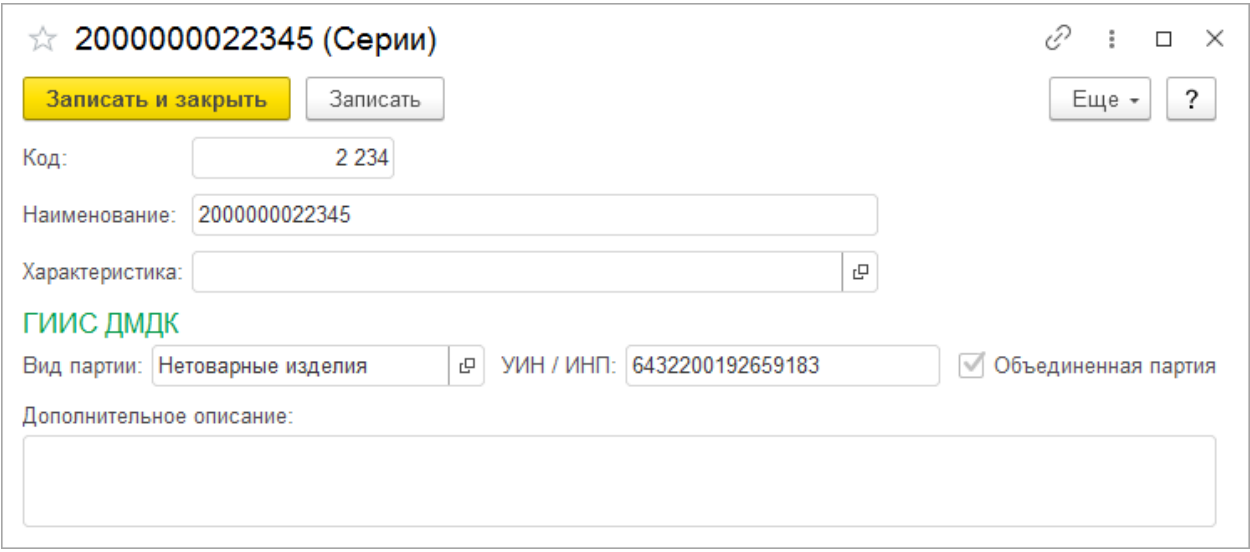

Рисунок 54. Серия 2000000022345 после объединения партий

На рисунке 55 можно увидеть новую созданную партию, а так же связанные с ней родительские партии, из которых она была сформирована

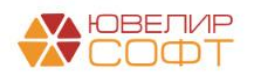

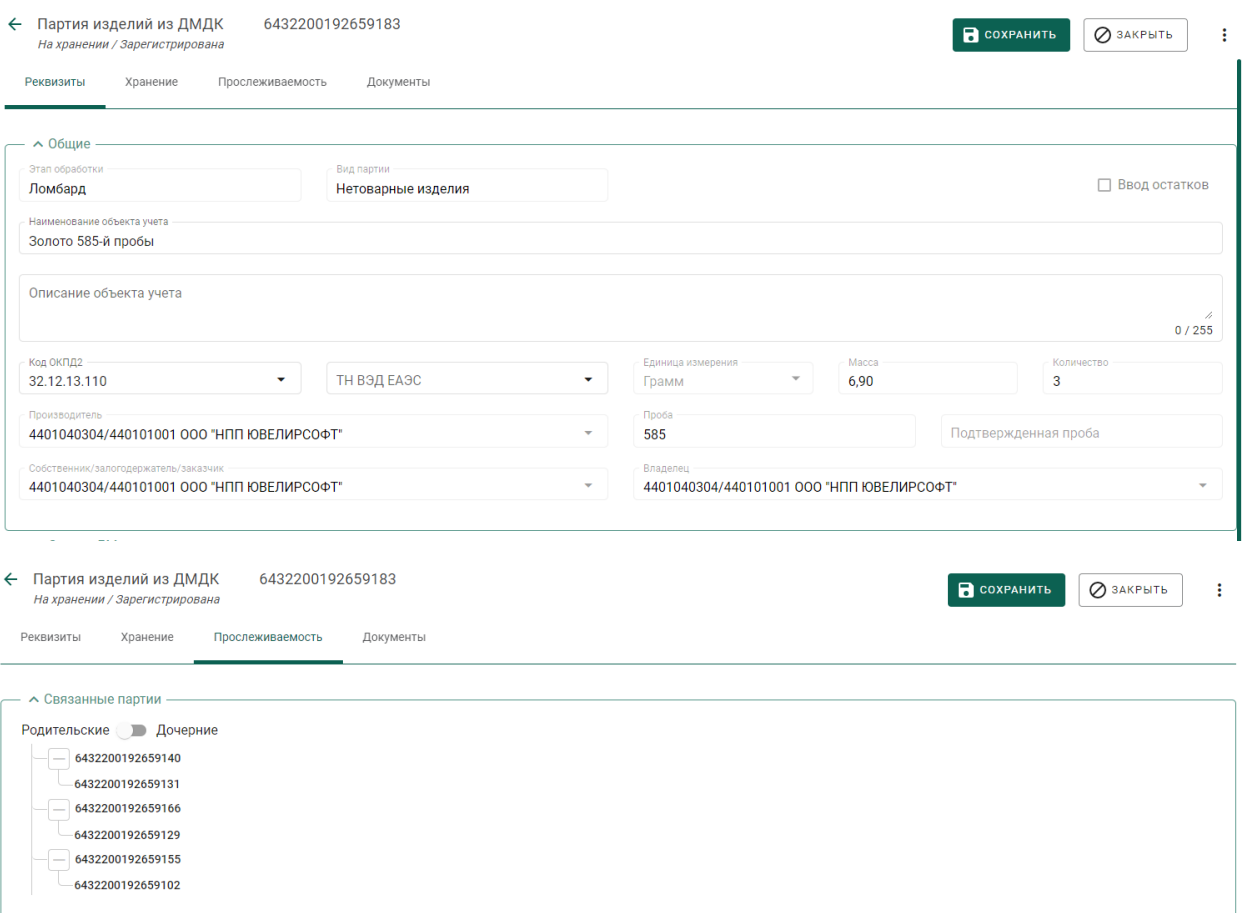

Рисунок 55. Партия 6432200192659183, Объединенная партия нетоварных изделий

В итоге выгруженная спецификация в своем составе будет содержать 2 строки – с ИНП комплектов нетоварных изделий (рисунок 56)

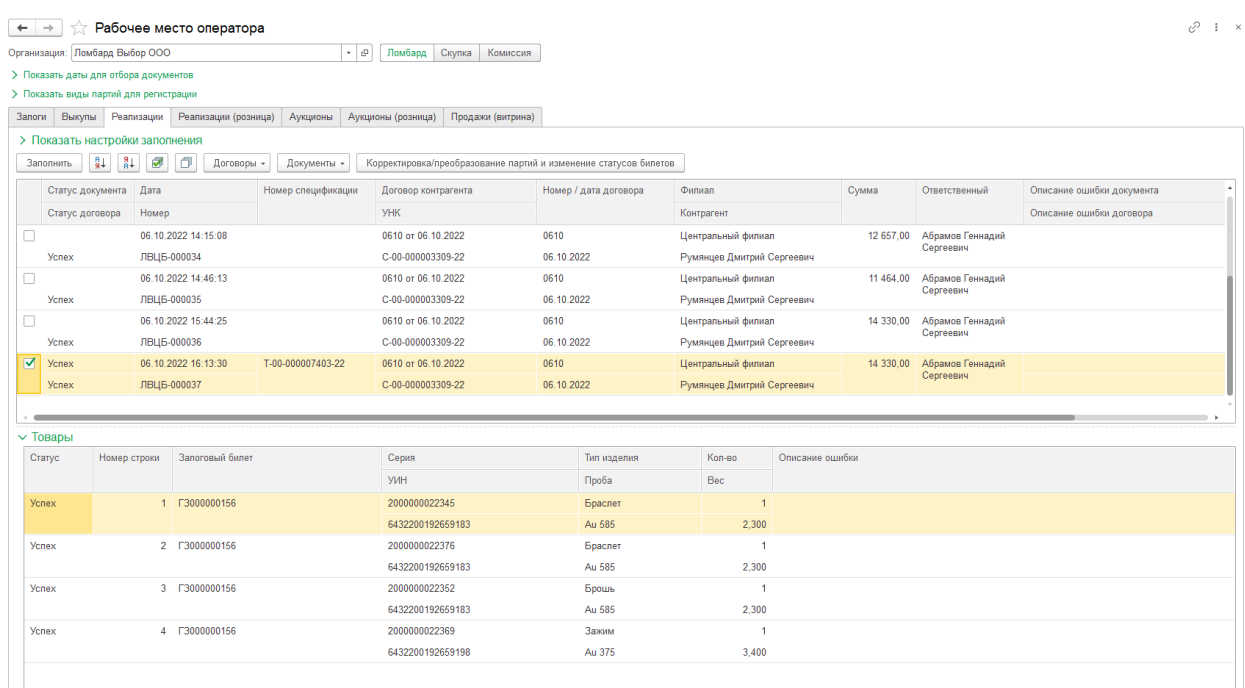

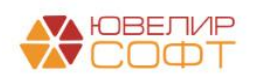

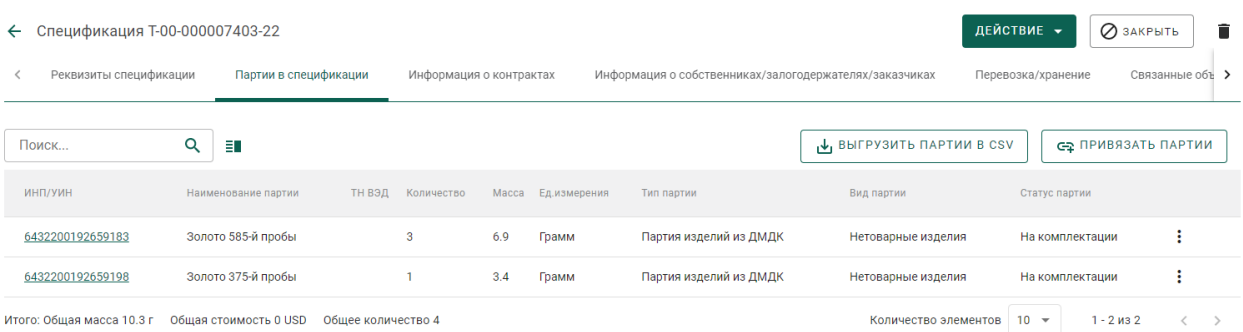

Рисунок 56. Спецификация T-00-000007403-22с партиями скомплектованных нетоварных изделий

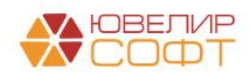

### <span id="page-38-0"></span>9. ДОПОЛНИТЕЛЬНЫЕ СВЕДЕНИЯ ПО РАБОТЕ С ГИИС ДМДК

В подсистеме «ГИИС ДМДК» есть несколько служебных объектов, которые служат для удобства обмена с ГИИС ДМДК

Первым из таких объектов служит регистр сведений «Журнал запросов ГИИС ДМДК», который находится в разделе «Настройки интеграции» (рисунок 57)

|                   |            | Журнал запросов ГИИС ДМДК  |                              |                            |                                           |          | €                         | $\mathbf{\times}$                |
|-------------------|------------|----------------------------|------------------------------|----------------------------|-------------------------------------------|----------|---------------------------|----------------------------------|
|                   |            |                            |                              |                            | Поиск (Ctrl+F)                            | $\times$ | $Q -$                     | Еще -                            |
| Код ответа        |            | Имя метода                 | Дата запроса<br>$\downarrow$ | Пользователь               | Идентификатор ГИИС                        |          |                           |                                  |
| $\infty$          | 200        | Health                     | 06.12.2021 13:11:39          | Абрамов Геннадий Сергеевич |                                           |          |                           |                                  |
| $\overline{\sim}$ | 200        | Health                     | 06.12.2021 13:31:58          | Абрамов Геннадий Сергеевич |                                           |          |                           |                                  |
| $\sim$            | 200        | SendBatch                  | 06.12.2021 14:20:40          | Абрамов Геннадий Сергеевич |                                           |          |                           |                                  |
| $\sim$            | 200        | SendBatch                  | 06.12.2021 14:22:49          | Абрамов Геннадий Сергеевич |                                           |          |                           |                                  |
| $\overline{r}$    | 200        | <b>SendBatch</b>           | 06.12.2021 14:26:35          | Абрамов Геннадий Сергеевич |                                           |          |                           |                                  |
| $\sim$            | 200        | CheckBatch                 | 06.12.2021 14:26:41          | Абрамов Геннадий Сергеевич | 9a9b99ee-186f-4263-88e3-e725226057c1      |          |                           |                                  |
| $\sim$            | 200        | SendGetBatchDetail         | 06.12.2021 15:03:40          | Абрамов Геннадий Сергеевич |                                           |          |                           |                                  |
| $\sim$            | 200        | SendGetBatchDetail         | 06.12.2021 15:03:41          | Абрамов Геннадий Сергеевич |                                           |          |                           |                                  |
| $\sim$            | 200        | CheckGetBatchDetail        | 06.12.2021 15:03:47          | Абрамов Геннадий Сергеевич | 932e323f-4cc4-4132-be8c-bc10e4ab1658      |          |                           |                                  |
| $\sim$            | 200        | <b>CheckGetBatchDetail</b> | 06.12.2021 15:03:48          | Абрамов Геннадий Сергеевич | e3e9f0b8-1679-460b-ba9d-a8e82ee0f561      |          |                           |                                  |
| $\sim$            | 200        | SendProduct                | 06.12.2021 15:25:03          | Абрамов Геннадий Сергеевич |                                           |          |                           |                                  |
| $\sim$            | 200        | CheckProduct               | 06.12.2021 15:25:10          | Абрамов Геннадий Сергеевич | 73303c3a-5190-43ad-a6f6-c9b02541586b      |          |                           |                                  |
| $\sim$            | 200        | SendBatch                  | 07.12.2021 8:53:57           | Абрамов Геннадий Сергеевич |                                           |          |                           |                                  |
| $\sim$            | 500        | CheckBatch                 | 07.12.2021 8:54:03           | Абрамов Геннадий Сергеевич | 0294a6f7-beb9-499d-9e7f-0e72f02332cd      |          |                           |                                  |
| $\sim$            | 200        | CheckBatch                 | 07.12.2021 8:54:09           | Абрамов Геннадий Сергеевич | 0294a6f7-beb9-499d-9e7f-0e72f02332cd      |          |                           |                                  |
| $\sim$            | 200        | SendGetBatchDetail         | 07.12.2021 8:54:56           | Абрамов Геннадий Сергеевич |                                           |          |                           |                                  |
| $\overline{r}$    | 200        | SendGetBatchDetail         | 07.12.2021 8:54:57           | Абрамов Геннадий Сергеевич |                                           |          |                           |                                  |
| $\sim$            | 200        | <b>SendGetBatchDetail</b>  | 07.12.2021 8:54:58           | Абрамов Геннадий Сергеевич |                                           |          |                           |                                  |
| $\sim$            | 200        | SendGetBatchDetail         | 07.12.2021 8:54:58           | Абрамов Геннадий Сергеевич |                                           |          |                           |                                  |
| $\sim$            | 500        | CheckGetBatchDetail        | 07.12.2021 8:55:02           | Абрамов Геннадий Сергеевич | 4ff3b054-41bf-4c10-a6ab-5fd30263a28e      |          |                           |                                  |
| $\sim$            | 500        | CheckGetBatchDetail        | 07.12.2021 8:55:03           | Абрамов Геннадий Сергеевич | 916aae2b-cc1a-4cdd-8fd6-dab0e3e5d599      |          |                           |                                  |
|                   | <b>COO</b> | 0.10.011111111             | AT AD ABOA A FE AL           |                            | <b>E JARE IN IL JAE ASJS SS JALES PTE</b> |          | $\mathbb{Z}$ $\mathbb{A}$ | $\overline{\phantom{a}}$<br>l se |

Рисунок 57. Регистр сведений "Журнал запросов ГИИС ДМДК"

Здесь собираются все запросы, которые были отправлены в личный кабинет ГИИС ДМДК и результат ответа сервиса. Если возникают какие-то затруднения или ошибки при обмене эти данные помогут корректно расписать ситуацию тех. поддержке ГИИС ДМДК

*Изменения по релизу БЮЛ 3.0.137.39*. Для очистки старых записей журнала регистрации запросов ГИИС ДМДК в программе существует возможность настроить регламентное задание «Очистка журнала запросов ГИИС ДМДК». Это можно сделать, перейдя в подсистему «ГИИС ДМДК», раздел «Настройки интеграции» (рисунок 58)

| $\mathbf{R}^{\mathbf{a}}$ | Бухгалтерия ювелирного ломбарда, редакция 3.0 1С: Предприятие                                                                          |  |  |  |  |  |  |  |  |
|---------------------------|----------------------------------------------------------------------------------------------------|--|--|--|--|--|--|--|--|
| Начальная страница<br>⋒   | Интеграция с ГИИС ДМДК ×                                                                                                    |  |  |  |  |  |  |  |  |
| ▴                         | Интеграция с ГИИС ДМДК<br>$\rightarrow$                                                                                                |  |  |  |  |  |  |  |  |
| Витрина ломбарда          | Параметры подключения<br>Настройка параметров подключения к сервису интеграции в разрезе организаций.                                  |  |  |  |  |  |  |  |  |
| <b>Iil</b>                | Отчетность в ЦБ и<br>Журнал запросов<br>Финмониторинг<br>Информация по отправленным запросам.                                          |  |  |  |  |  |  |  |  |
|                           | Использовать формат выгрузки в ГИИС ДМДК, версия 4.3.1<br>Единый план счетов<br>Настройка, отвечающая за версию wsdl, используемую при |  |  |  |  |  |  |  |  |
| 爵<br>Скупка               | обмене с ЛК ГИИС ДМДК<br>Регламентные задания<br>Очищать журнал запросов Расписание (НЕ АКТИВНО): каждый день; один раз в день         |  |  |  |  |  |  |  |  |
| Комиссия физ. лиц         | Срок хранения записей журнала запросов:<br>дней                                                                                        |  |  |  |  |  |  |  |  |
| ГИИС ДМДК                 | Старые данные будут удалены из журнала запросов к сервису.                                                                             |  |  |  |  |  |  |  |  |

Рисунок 58. Регламентное задание "Очистка журнала запросов ГИИС ДМДК"

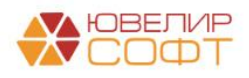

Для его настройки необходимо:

1. Выставить флаг «**Очищать журнал запросов**»

2. Указать **срок хранения записей в журнале запросов.** После указания количества дней станет доступным настройка расписания

Следующим регистром является «Список УИН / ИНП». В нем сохраняется список УИН, которые были получены организацией в разрезе ИНП и которые **еще не были присвоены** сериям товаров. То есть этот регистр заполняется в момента получения пула УИН в документе «Присвоение УИН сериям»

<span id="page-39-0"></span>В качестве дополнения этого раздела будет приведена общая схема взаимодействия Ломбардов и ГИИС ДМДК с 01.09.2022 (рисунок 59)

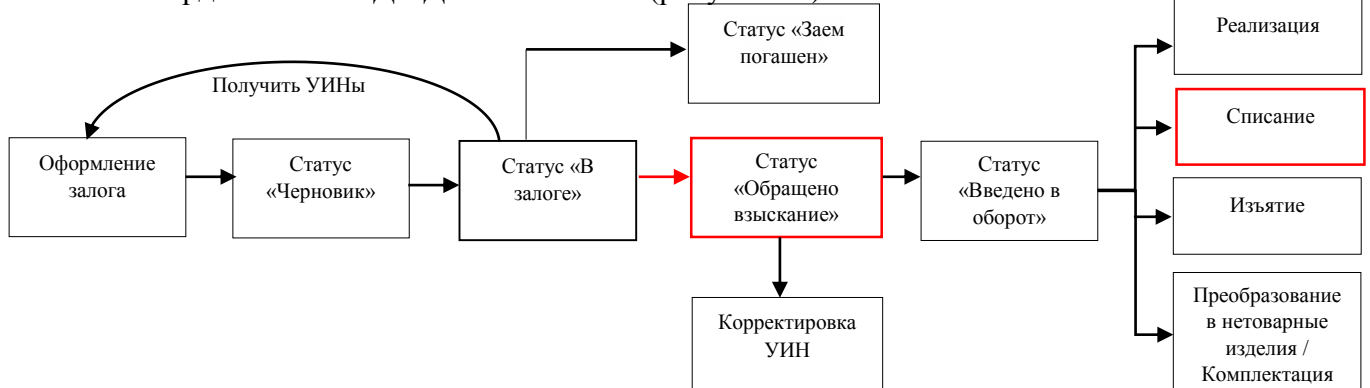

Рисунок 59. Залоговые билеты, ГИИС ДМДК

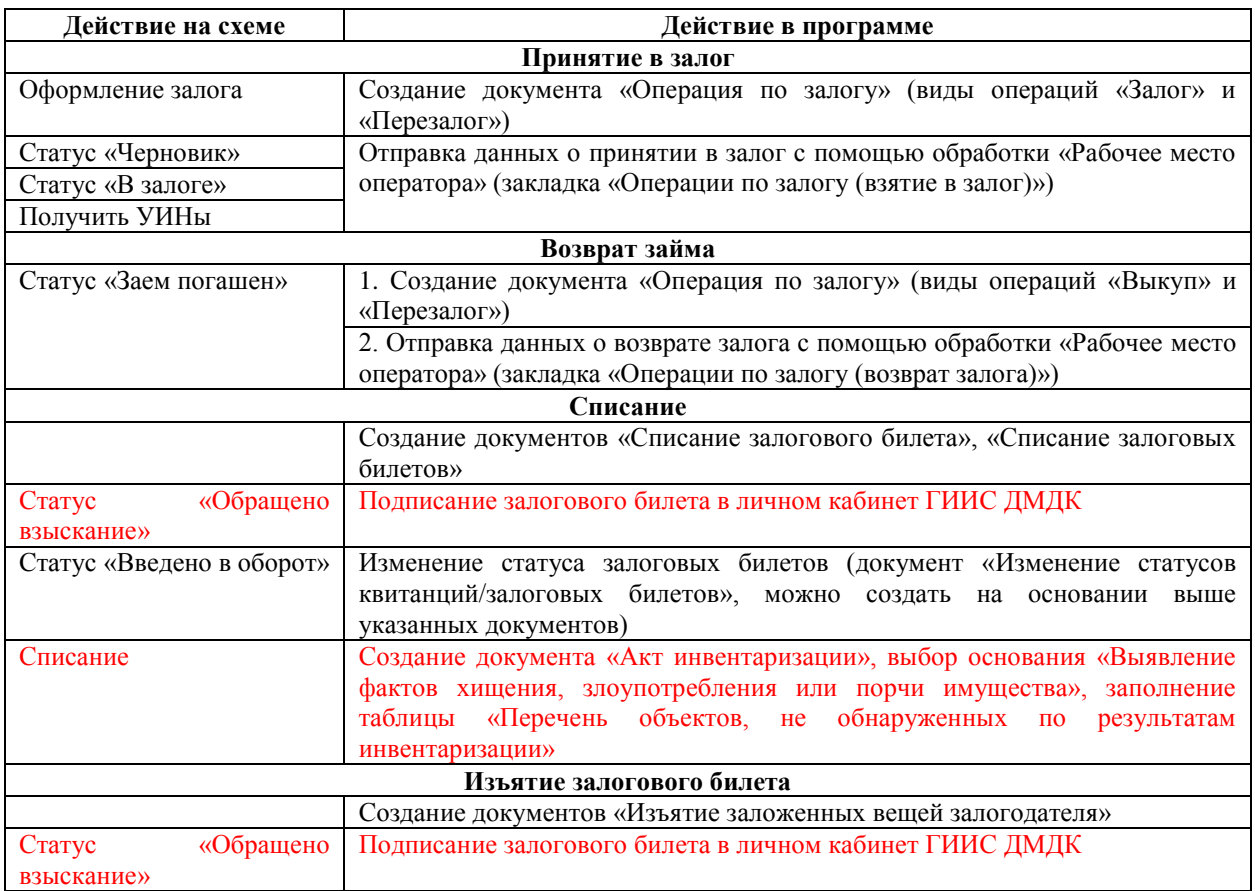

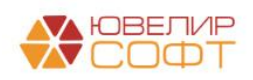

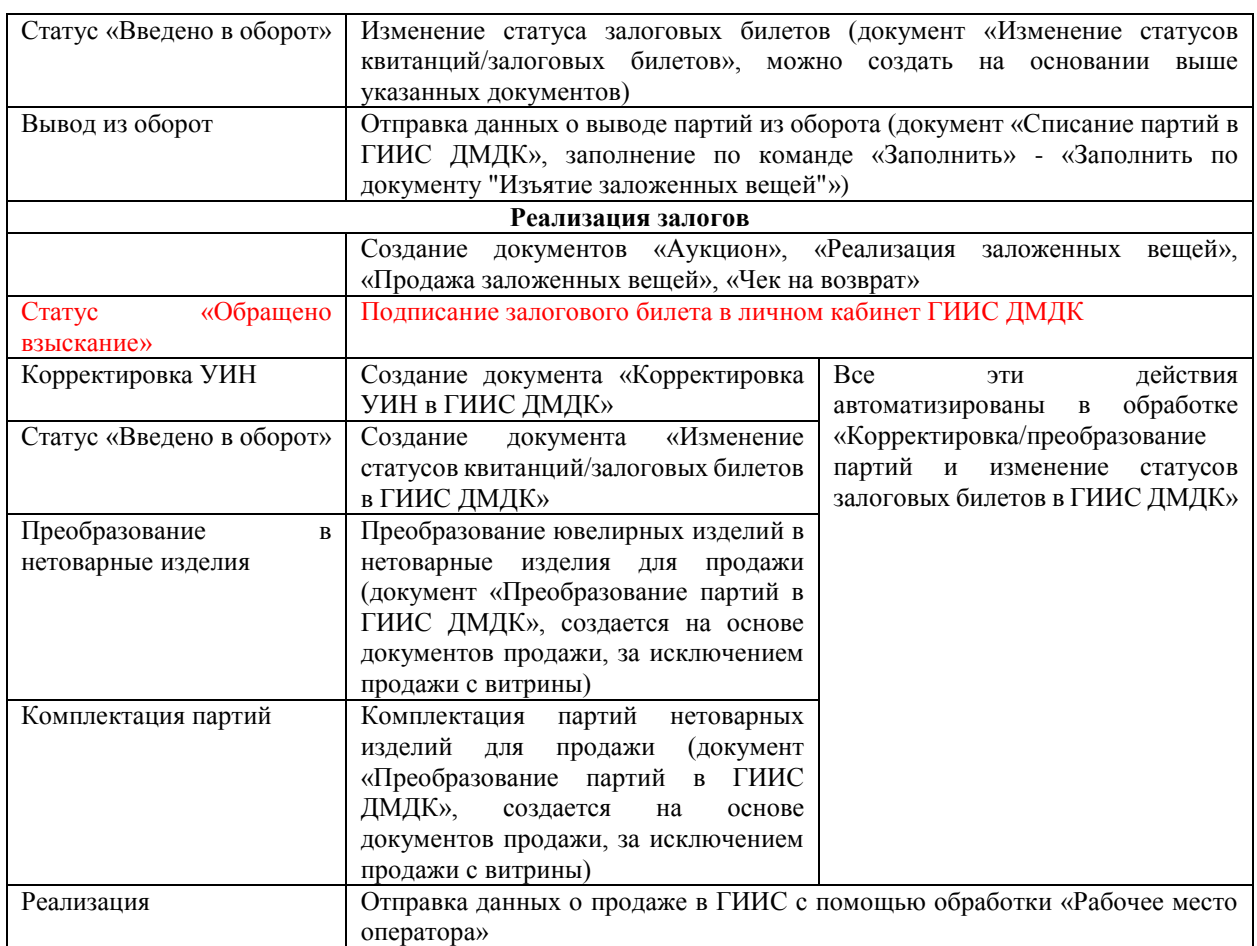

Рассмотрим более подробно механизм работы обработки «Корректировка/преобразование партий и изменение статусов залоговых билетов в ГИИС ДМДК». Она представляет из себя возможность автоматизировать сразу несколько шагов, которые нужно выполнить перед отправкой спецификаций / розничных продажах, в составе которых есть партии, которые относятся к зарегистрированным залоговым билетам:

- 1. Перевод билетов в статус «Обращено взыскание». На этом этапе допускается внесение изменений в партии. Действие необходимо выполнять вручную в личном кабинете ГИИС ДМДК, подписывая личной подписью. Обработка показывает список билетов, а так же позволяет его распечатать
- 2. Корректировка. Данные для корректировки партий собираются по оформленным документам «Акт о расхождении». Если по одному изделию было несколько актов, данные будут отражены по последнему
- 3. Перевод билетов в статус «Введено оборот». Только на этом этапе допускается выполнение таких операций над партиями как: продажа, преобразование, списание
- 4. Преобразование партий ювелирных изделий в нетоварные изделия
- 5. Комплектация созданных партий в одну (с группировкой по пробе или по металлу)

Обработка вызывается по кнопке «Корректировка/преобразование партий и изменение статусов билетов» из документов «Реализация заложенных вещей» и «Аукцион» или из обработки «Рабочее место оператора». В качестве примера рассмотрим аукцион, в котором были проданы 3 изделия с следующими характеристиками

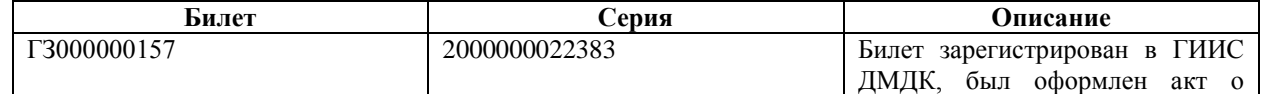

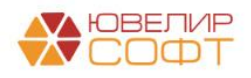

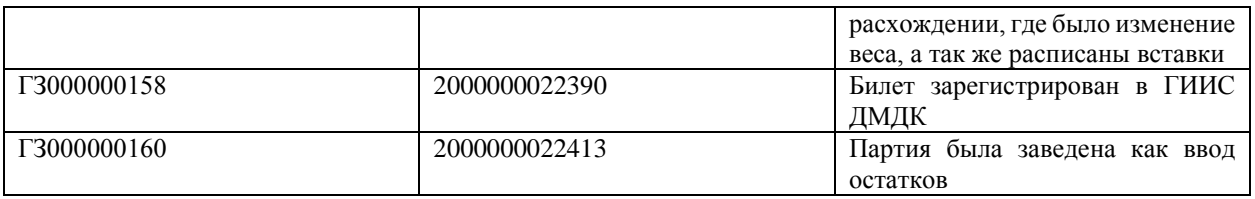

#### При вызове обработки она имеет следующий вид (рисунок 60)

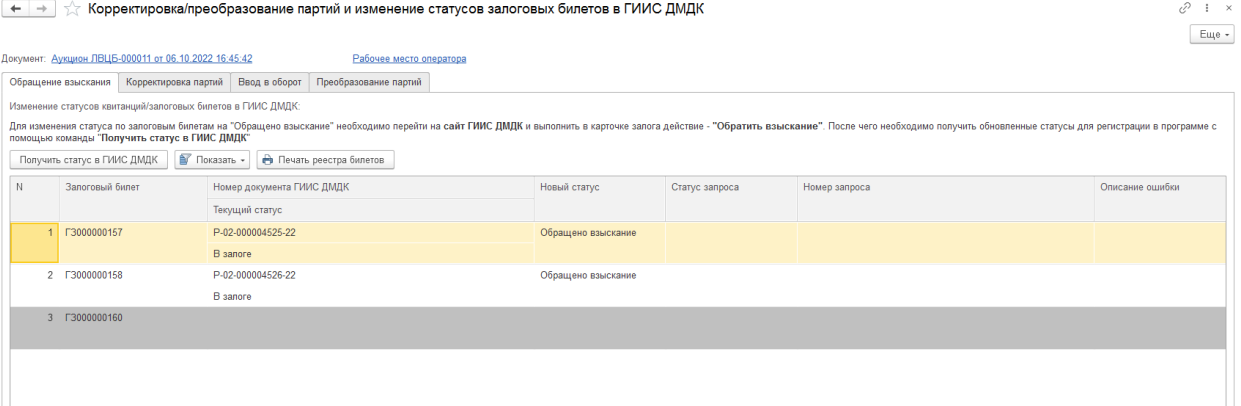

Рисунок 60. Обработка "Корректировка/преобразование партий и изменение статусов залоговых билетов"

Первым шагом является «Перевод билетов в статус 'Обращено взыскание'», билет ГК000000071 выделен серым цветом, потому по нему изменение статуса в система ГИИС ДМДК не требуется

**ВНИМАНИЕ!!!** Начиная с версии ЛК ГИИС ДМДК **3.7.8.524** операция «Обратить взыскание» требует подписи в личном кабинете. Для изменения статуса по залоговым билетам на "Обращено взыскание" необходимо перейти на сайт ГИИС ДМДК и выполнить в карточке залога действие - "Обратить взыскание". После чего необходимо получить обновленные статусы для регистрации в программе с помощью команды "Получить статус в ГИИС ДМДК"

Для удобства добавлена возможность вывести на печать список билетов, которые необходимо перевести с помощью подписи в новый статус, команда «Печать реестра билетов» (рисунок 61)

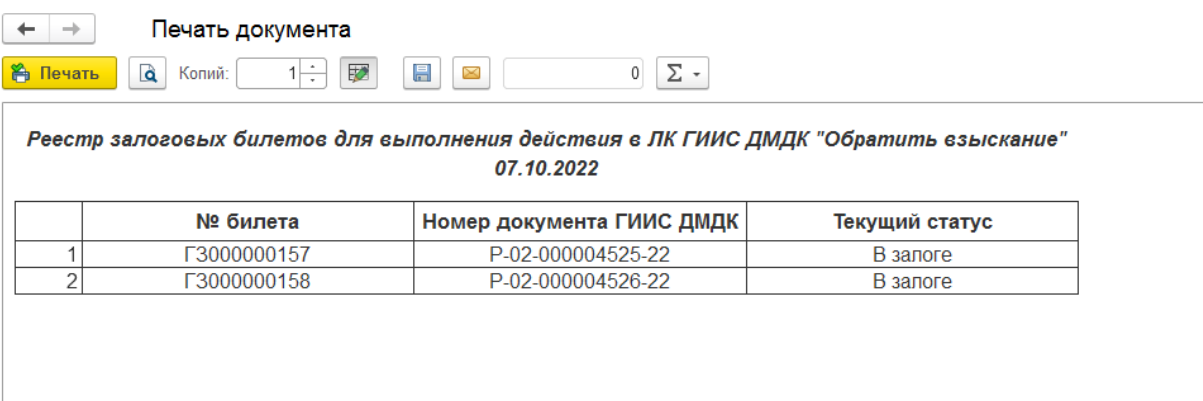

Рисунок 61. Печатная форма "Реестр билетов"

При выполнении команды «Получить статус в ГИИС ДМДК» автоматически будет создан документ «Изменение статусов квитанций/залоговых билетов» (рисунок 62). В документ попали только те билеты, где получение статусов требовалось

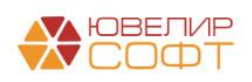

| $\leftarrow$ $\rightarrow$ |                             | Изменение статусов квитанций/залоговых билетов в ГИИС ДМДК: Записан |                                               |                                                   |                |               | 3<br>$\vdots$ $\times$ |
|----------------------------|-----------------------------|---------------------------------------------------------------------|-----------------------------------------------|---------------------------------------------------|----------------|---------------|------------------------|
| Записать и закрыть         | Записать                    |                                                                     |                                               |                                                   |                |               | Еще -                  |
| Номер: ЛВЦБ-000049         |                             | Дата: 07.10.2022 9:32:14                                            |                                               |                                                   |                |               |                        |
| Организация:               | Ломбард Выбор ООО           |                                                                     | Филиал: Центральный филиал<br>o               | $\mathcal Q$                                      |                |               |                        |
|                            |                             | Документ-основание: Аукцион ЛВЦБ-000011 от 06.10.2022 16:45:42      |                                               |                                                   |                |               |                        |
| Квитанции/билеты           | Настройки заполнения        | Дополнительно                                                       |                                               |                                                   |                |               |                        |
| Заполнить -                | Изменить статус в ГИИС ДМДК | Получить статус в ГИИС ДМДК                                         | Очистить                                      |                                                   |                |               |                        |
| N                          | Квитанция/билет             | Номер документа ГИИС ДМДК                                           | Новый статус квитанции /<br>залогового билета | Статус квитанции/залогового билета<br>(ГИИС ДМДК) | Статус запроса | Номер запроса | Описание ошибки        |
|                            |                             | Текущий статус квитанции / залогового билета                        |                                               |                                                   |                |               |                        |
| F3000000157                |                             | P-02-000004525-22                                                   |                                               | Обращено взыскание                                |                |               |                        |
|                            |                             | B sanore                                                            |                                               |                                                   |                |               |                        |
|                            |                             | P-02-000004526-22                                                   |                                               | Обращено взыскание                                |                |               |                        |
|                            |                             | В залоге                                                            |                                               |                                                   |                |               |                        |
|                            |                             |                                                                     |                                               |                                                   |                |               |                        |
|                            |                             |                                                                     |                                               |                                                   |                |               |                        |

Рисунок 62. Документ "Изменение статусов квитанций/залоговых билетов", получение статусов

После подписи билетов в ЛК ГИИС ДМДК и получения обновленных статусов по можно перейти к корректировке партий, если она необходима (рисунок 63)

| $\leftarrow$ | Корректировка/преобразование партий и изменение статусов залоговых билетов в ГИИС ДМДК |                  |                       |                         |                               |                      |             |                             |                |               | €<br>$\vdots$ $\times$ |  |
|--------------|----------------------------------------------------------------------------------------|------------------|-----------------------|-------------------------|-------------------------------|----------------------|-------------|-----------------------------|----------------|---------------|------------------------|--|
|              |                                                                                        |                  |                       |                         |                               |                      |             |                             |                |               | Еще -                  |  |
|              | Документ: Аукцион ЛВЦБ-000011 от 06.10.2022 16:45:42                                   |                  |                       | Рабочее место оператора |                               |                      |             |                             |                |               |                        |  |
|              | Корректировка партий<br>Обращение взыскания                                            | Ввод в оборот    | Преобразование партий |                         |                               |                      |             |                             |                |               |                        |  |
|              | Корректировка УИН в ГИИС ДМДК:                                                         |                  |                       |                         | Вид партии: Ювелирное изделие |                      | $-07$       |                             |                |               |                        |  |
|              | Скорректировать УИН/ИНП в ГИИС ДМДК                                                    | • Показать -     |                       |                         |                               |                      |             |                             |                |               |                        |  |
| N            | Залоговый билет                                                                        | Серия            | Кол-во                | Тип изделия             | ОКПД 2 (новый)                | Характеристика       | Bec         | Вес в пробе чистоты         | Статус запроса | Номер запроса |                        |  |
|              | Номер документа ГИИС ДМДК                                                              | УИН              |                       | Проба                   |                               | Характеристика       | Вес (новый) | Вес в пробе чистоты (новый) |                |               |                        |  |
|              | F3000000157                                                                            | 2000000022383    |                       | 1 Браслет               | Изделия ювелирные             |                      | 2.300       | 1,346                       |                |               |                        |  |
|              | P-02-000004525-22                                                                      | 6432200192659364 |                       | Au 585                  | из золота и их части          | 1 Бр Кр-57 0,100 1/2 | 2,400       | 1,404                       |                |               |                        |  |
|              |                                                                                        | 2000000022390    |                       | 1 Брошь                 |                               |                      | 2.300       | 1.346                       |                |               |                        |  |
|              | P-02-000004526-22                                                                      | 6432200192659373 |                       | Au 585                  |                               |                      |             |                             |                |               |                        |  |
|              | 3 F3000000160                                                                          | 2000000022413    |                       | 1 Зажим                 |                               |                      | 3,400       | 1,989                       |                |               |                        |  |
|              |                                                                                        | 6432200192659388 |                       | Au 585                  |                               |                      |             |                             |                |               |                        |  |
|              |                                                                                        |                  |                       |                         |                               |                      |             |                             |                |               |                        |  |

Рисунок 63. Обработка "Корректировка/преобразование партий и изменение статусов залоговых билетов", корректировка партий

Здесь мы видим, что скорректировать нужно только 1 УИН. В реквизите «Вид партии» записан вид партии, который будет использоваться по умолчанию там, где он не задан в непосредственно в серии. В зависимости от него будет меняться структура передаваемого в ГИИС ДМДК запроса

При нажатии на кнопку «Скорректировать УИН/ИНП в ГИИС ДМДК» происходит автоматическое создание документа «Корректировка партий в ГИИС ДМДК» только по тем изделиям, где она необходима (рисунок 64)

| $\leftarrow$ $\rightarrow$ | Записать и закрыть                                             | Записать                 |               |           | √ Корректировка УИН в ГИИС ДМДК ЛВЦБ-000018 от 07.10.2022 9:35:46 |                                        |                                    |             |                             |                   | 0<br>$\pm$ $\times$<br>Еще - |
|----------------------------|----------------------------------------------------------------|--------------------------|---------------|-----------|-------------------------------------------------------------------|----------------------------------------|------------------------------------|-------------|-----------------------------|-------------------|------------------------------|
|                            | Номер: ЛВЦБ-000018                                             | Дата: 07.10.2022 9:35:46 | $\boxplus$    | Ломбард   | Скупка                                                            | Вид партии: Ювелирное изделие          | $\mathbb{R} \times \mathbb{R}$ ) ? |             |                             |                   |                              |
| Организация:               | Ломбард Выбор ООО                                              |                          |               | $ \theta$ | Центральный филиал<br>Филиал:                                     |                                        | $\sim$ $_{\odot}$                  |             |                             |                   |                              |
|                            | Документ основание: Аукцион ЛВЦБ-000011 от 06.10.2022 16:45:42 |                          |               |           |                                                                   |                                        |                                    |             |                             |                   |                              |
| Товары (УИН/ИНП)           | Дополнительно                                                  |                          |               |           |                                                                   |                                        |                                    |             |                             |                   |                              |
|                            | Обновить информацию в ГИИС ДМДК                                |                          |               |           |                                                                   |                                        |                                    |             |                             |                   |                              |
| N                          | <b>УИН/ИНП</b>                                                 | Билет/договор            | Серия         | Кол-во    | Тип изделия                                                       | ОКПД 2                                 | Характеристика                     | Bec         | Вес в пробе чистоты         | Crarvc<br>запроса | Описание<br>ошибки           |
|                            |                                                                |                          |               |           | Проба                                                             | ОКПД 2 (новый)                         | Характеристика (новая)             | Вес (новый) | Вес в пробе чистоты (новый) |                   |                              |
|                            | 6432200192659364                                               | F3000000157              | 2000000022383 |           | 1 Браслет                                                         | Изделия ювелирные из золота и их части |                                    | 2,300       |                             | 1,346 Успех       |                              |
|                            |                                                                |                          |               |           | Au 585                                                            | Изделия ювелирные из золота и их части | 1 Бр Кр-57 0,100 1/2               | 2.400       | 1,404                       |                   |                              |
|                            |                                                                |                          |               |           |                                                                   |                                        |                                    |             |                             |                   |                              |
|                            |                                                                |                          |               |           |                                                                   |                                        |                                    |             |                             |                   |                              |

Рисунок 64. Документ "Корректировка УИН в ГИИС ДМДК"

Следующим этапом обработки является перевод залоговых билетов в статус «Введен в оборот» (рисунок 65). Это действие происходит средствами интеграционного сервиса и не требует обращения к личному кабинету ГИИС ДМДК

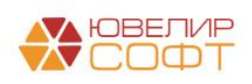

(← → ) ☆ Корректировка/преобразование партий и изменение статусов залоговых билетов в ГИИС ДМДК

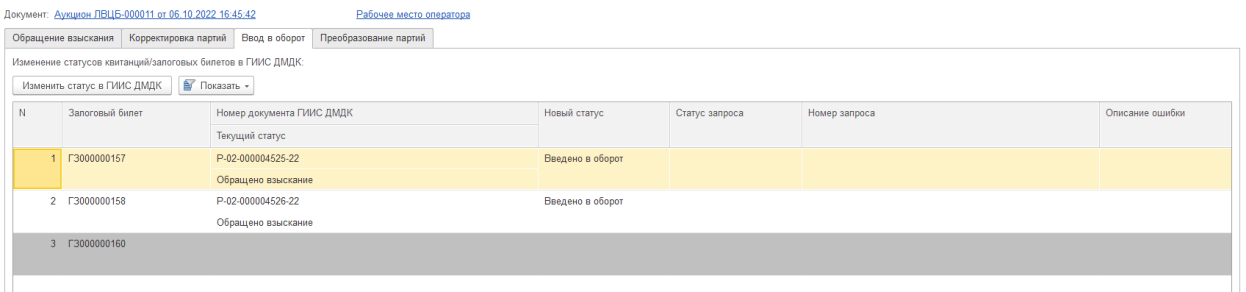

Рисунок 65. Обработка "Корректировка/преобразование партий и изменение статусов залоговых билетов", ввод в оборот

При выполнении команды «Изменить статус в ГИИС ДМДК» автоматически будет создан документ «Изменение статусов квитанций/залоговых билетов» (рисунок 66). В документ попали только те билеты, где изменение статусов требовалось

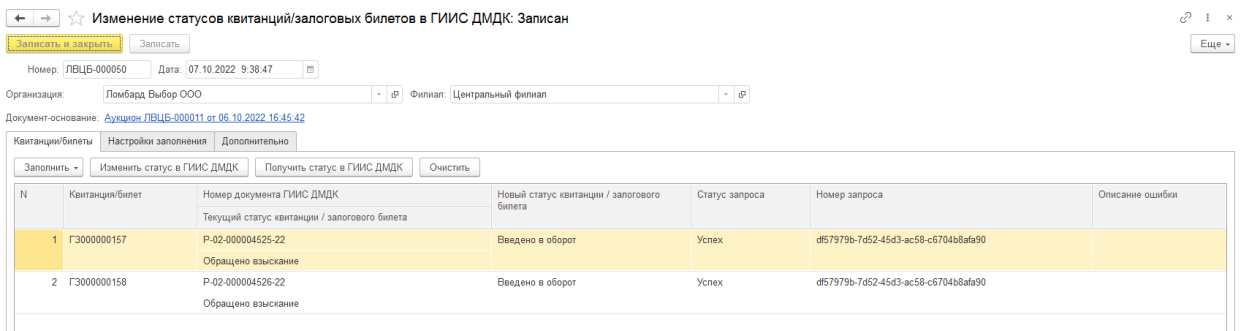

Рисунок 66. Документ "Изменение статусов квитанций/залоговых билетов", изменение статусов

Последним шагом при необходимости можно произвести преобразование партий в нетоварные изделия с возможность скомплектовать полученные ИНП (рисунок 67)

| ÷                                                                                                    | Корректировка/преобразование партий и изменение статусов залоговых билетов в ГИИС ДМДК |                                       |                                       |                   |                                                                         |        |                         |       |                     |                       |                |                       |  |
|----------------------------------------------------------------------------------------------------|----------------------------------------------------------------------------------------|---------------------------------------|---------------------------------------|-------------------|-------------------------------------------------------------------------|--------|-------------------------|-------|---------------------|-----------------------|----------------|-----------------------|--|
|                                                                                                    |                                                                                        |                                       |                                       |                   |                                                                         |        |                         |       |                     |                       |                | Еще +                 |  |
|                                                                                                    | Документ: Аукцион ЛВЦБ-000011 от 06.10.2022 16:45:42<br>Рабочее место оператора        |                                       |                                       |                   |                                                                         |        |                         |       |                     |                       |                |                       |  |
|                                                                                                    | Обращение взыскания                                                                    | Корректировка партий<br>Ввод в оборот | Преобразование партий                 |                   |                                                                         |        |                         |       |                     |                       |                |                       |  |
|                                                                                                    | Преобразование партий в ГИИС ДМДК:                                                     |                                       |                                       |                   | Вид преобразования: Преобразование в нетоварные изделия с комплектацией |        |                         |       | $  \cdot  $ ?       |                       |                |                       |  |
| Отправить данные в ГИИС ДМДК                                                                                     |                                                                                        |                                       |                                       |                   |                                                                         |        |                         |       |                     |                       |                |                       |  |
| N                                                                                                    | Билет/договор                                                                          | Серия                                 | <b>YWH</b>                            | Вид партии        | Тип изделия                                                             | Проба  | Кол-во                  | Bec   | Вес в пробе чистоты | ИНП преобразования    | Статус запроса | Идентификатор запроса |  |
|                                                                                                    | 1   F3000000157                                                                        | 2000000022383                         | 6432200192659364                      | Ювелирное изделие | Браслет                                                                 | Au 585 |                         | 2,300 | 1.346               |                       |                |                       |  |
|                                                                                                    | 2 F3000000158                                                                          | 2000000022390                         | 6432200192659373                      | Ювелирное изделие | Брошь                                                                   | Au 585 | $\mathbf{1}$            | 2.300 | 1.346               |                       |                |                       |  |
|                                                                                                    | 3 Г3000000160                                                                          | 2000000022413                         | 6432200192659388                      | Ювелирное изделие | Зажим                                                                   | Au 585 |                         | 3.400 | 1,989               |                       |                |                       |  |
|                                                                                                    |                                                                                        |                                       |                                       |                   |                                                                         |        |                         |       |                     |                       |                |                       |  |
|                                                                                                    |                                                                                        |                                       |                                       |                   |                                                                         |        |                         |       |                     |                       |                |                       |  |
|                                                                                                    |                                                                                        |                                       |                                       |                   |                                                                         |        |                         |       |                     |                       |                |                       |  |
|                                                                                                    |                                                                                        |                                       |                                       |                   |                                                                         |        |                         |       |                     |                       |                |                       |  |
|                                                                                                    |                                                                                        |                                       |                                       |                   |                                                                         |        |                         |       |                     |                       |                |                       |  |
|                                                                                                    |                                                                                        |                                       |                                       |                   |                                                                         |        | $\overline{\mathbf{3}}$ | 8,000 | 4,681               |                       |                |                       |  |
| Показывать товары по комплектам Для аукционов формирование комплектов происходит в разрезе победителей<br>$\sum$ |                                                                                        |                                       |                                       |                   |                                                                         |        |                         |       |                     |                       |                |                       |  |
|                                                                                                    |                                                                                        |                                       |                                       |                   |                                                                         |        |                         |       |                     |                       |                |                       |  |
| Отправить данные в ГИИС ДМДК<br>Сформировать -                                                                   |                                                                                        |                                       |                                       |                   |                                                                         |        |                         |       |                     |                       |                |                       |  |
| N                                                                                                    | Наименование                                                                           | ОКПД2                                 |                                       | Проба             | Bec                                                                     |        | Вес в пробе чистоты     | ИНП   | Crarve sanpoca      | Идентификатор запроса |                | Описание ошибки       |  |
|                                                                                                    | 1 Золото                                                                               |                                       | Лом и отходы золота и золотых сплавов |                   |                                                                         | 8,00   | 4,681                   |       |                     |                       |                |                       |  |
|                                                                                                    |                                                                                        |                                       |                                       |                   |                                                                         |        |                         |       |                     |                       |                |                       |  |

Рисунок 67. Обработка "Корректировка/преобразование партий и изменение статусов залоговых билетов", преобразование партий

При нажатии на кнопку «Отправить данные в ГИИС ДМДК» (над таблицей с перечнем изделий) происходит автоматическое создание документа «Преобразование в ГИИС ДМДК» (рисунок 68). Если «Вид преобразования» выбран «Преобразование в нетоварные изделия», то в создаваемый документ записываются только те изделия, вид партий у которых не «Нетоварные изделия», если же выбран вид «Преобразование в

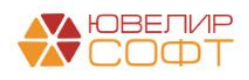

 $\sqrt{2}$  i x

 $E$ ще  $\sim$ 

нетоварные изделия с комплектацией», то попадают все изделия, т.к. они все будут участвовать в формировании комплекта

**ВНИМАНИЕ!!!** При варианте формирования комплектов «По металлу» потребуется указать общую пробу для формируемых партий

| ۰<br>$\rightarrow$                                                                                                    | €<br>Преобразование партий в ГИИС ДМДК ЛВЦБ-000031 от 07.10.2022 9:42:07<br>$\pm$ $\times$                |               |                                                                |                    |              |        |                |       |                            |       |                    |                |                                               |                       |
|----------------------------------------------------------------------------------------------------|----------------------------------------------------------------------------------------------------|---------------|----------------------------------------------------------------|--------------------|--------------|--------|----------------|-------|----------------------------|-------|--------------------|----------------|-----------------------------------------------|-----------------------|
|                                                                                                    | $\overline{?}$<br>Провести<br>Акт перевода товаров в материалы<br>Еще -<br>Провести и закрыть<br>Записать |               |                                                                |                    |              |        |                |       |                            |       |                    |                |                                               |                       |
| $  \cdot  $ ?<br>от: 07.10.2022 9:42:07<br>l a<br>Операция: Преобразование в нетоварные изделия с комплектацией<br>Номер: ЛВЦБ-000031<br>Ломбард<br>Скупка<br>Комиссия                                |                                                                                                    |               |                                                                |                    |              |        |                |       |                            |       |                    |                |                                               |                       |
| • © Филиал: Центральный филиал<br>$\cdot$ $\,$ $\sigma$<br>Ломбард Выбор ООО<br>Организация:                                                                                                    |                                                                                                    |               |                                                                |                    |              |        |                |       |                            |       |                    |                |                                               |                       |
|                                                                                                    |                                                                                                    |               | Документ-основание: Аукцион ЛВЦБ-000011 от 06.10.2022 16:45:42 |                    |              |        |                |       |                            |       |                    |                |                                               |                       |
| Дополнительно<br>Настройки заполнения<br>Товары                                                                                                    |                                                                                                    |               |                                                                |                    |              |        |                |       |                            |       |                    |                |                                               |                       |
| $A - B$<br>Еще -<br>Отправить данные в ГИИС ДМДК<br>Поиск (Ctrl+F)<br>$\times$<br>Заполнить -<br>Очистить                                                                                             |                                                                                                    |               |                                                                |                    |              |        |                |       |                            |       |                    |                |                                               |                       |
| N                                                                                                    | Билет/договор                                                                                             | Серия         | <b>YMH</b>                                                     | Вид партии         | Тип изделия  | Проба  | Кол-во         | Bec   | Вес в пробе чистоты        |       | ИНП преобразования | Статус запроса | Описание ошибки                               |                       |
| $\mathbf{1}$                                                                                                    | F3000000157                                                                                               | 2000000022383 | 6432200192659364                                               | Нетоварные изделия | Браслет      | Au 585 | 1              | 2,300 |                            | 1.346 | 6432200192659837   | <b>Ycnex</b>   |                                               |                       |
|                                                                                                    |                                                                                                    | 2000000022390 | 6432200192659373                                               | Нетоварные изделия | Брошь        | Au 585 | $\overline{1}$ | 2.300 |                            | 1.346 | 6432200192659849   | <b>Ycnex</b>   |                                               |                       |
|                                                                                                    | 3 Г3000000160                                                                                             | 2000000022413 | 6432200192659388                                               | Ювелирное изделие  | Зажим        | Au 585 | $\overline{1}$ | 3,400 |                            | 1,989 |                    | Ошибка         | Невозможно преобразовать в нетоварные изделия |                       |
| $\overline{\mathbf{3}}$<br>8.000<br>4.681<br>Показывать товары по комплектам Для аукционов формирование комплектов происходит в разрезе победителей<br>Отправить данные в ГИИС ДМДК<br>Сформировать - |                                                                                                    |               |                                                                |                    |              |        |                |       |                            |       |                    |                |                                               |                       |
| N                                                                                                    | Наименование                                                                                              |               | ОКПД 2                                                         |                    | Bec<br>Проба |        |                |       | Вес в пробе чистоты<br>ИНП |       |                    | Статус запроса | Описание ошибки                               | Идентификатор запроса |
|                                                                                                    | 1 Золото                                                                                                  |               | Лом и отходы золота и золотых сплавов                          |                    | Au 585       |        | 8.00           |       | 4,681                      |       |                    |                |                                               |                       |
|                                                                                                    |                                                                                                    |               |                                                                |                    |              |        |                |       |                            |       |                    |                |                                               |                       |

Рисунок 68. Документ "Преобразование партий в ГИИС ДМДК", комплекты по металлу

Для отправки данных по комплекту после успешного преобразования в нетоварные изделия в обработке следует выполнить команду «Отправить данные в ГИИС ДМДК» над табличной часть с комплектами. При этом произойдет отправка данных по уже созданному документу «Преобразование партий в ГИИС ДМДК», но по табличной части «Комплекты»

**ВНИМАНИЕ!!!** Партии, которые заведены через ввод остатков (документ «Присвоение УИН остаткам») не допускается преобразовывать в нетоварные изделия

**ВНИМАНИЕ!!!** При формировании комплектов по документу «Аукцион» комплекты формируются в разрезе изделий победителей

**ВНИМАНИЕ!!!** С 22.05.2023 в интеграционном сервисе есть ограничение на максимальное количество партий в 1 комплекте – 100 штук. В релизе **БЮЛ 3.0.137.39** изменен порядок автоматического распределения товаров по комплектам, чтобы в 1 комплекта было не более 100 УИНов

*Изменения по релизу БЮЛ 3.0.137.39.* Для возможности автоматической подстановки значения ОКПД 2 для комплектов нетоварных изделий обязательно должен быть создан документ «Установка соответствия ОКПД 2, доп. классификации» для вида партии «Нетоварные изделия»

**ВНИМАНИЕ!!!** На 10.10.2022 ГИИС ДМДК не позволяет комплектовать партии, которые были заведены как ввод остатков с теми партиями, которые получены при регистрации залоговых билетов. Это связано с тем, что при заведении остатков в поле «Собственник» указывается организация Ломбарда, а при регистрации залоговых билетов

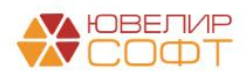

– встает обобщенное значение «Физическое лицо», которое не предусмотрено в интеграционном сервисе

После обработки данных по команде «Рабочее место оператора» можно сразу перейти к отправке спецификаций

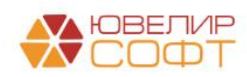